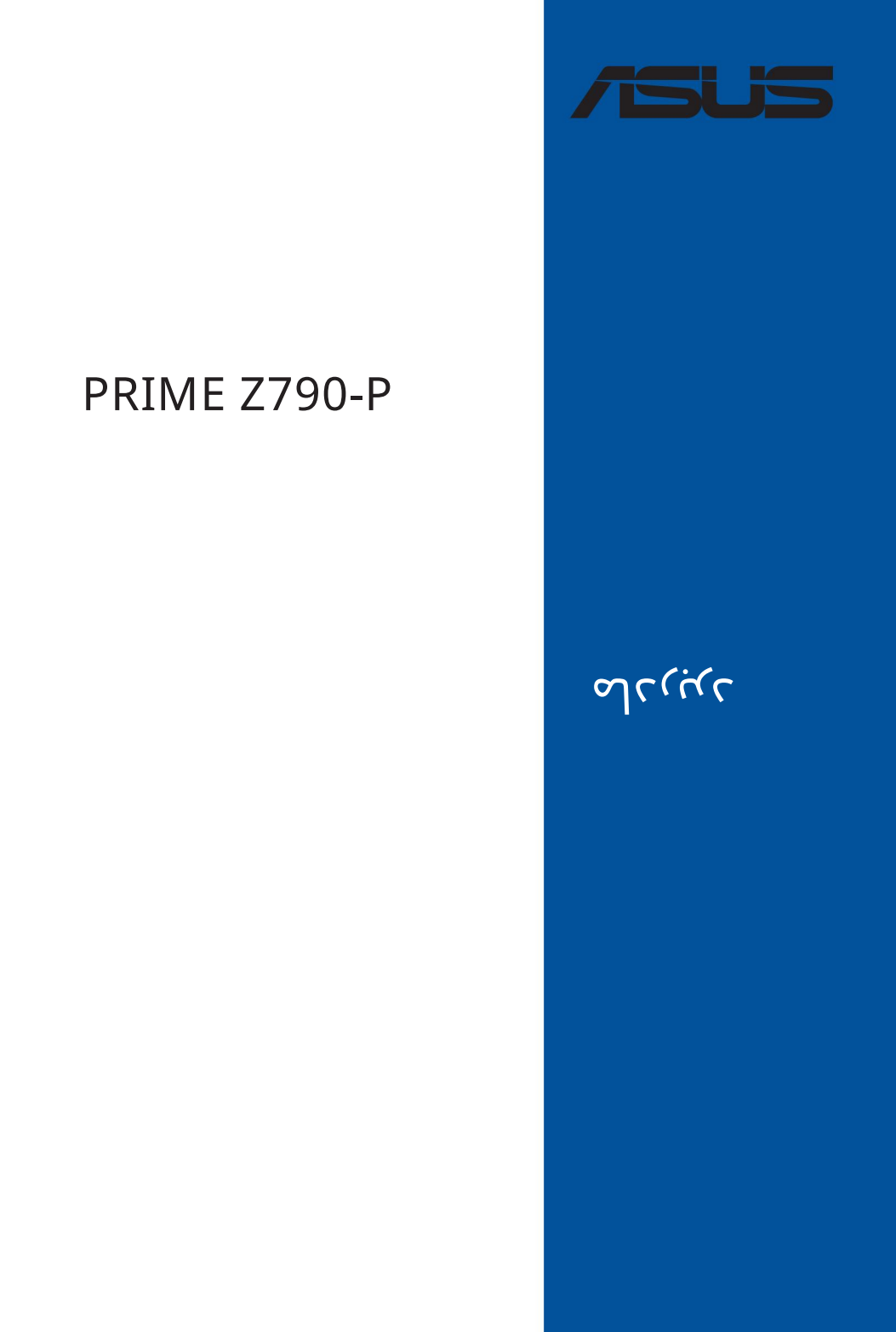

# PRIME Z790-P

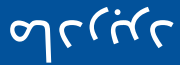

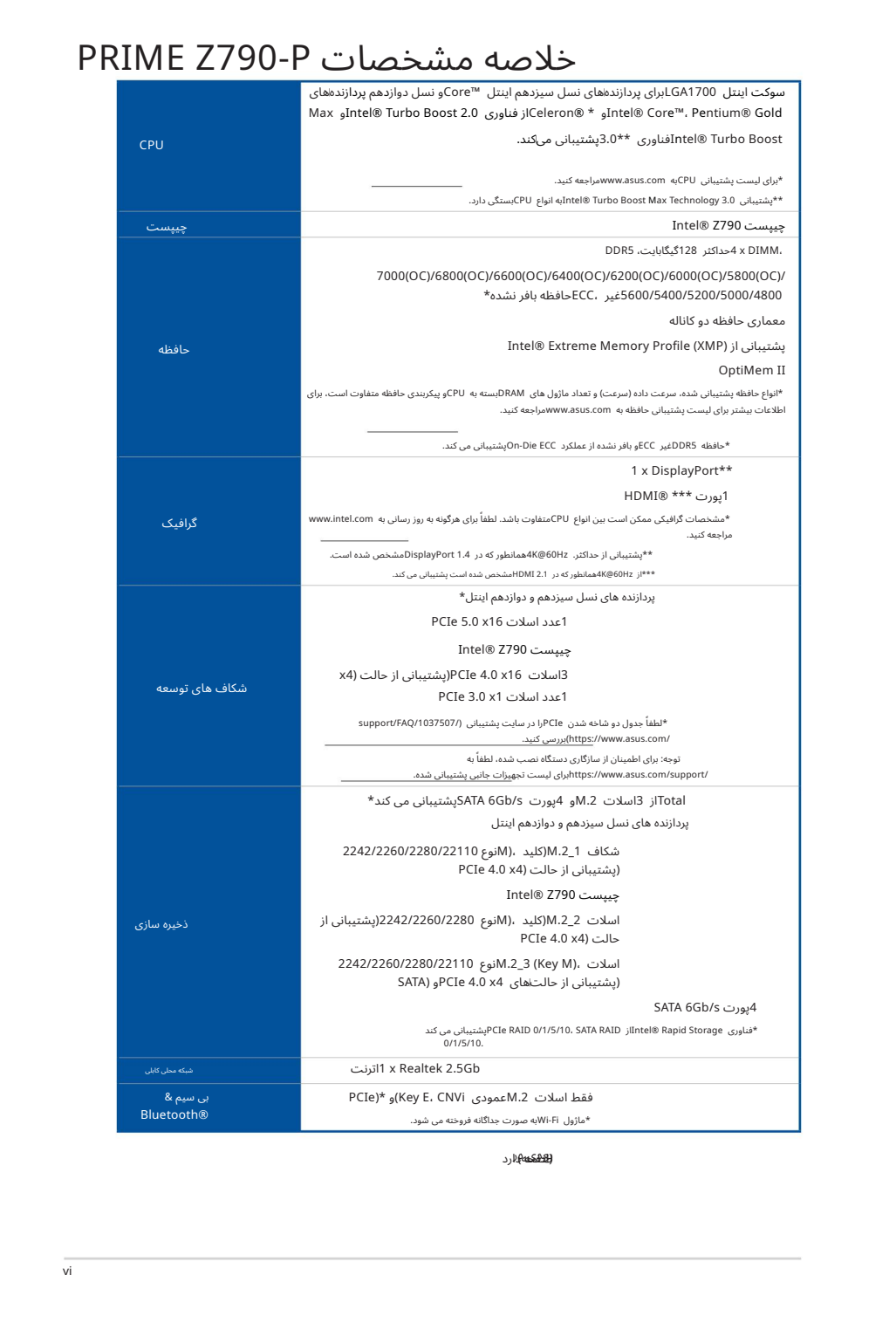

**(انتشخه) ب**ارد

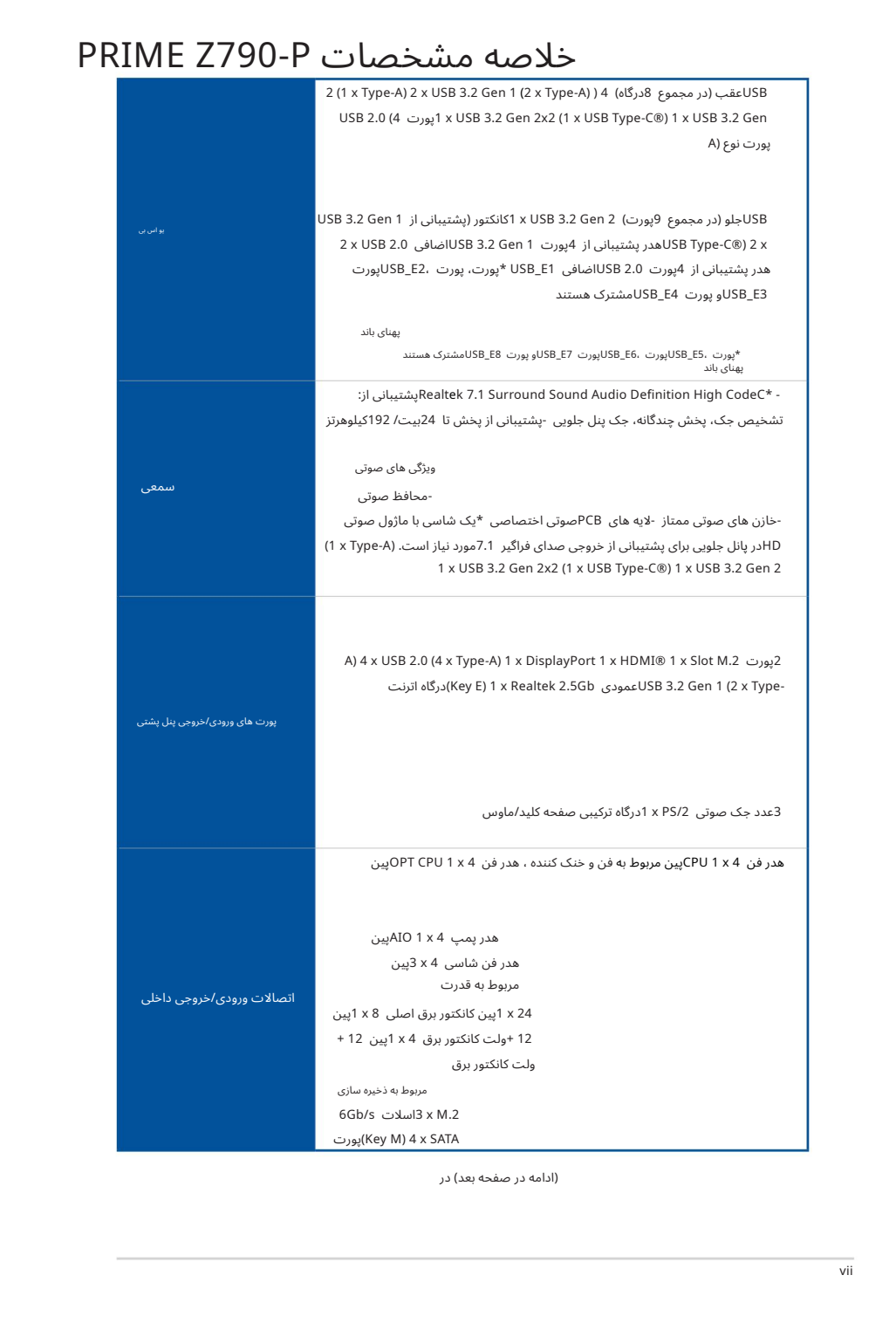

(ادامه در صفحه بعد) در

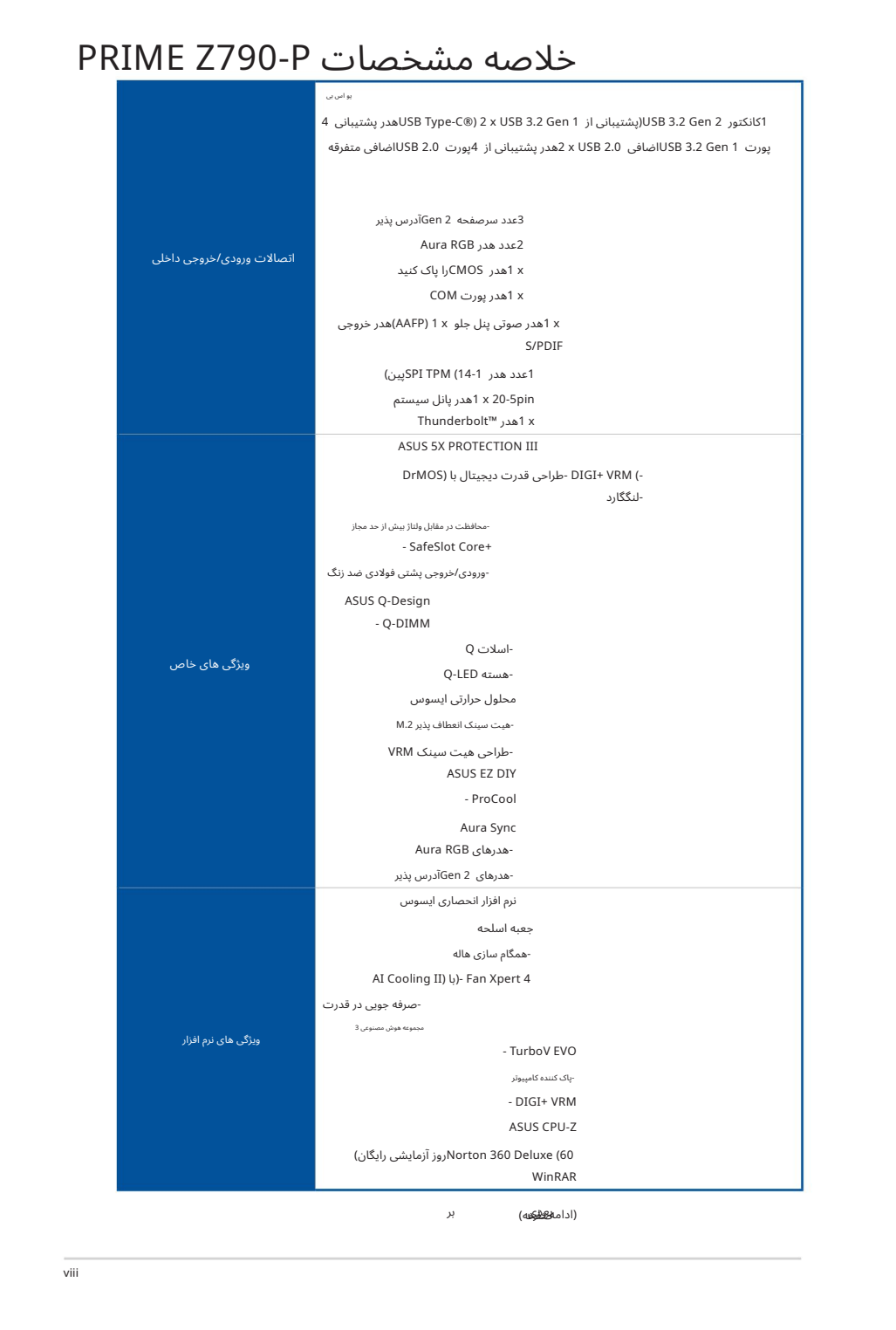

بر ما<del>لگاهُو</del>له)

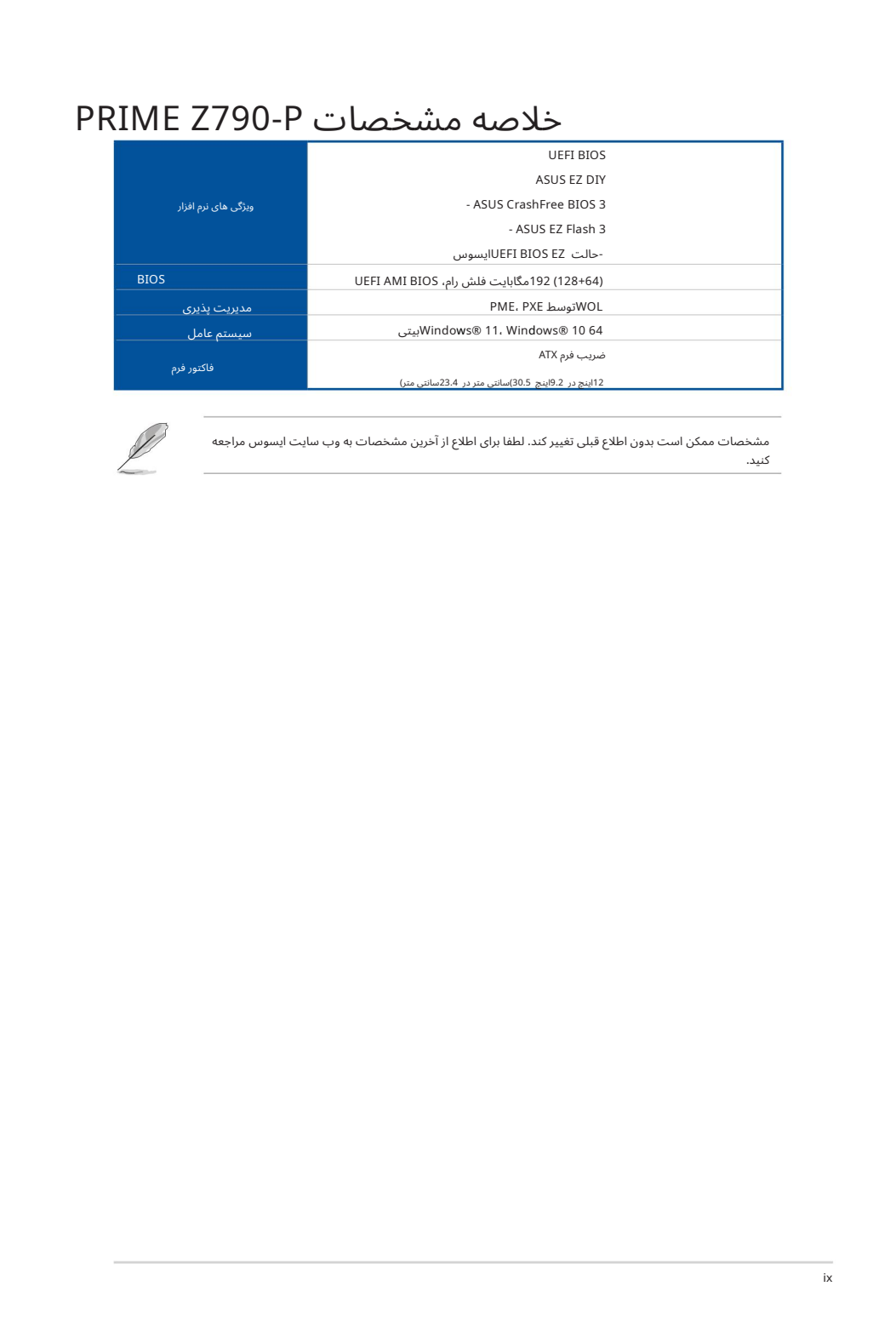

مشخصات ممکن است بدون اطلاع قبلی تغییر کند. لطفا برای اطلاع از آخرین مشخصات به وب سایت ایسوس مراجعه کنید.

# محتویات بسته

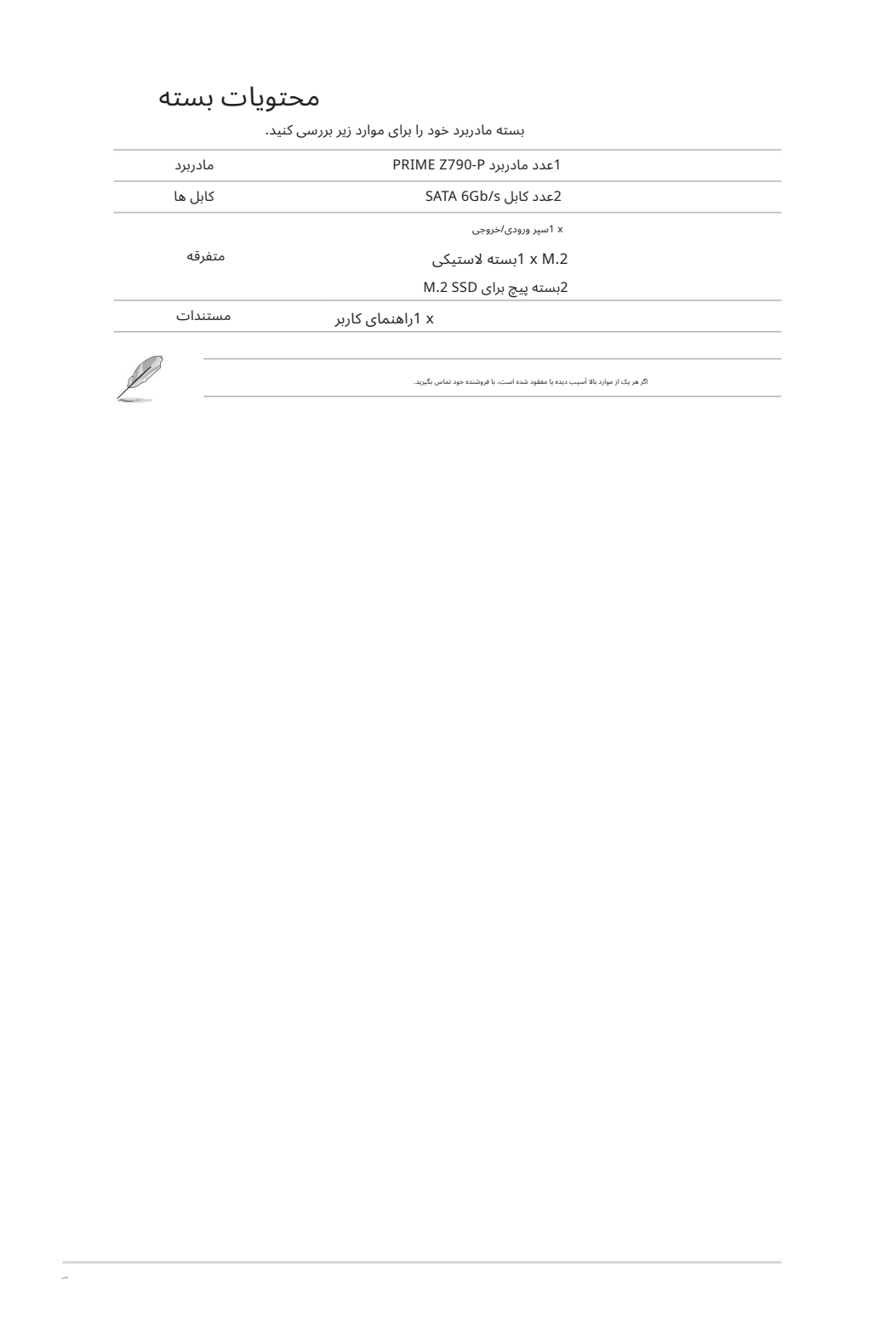

اگر هریک از مواردبالا آسیب دیدهیا مفقودشده است،با فروشنده خودتماسبگیرید.

بسته مادربرد خود رابرا ی موارد زیربررسی کنید.

معرفی محصول

# 1.1قبل از اینکه ادامه دهید الما $1.1$ قبل

Created in Association Content in Association Content in Association Content in Association Content in Association Content in Association Content in Association Content in Association Content in Association Content in Ass قبل از نصب اجزای مادربرد یا تغییر تنظیمات مادربرد، به اقدامات احتیاطی زیر توجه کنید.

قبل از دست زدن به هر قطعه، سیم برق را از پریز جدا کنید.

قبل از دست زدن به قطعات، از یک بند مچ متصل به زمین استفاده کنید یا یک شی ایمن زمین شده یا یک جسم فلزی مانند جعبه منبع تغذیه را لمس کنید تا از آسیب دیدن آنها در اثر الکتریسیته ساکن جلوگیری کنید.

قطعات را کنار لبه ها نگه دارید تا از لمس آی سی های روی آنها جلوگیری کنید. •

•هرگاه قطعه ای را حذف نصب کردید، آن را روی یک ید ضد الکتریسیته ساکن زمین یا در کیسه ای که همراه قطعه است قرار د هید.

قبل از نصب یا حذف هر قطعه، مطمئن شوید که منبع تغذیه ATXخاموش است یا سیم برق از منبع تغذیه جدا شده است. در غیر این صورت ممکن است به مادربرد، تجهیزات جانبی یا قطعات آسیب جدی وارد شود.

•

•

•

•

محل هدر / جامپر / کانکتور. •تعاریف پین در این فصل فقط برای مرجع هستند. نام پین ها بستگی دارد

برای اطلاعات بیشتر در مورد نصب مادربرد خود، لطفاً کد QRزیر را اسکن کنید:

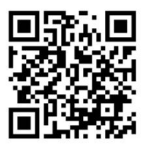

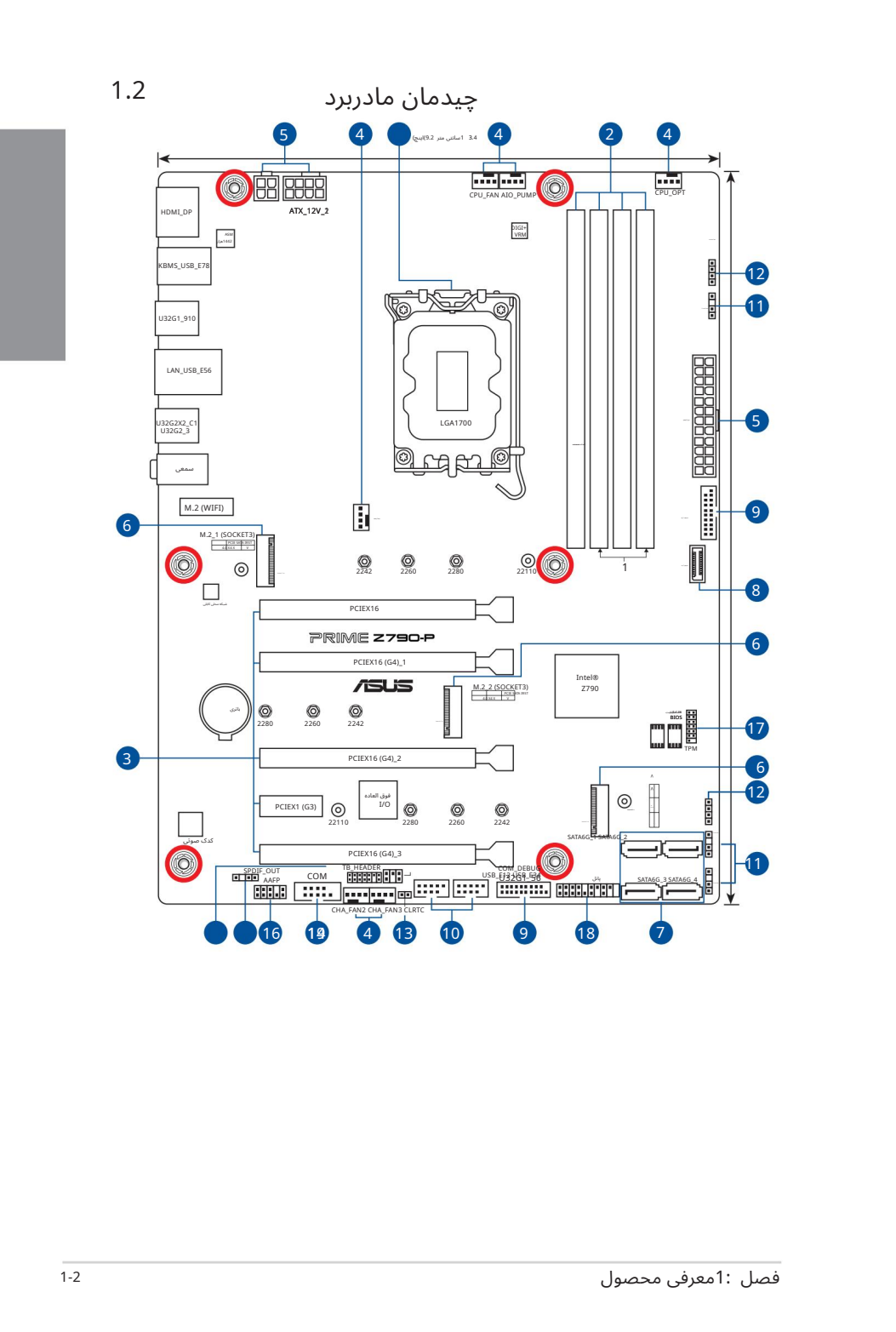

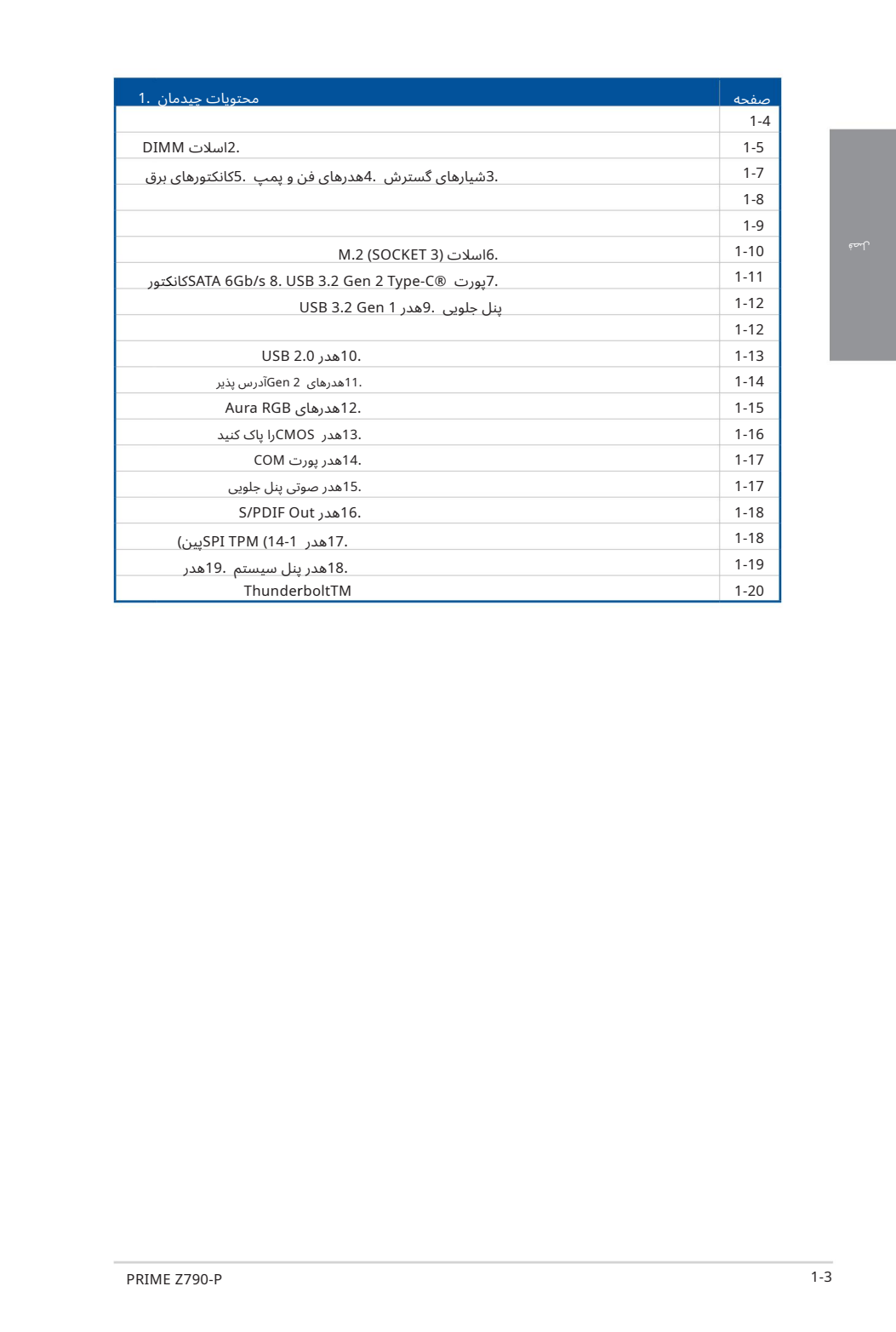

این مادربرد دارای یک سوکت LGA1700است که برای یردازندهٰهای نسل سیزدهم ™Intel® Coreهو نسل .است طراحیشدهCeleron® Processors وIntel® Core™، Pentium® Gold هم دوازد

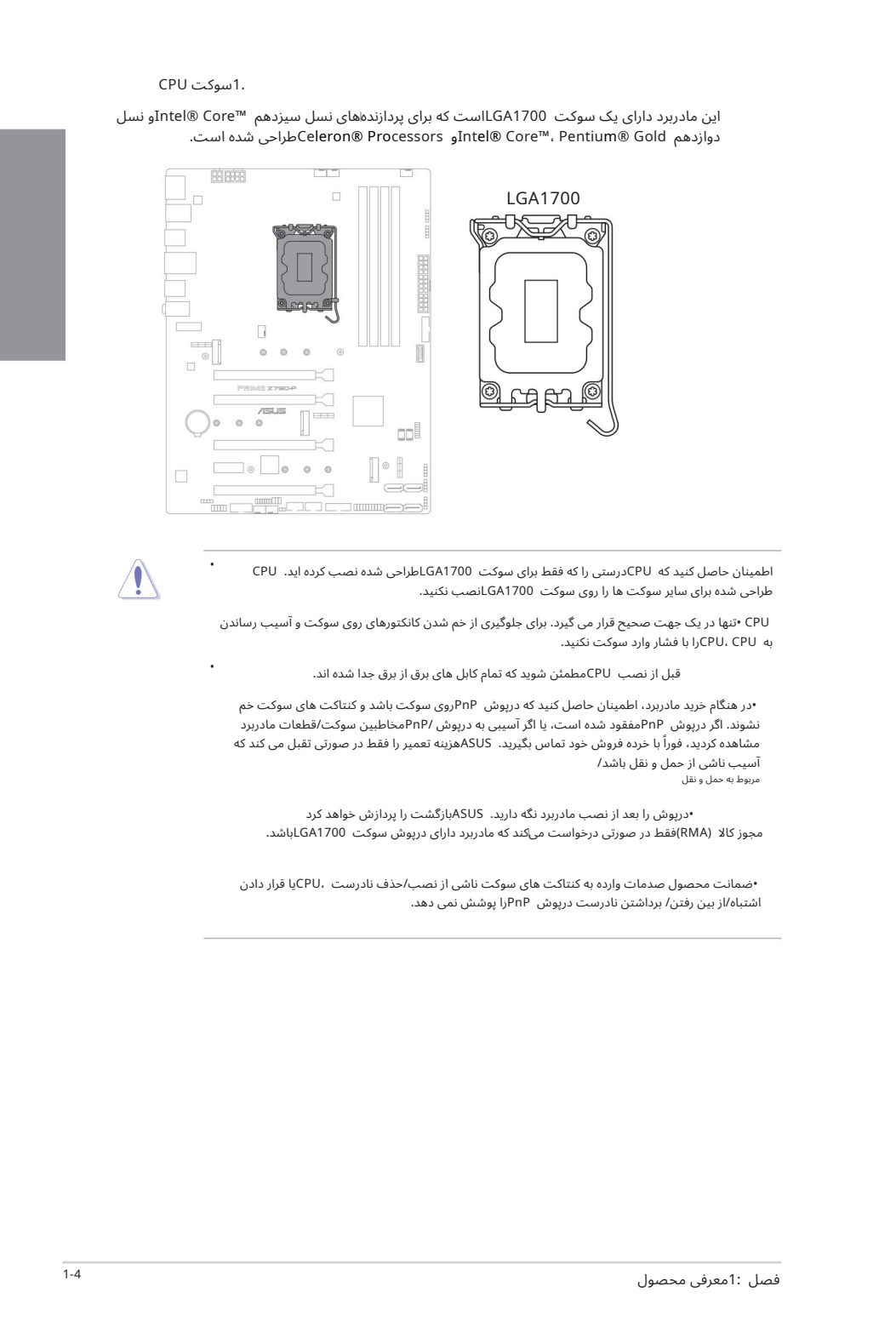

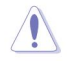

•

•

اطمینان حاصل کنید که CPUدرستی را که فقط برای سوکت CA1700LGA1700لوراحی شده نصب کرده اید. CPU طراحی شده برای سایر سوکت ها را روی سوکت LGA1700نصب نکنید.

CPU• تنها دریک جهت صحیح قرار می گیرد.برا ی جلوگیر ی از خمشدن کانکتور ها ی رو یسوکت و آسیب رساندن به CPU ،CPUرابا فشار واردسوکت نکنید.

قبل از نصب CPUمطمئن شوید که تمام کابل های برق از برق جدا شده اند.

•در هنگام خرید مادربرد، اطمینان حاصل کنید که درپوش PnPروی سوکت باشد و کنتاکت های سوکت خم نشوند. اگر درپوش PnPمفقود شده است، یا اگر آسیبی به درپوش /PnPمخاطبین سوکت/قطعات مادربرد مشاهده کردید، فوراً با خرده فروش خود تماس بگیرید. ASUSهزینه تعمیر را فقط در صورتی تقبل می کند که آسیب ناشی از حمل و نقل باشد/ مربوطبه حمل و نقل

•درپو ش رابعد از نصب مادربرد نگه دارید. ASUSبازگشت راپرداز ش خوا هد کرد مجوز کالا (RMA)فقط در صورتی درخواست میکند که مادربرد دارای درپوش سوکت LGA1700باشد.

•ضمانت محصول صدمات وارده به کنتاکت های سوکت ناشی از نصب/حذف نادرست ،CPUیا قرار دادن اشتباه/از بین رفتن/ برداشتن نادرست درپوش PnPرا پوشش نمی دهد.

#### 2.اسلا ت DIMM

این مادربرد دارای اسلاتهای ماژولهای حافظه داخلی دوگانه (DIMM)است که برای ماژولهای حافظه DDR5 (میزان سرعت داده دوگانه (5طراحی شدهاند.

> بریدگی ماژول حافظه DDR5با ماژول های DDR، DDR2، DDR3با DDR4متفاوت است. ماژول حافظه DDR2، DDR3 یا DDR4ارا روی اسلات DDR5نصب نکنید.

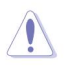

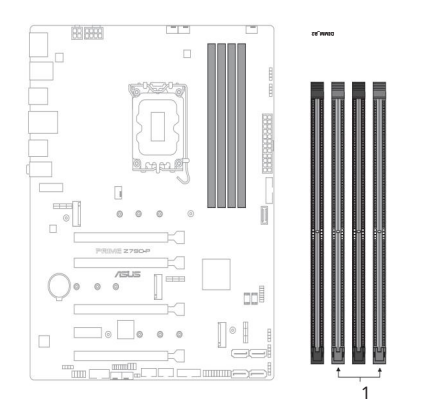

تنظیمات حافظه توصیه شده

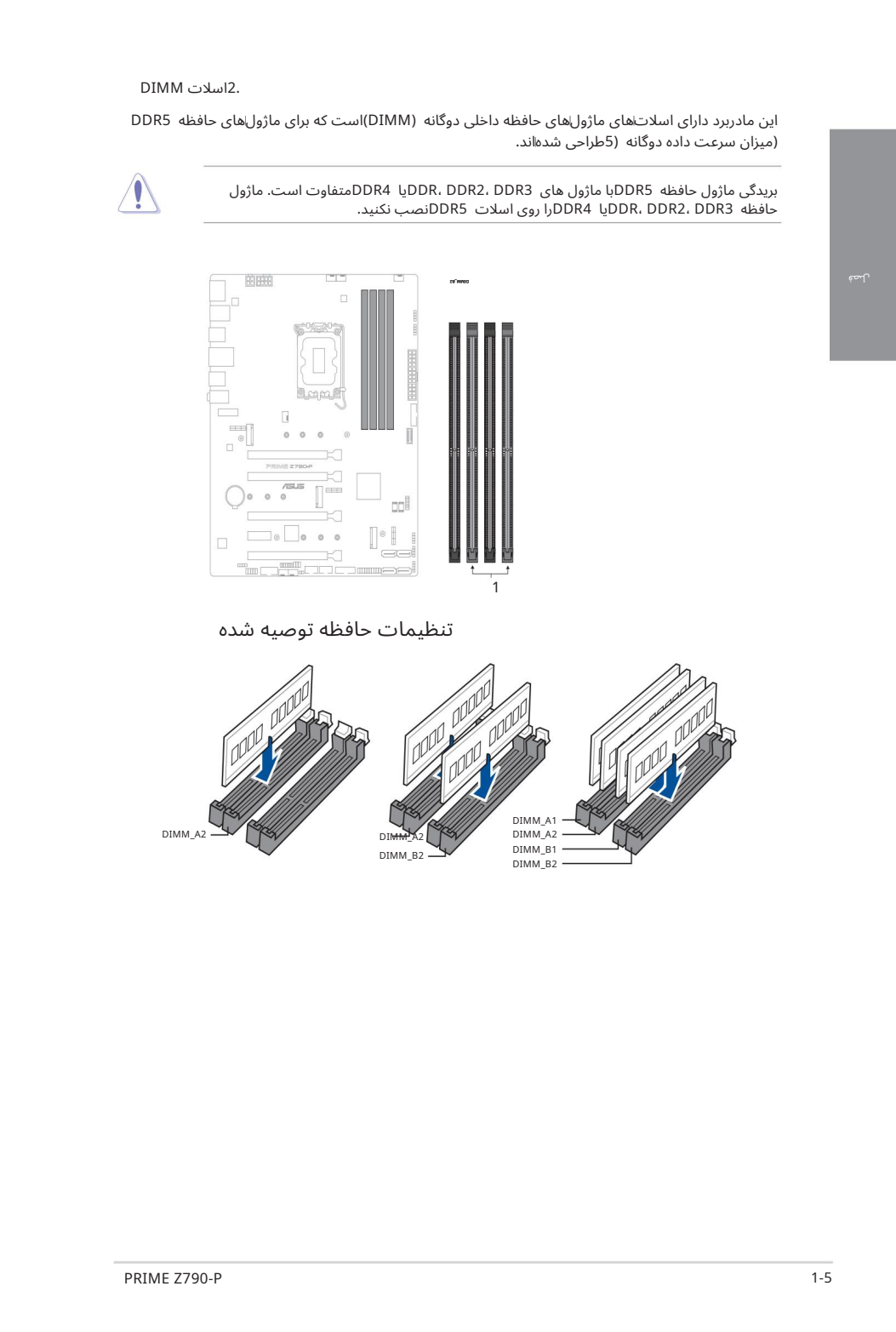

#### تنظیمات حافظه

می توانید DIMMهای 8گیگابایتی، 16گیگابایتی و 32گیگابایتی بدون بافر و غیر ECC DDR5 DIMMوIcl در سوکت های DIMMنصب کنید.

میïتوانید اندازههای حافظه متفاوتی را در کانال Aو کانال Bنصب کنید. سیستم اندازه کل کانال با اندازه پایین|تر را برای پیکربندی دو کاناله ترسیم می⁄کند. سپس هر حافظه اضافی از کانال با اندازه بالاتر برای عملیات تک کانال نقشه برداری می شود.

•فرکانس پیشفرض عملکرد حافظه به تشخیص حضور سریال ،(SPD(که روش استاندارد دسترسی به اطلاعات از یک ماژول حافظه است،بستگی دارد.

در حالت پیشفرض، برخی از ماژولهای حافظه برای اورکلاک ممکن است با فرکانس کمتری نسبت به مقدار علامتگذاری شده توسط فروشنده کار کنند.

برای یایداری سیستم، از یک سیستم خنک کننده حافظه کارآمدتر برای یشتیبانی از بار کامل حافظه یا شرایط اورکلاک استفاده کنید.

الكاظهرها أن تتوقف الأكثر المسابق التي يتعاونه التي يتعاون التي يتعاون التي يتعاون التي يتعاون التي يتعاون الت<br>والتي تتعاون التي يتعاون التي يتعاون التي يتعاون التي يتعاون التي يتعاون التي يتعاون التي يتعاون التي يتعاون ا •همیشه DIMMها را با همان تاخیر CASنصب کنید. برای سازگاری بهینه، توصیه می کنیم ماژول های حافظه نسخه<br>مشابه یا کد داده (D/C)را از همان فروشنده نصب کنید. برای دریافت ماژول های حافظه صحیح با فروشنده تماس بگیرید.

• برای دریافت جدیدترین QVLاز وب سایت ASUSدیدن کنید و پشتیبانی از فرکانس حافظه به انواع CPUبستگی دارد.

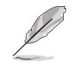

•

قبل از افزودن یا برداشتن کارت های توسعه، سیم برق را از برق بکشید. عدم انجام این کار ممکن است باعث آسیب فیزیکی و آسیب به اجزای مادربرد شود.

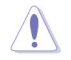

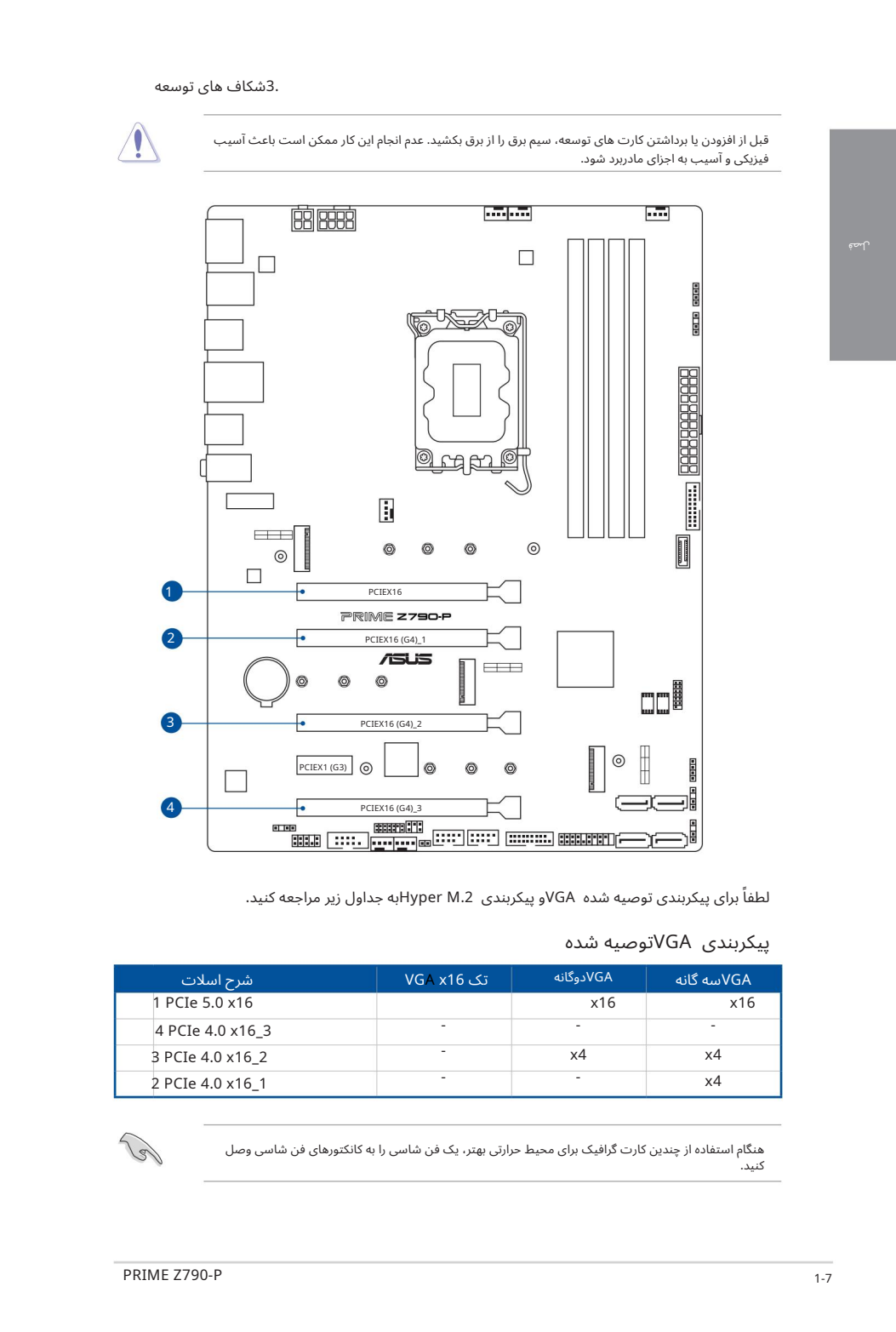

لطفاً برای پیکربندی توصیه شده VGAو پیکربندی Hyper M.2به جداول زیر مراجعه کنید.

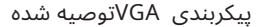

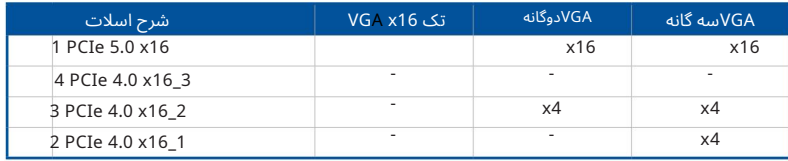

هنگام استفاده از چندین کارت گرافیک برای محیط حرارتی بهتر، یک فن شاسی را به کانکتورهای فن شاسی وصل کنید. لص ف

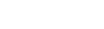

### انشعاب PCIeو تنظیمات M.2ور اسلات PCIe(۱۶ (CPU)

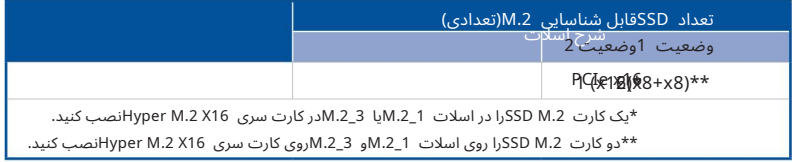

هنگامی که کارت سری Hyper M.2 x16نصب می شود، تنظیمات اضافی PCIeوتنظیمات M.2برای عملکرد RAIDنیز پشتیبانی می شود.

> https://www.asus.com/support/FAQ/1037507/. برای جزئیات کامل در مورد انشعاب ،PCIeمیاتوانید از سایت پشتیبانی به نشانی مراجعه کنید

•کارت سری Hyper M.2 x16به صورت جداگانه فروخته می شود.

•

•

•

•

انشعاب PCIeرا در تنظیمات BIOSتنظیم کنید.

.4هدرهای فن و پمپ

هدرهای فن و پمپ به شما این امکان را می دهند که فن ها یا پمپ ها را برای خنک کردن سیستم وصل کنید.

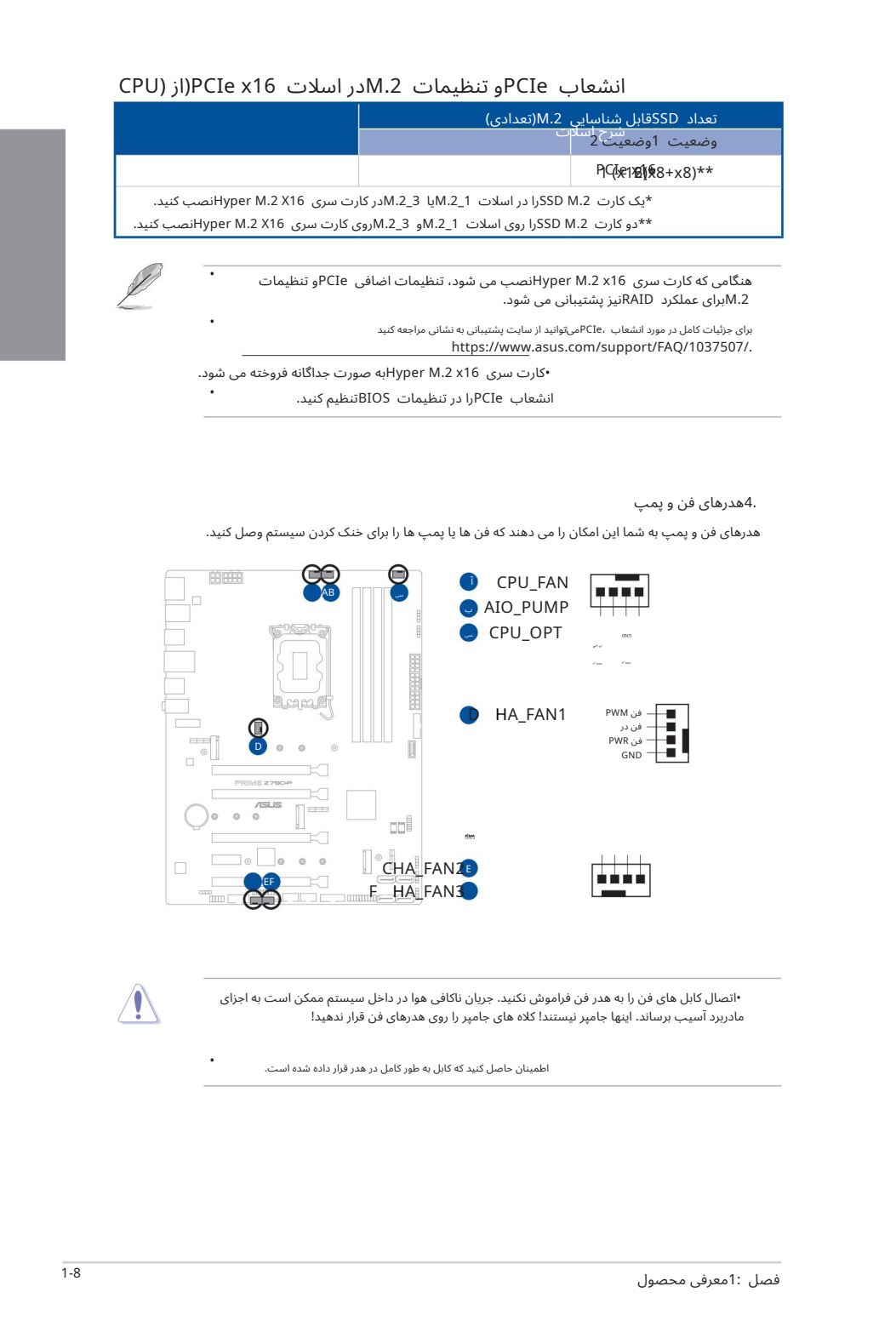

•اتصال کابل های فن را به هدر فن فراموش نکنید. جریان ناکافی هوا در داخل سیستم ممکن است به اجزای مادربرد آسیب برساند. اینها جامپر نیستند! کلاه های جامپر را روی هدرهای فن قرار ندهید!

اطمینان حاصل کنید که کابل به طور کامل در هدر قرار داده شده است.

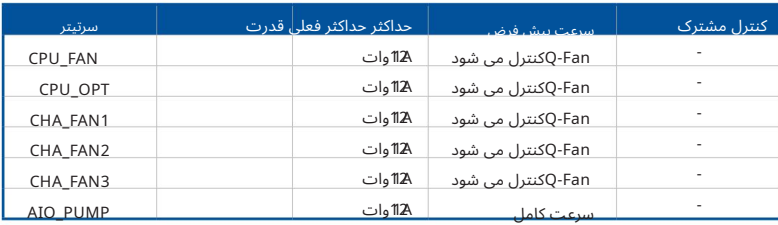

5.کانکتور ها یبرق

دوشاخه های منبع تغذیه طوری طراحی شده اند که فقط در یک جهت قرار می گیرند. جهت مناسب را پیدا کنید و محکم فشار دهید تا دوشاخه های منبع تغذیه کاملاً وارد شوند. این کانکتورهای برق به شما این امکان را می دهند که مادربرد خود را به منبع تغذیه متصل کنید.

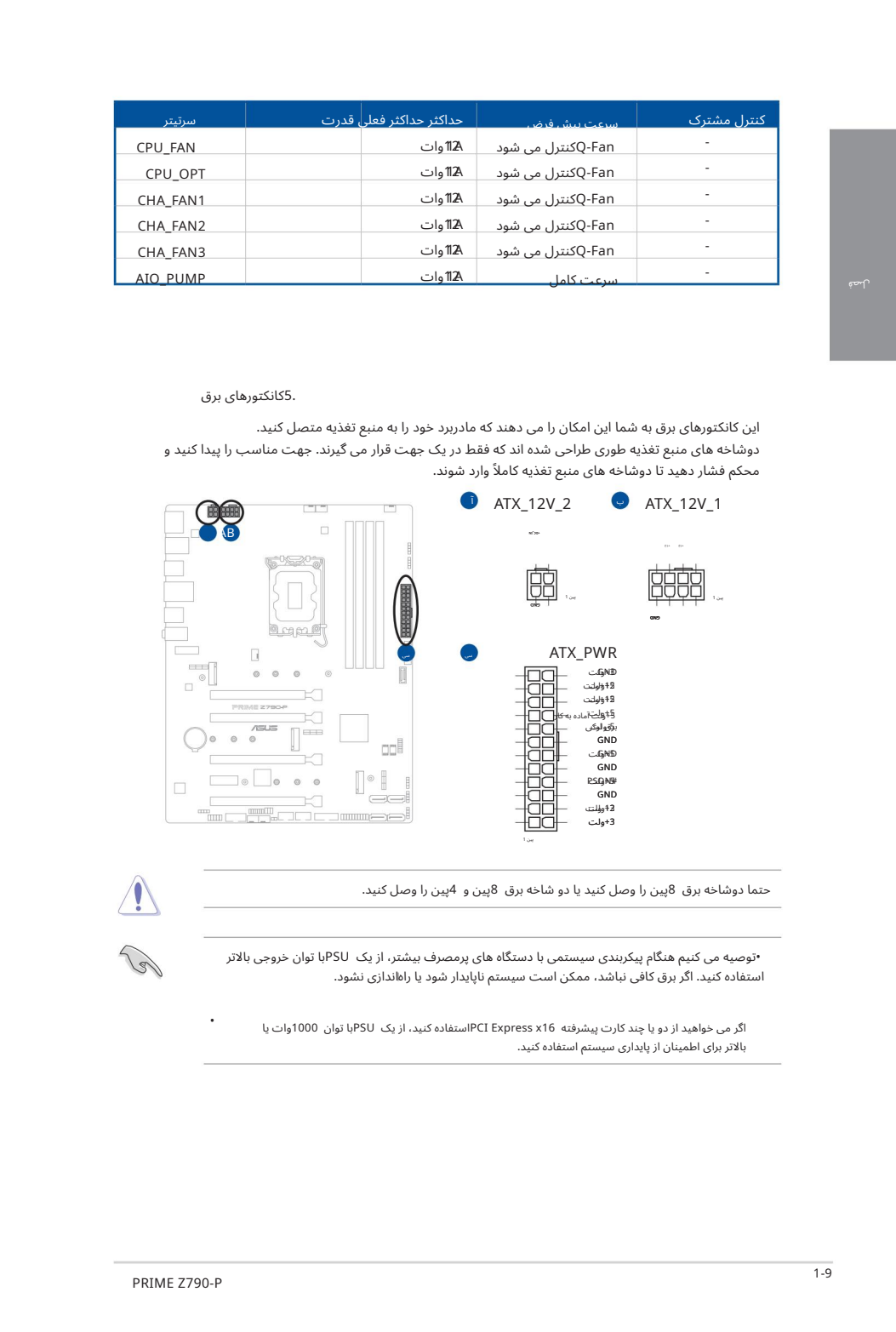

حتما دوشاخه برق 8پین را وصل کنید یا دو شاخه برق 8پین و 4پین را وصل کنید.

•توصیه می کنیم هنگام پیکربندی سیستمی با دستگاه های پرمصرف بیشتر، از یک PSUبا توان خروجی بالاتر استفاده کنید. اگر برق کافی نباشد، ممکن است سیستم ناپایدار شود یا راهاندازی نشود.

اگر می خواهید از دو یا چند کارت پیشرفته PCI Express x16استفاده کنید، از یک PSUبا توان 1000وات یا بالاتر برای اطمینان از پایداری سیستم استفاده کنید.

•

اسلات های M.2به شما امکان می دهند دستگاه های M.2سانند ماژول های SSD M.2را نصب کنید.

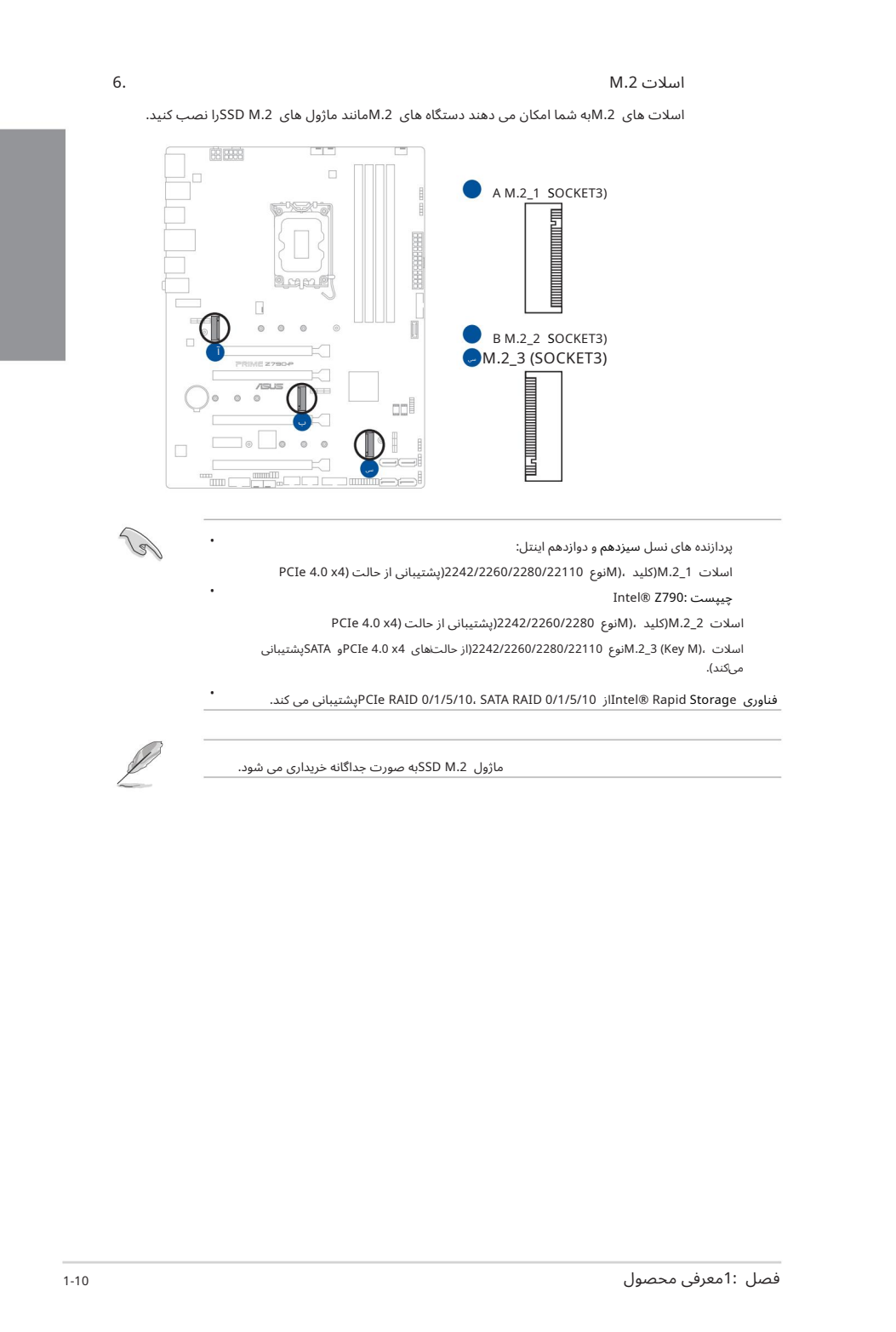

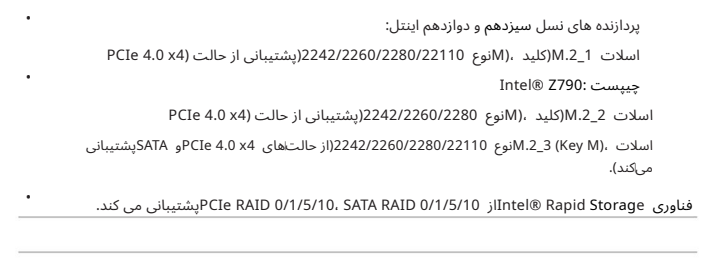

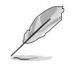

ماژول SSD M.2به صورت جداگانه خریداری می شود.

.7پورتهای SATA 6Gb/sپورتهای SATA 6Gb/sبه شما امکان می دهند دستگاههای SATAمانند درایوهای دیسک نوری و درایوهای دیسک سخت را از طریق کابل SATAمتصل کنید.

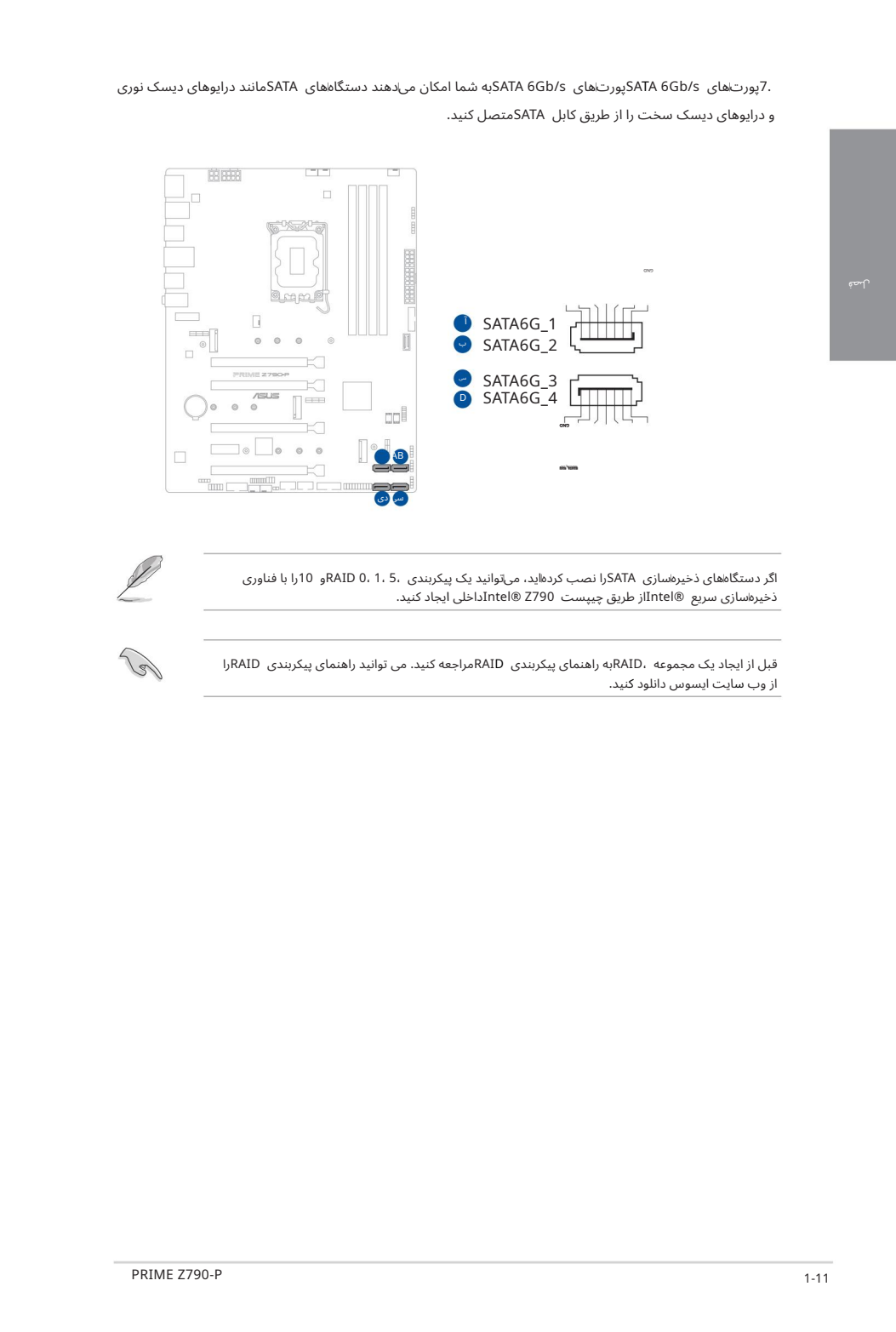

اگر دستگاههای ذخیرهسازی SATAرا نصب کردهاید، میïتوانید یک پیکربندی ،5، RAID 0، 1، 5و 10را با فناوری .<br>ذخیرهسازی سریع ®Intelاز طریق چیپست Izutel® Z790 Intelداخلی ایجاد کنید.

قبل از ایجاد یک مجموعه ،RAIDبه راهنمای پیکربندی RAIDمراجعه کنید. می توانید راهنمای پیکربندی RAIDرا از وب سایت ایسوس دانلود کنید.

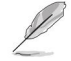

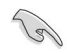

USB 3.2 Gen 2 Type-C® انکتورپنل جلویی USB 3.2 Gen 2 Type-C®

کانکتور @USB 3.2 Gen 2 Type-C كانکتور @USB 3.2 Gen 2 Type-C را برای یک پورت Sen 2 Type-C®اضافی در پنل جلویی وصل کنید. کانکتور @3.2 Gen 2 Type-C USBسرعت انتقال دادهتا 10گیگابیتبرثانیه را فرا هم می کند.

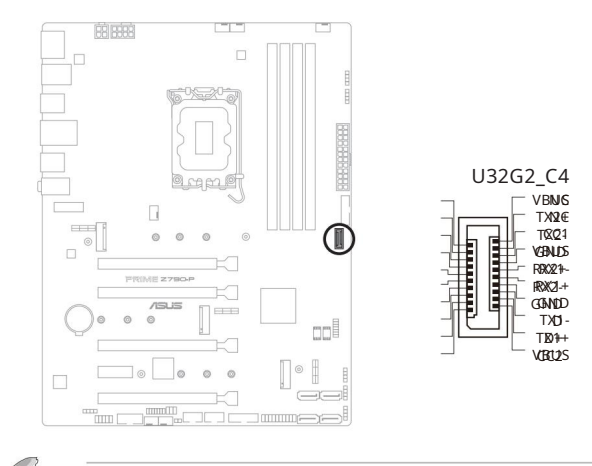

ماژول &USB 3.2 Gen 2 Type-Cلجداگانه خریداری می شود.

USB 3.2 Gen 1 هدر 9.

هدرهای USB 3.2 Gen 1به شما امکان می دهد ماژول های Gen 1 وUSB 3.2 Gen 1برای پورت های 1 Gen 3.2 USBاضافی متصل کنید. هدر ها ی 1 Gen 3.2 USBسرعت انتقال دادهتا 5گیگابیتبر ثانیه را ارائه می د هند.

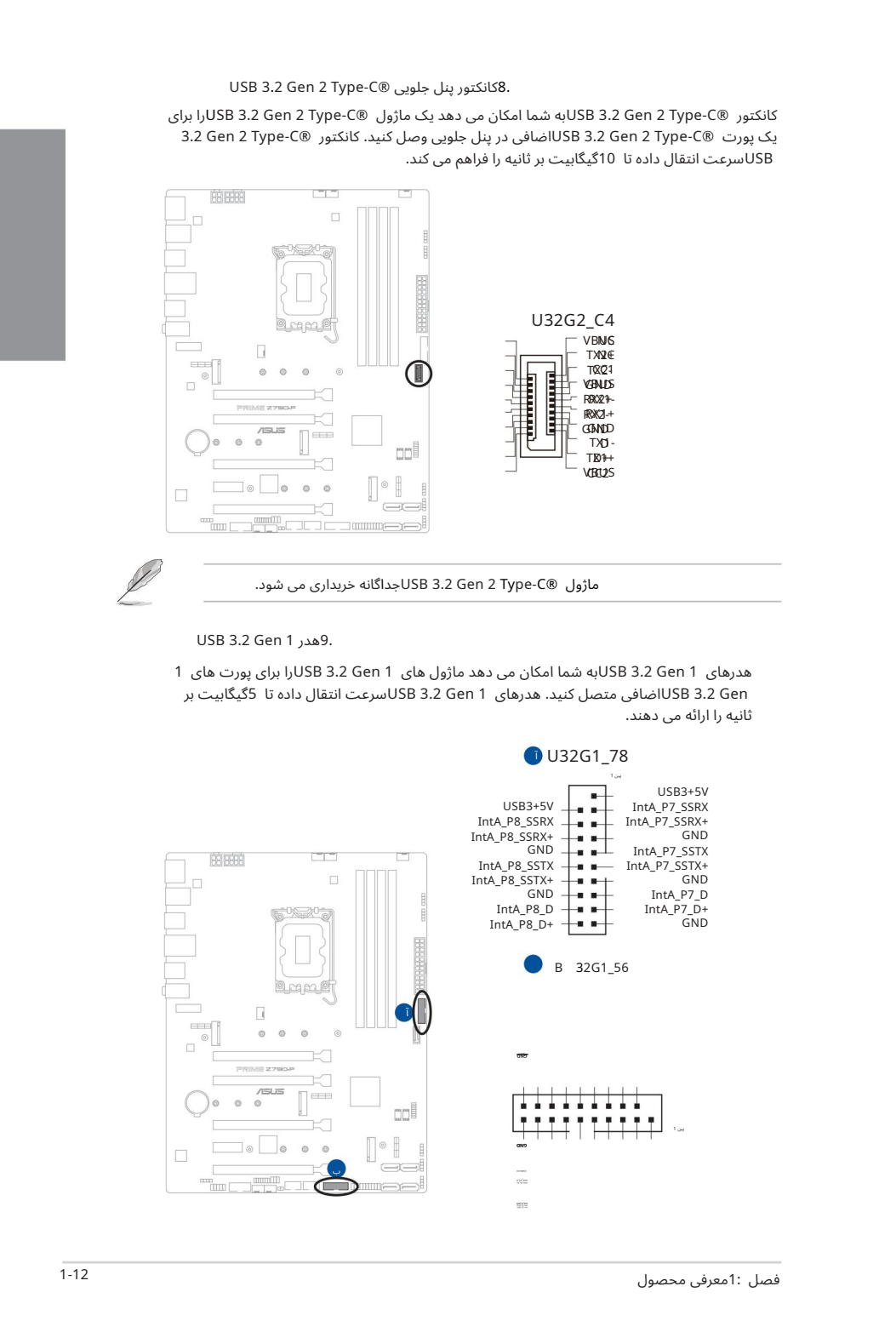

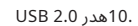

هدرهای USB 2.0 سرعت انتقال داده تا 480مگابیت بر ثانیه را ارائه می دهند. هدرهای USB 2.0 به شما امکان می دهد ماژول های USBرا برای یورت های USB 2.0 اضافی متصل کنید.

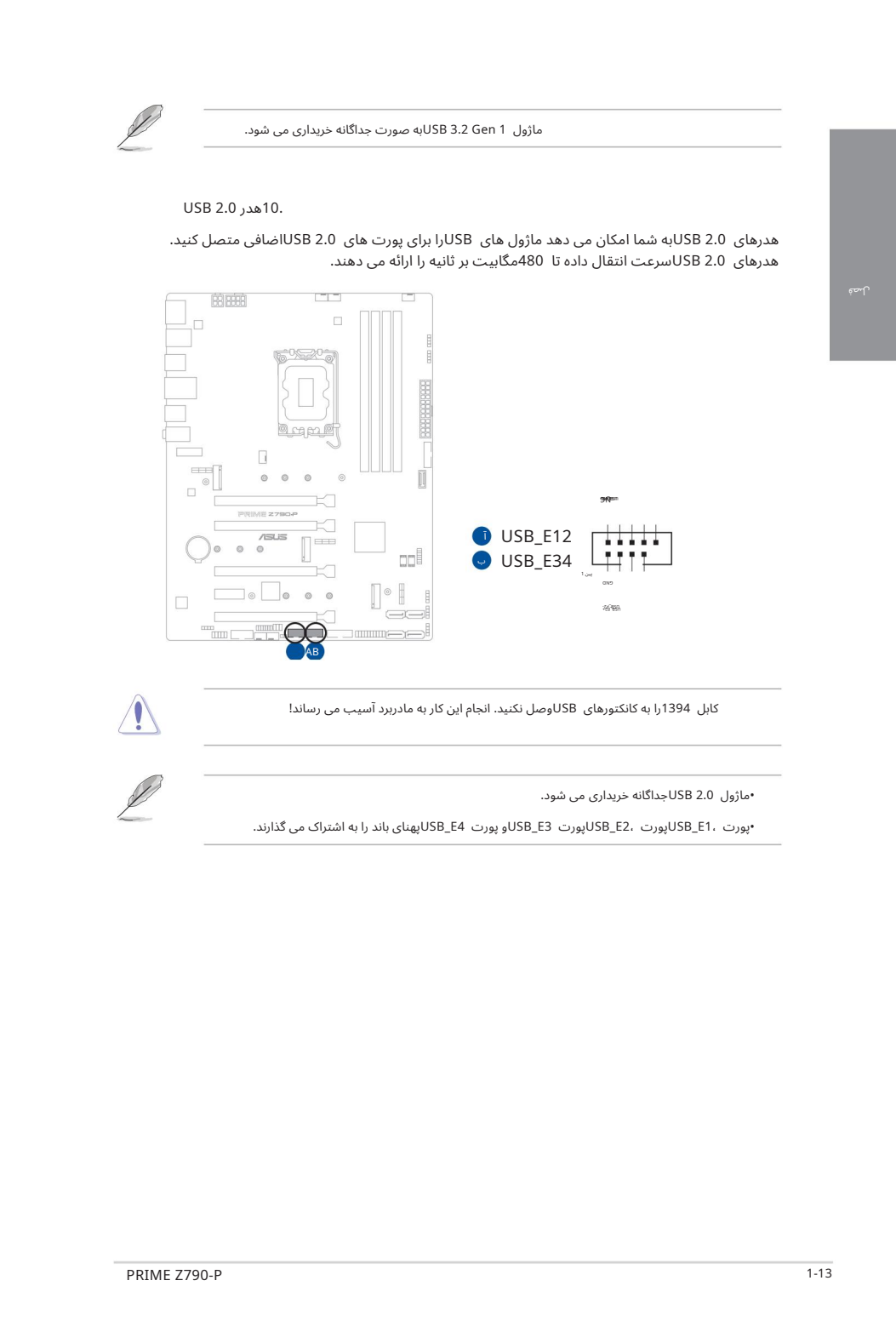

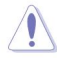

کابل 1394را به کانکتورهای USBوصل نکنید. انجام این کار به مادربرد آسیب می رساند!

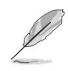

•ماژول 2.0 USBجداگانه خریدار ی میشود.

•پورت ،JSB\_E1پورت ،SB\_E2پورت USB\_E3پورت VSB\_E4پهنای باند را به اشتراک می گذارند.

.11هدرهای Gen 2آدرس پذیر

هدرهای Addressable Gen 2به شما این امکان را می دهند که نوارهای LED RGB WS2812Bآدرس پذیر جداگانه یا نوارهای LEDمبتنی بر WS2812Bارا به صورت جداگانه متصل کنید.

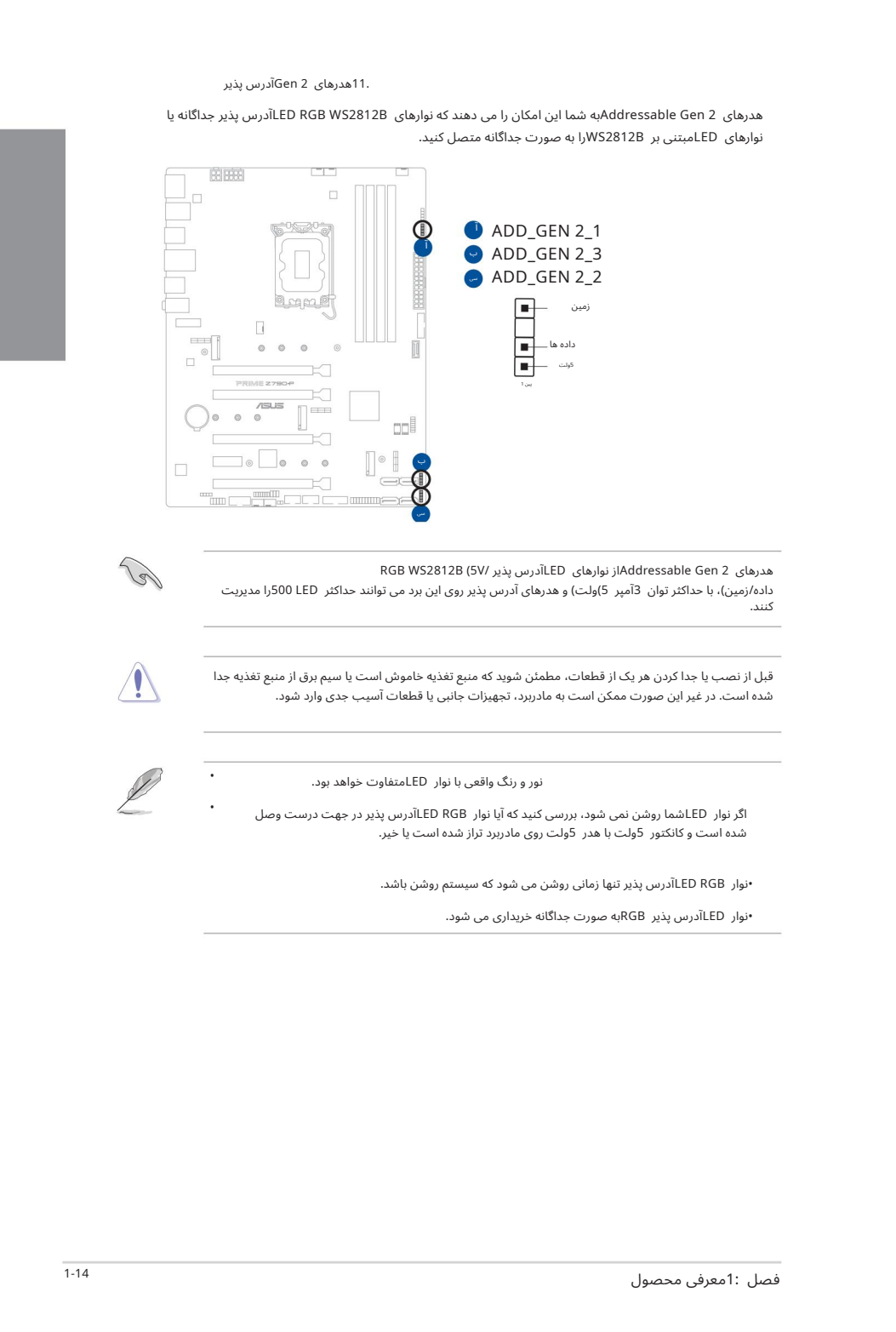

هدرهای Addressable Gen 2از نوارهای LEDآدرس پذیر /RGB WS2812B (5V داده/زمین)، با حداکثر توان 3آمپر 5)ولت) و هدرهای آدرس پذیر روی این برد می توانند حداکثر 500 LEDرا مدیریت کنند.

قبل از نصب یا جدا کردن هر یک از قطعات، مطمئن شوید که منبع تغذیه خاموش است یا سیم برق از منبع تغذیه جدا شده است. در غیر این صورت ممکن است به مادربرد، تجهیزات جانبی یا قطعات آسیب جدی وارد شود.

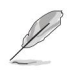

•

نور و رنگ واقعی با نوار LEDمتفاوت خواهد بود.

اگر نوار LEDشما روشن نمی شود، بررسی کنید که آیا نوار LED RGBآدرس پذیر در جهت درست وصل شده است و کانکتور 5ولت با هدر 5ولت روی مادربرد تراز شده است یا خیر.

•نوار RGB LEDآدرسپذیرتنها زمانی روشن میشود کهسیستم روشنباشد.

•نوار LEDآدرس پذیر RGBبه صورت جداگانه خریداری می شود.

#### 12. هدرهای Aura RGB

هدرهای RGBبه شما این امکان را می دهند که نوارهای LED RGBوLLED RGB ارا متصل کنید.

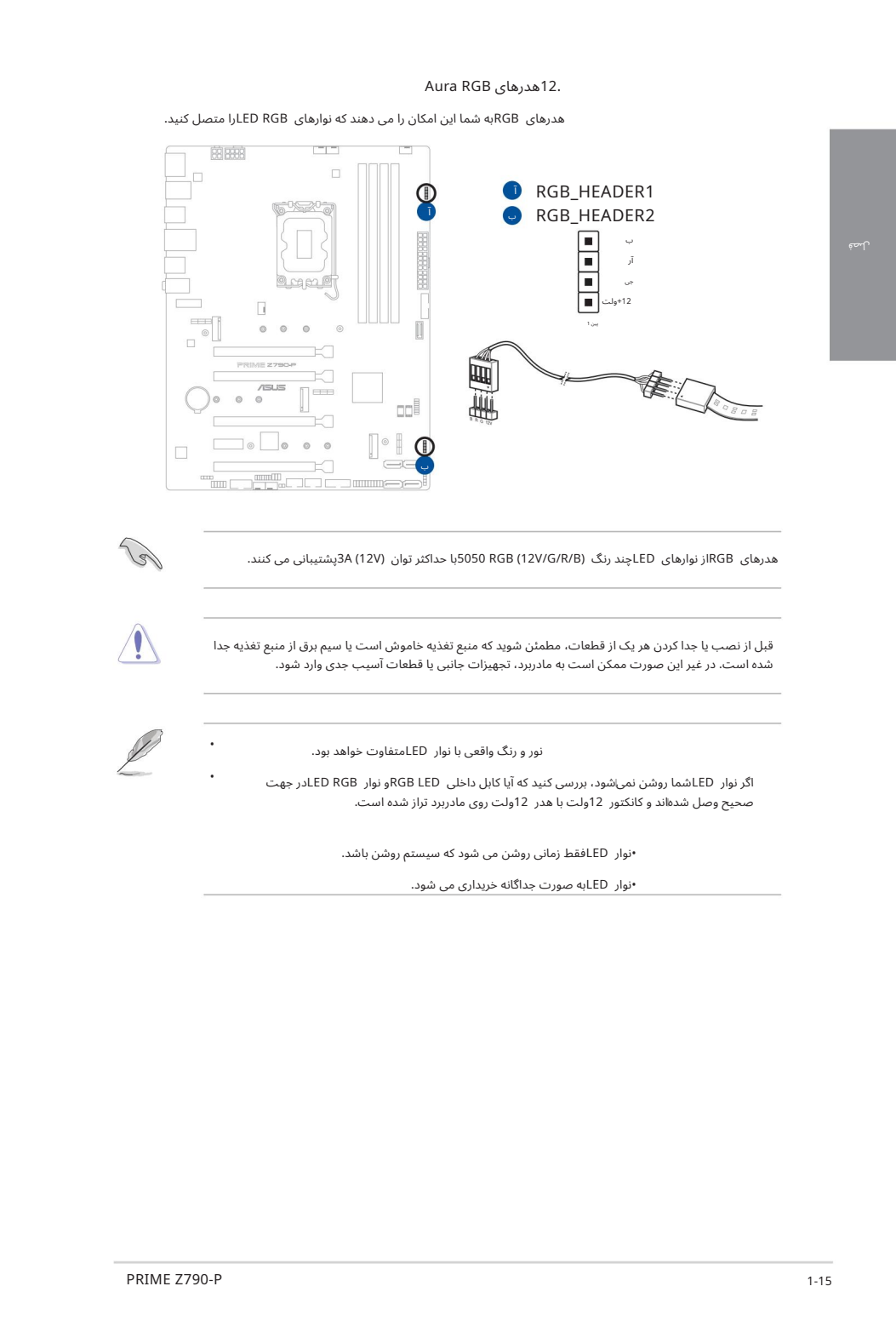

هدرهای RGBاز نوارهای LEDچند رنگ (12V/G/R/B) 5050با حداکثر توان (V12) 3A(پشتیبانی می کنند.

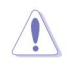

قبل از نصب یا جدا کردن هر یک از قطعات، مطمئن شوید که منبع تغذیه خاموش است یا سیم برق از منبع تغذیه جدا شده است. در غیر این صورت ممکن است به مادربرد، تجهیزات جانبی یا قطعات آسیب جدی وارد شود.

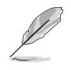

•

•

نور و رنگ واقعی با نوار LEDمتفاوت خواهد بود.

اگر نوار LEDشما روشن نمی\شود، بررسی کنید که آیا کابل داخلی RGB LEDو نوار LED RGBدر جهت صحیح وصل شدهاند و کانکتور 12ولت با هدر 12ولت روی مادربرد تراز شده است.

•نوار LEDفقط زمانی روشن می شود که سیستم روشن باشد.

•نوار LEDبه صورت جداگانه خریداری می شود.

#### 13. هدر CMOSراپاک کنید

هدر Clear CMOSبه شما این امکان را می دهد که رم ساعت واقعی (RTC)را در CMOSپاک کنید که حاوی تاریخ، زمان، رمزهای عبور سیستم و پارامترهای تنظیم سیستم است.

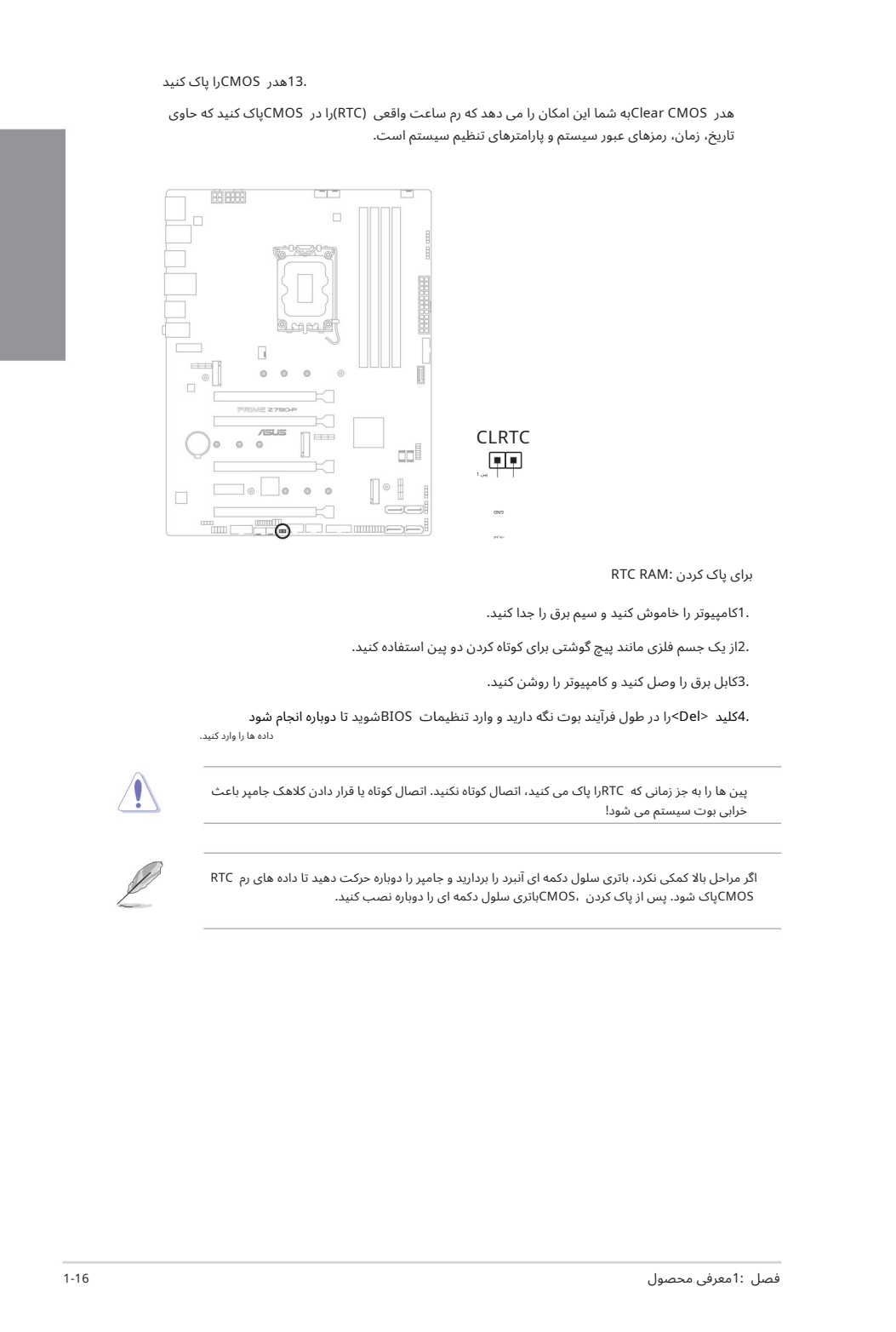

برای یاک کردن :RTC RAM

.1کامپیوتر را خاموش کنید و سیم برق را جدا کنید.

.2از یک جسم فلزی مانند پیچ گوشتی برای کوتاه کردن دو پین استفاده کنید.

.3کابل برق را وصل کنید و کامپیوتر را روشن کنید.

داده ها را وارد کنید. 4.کلید <Del>را در طول فرآیند بوت نگه دارید و وارد تنظیمات BIOSشوید تا دوباره انجام شود

پین ها را به جز زمانی که RTCرا پاک می کنید، اتصال کوتاه نکنید. اتصال کوتاه یا قرار دادن کلاهک جامپر باعث خرابی بوت سیستم می شود!

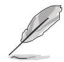

اگر مراحل بالا کمکی نکرد، باتری سلول دکمه ای آنبرد را بردارید و جامپر را دوباره حرکت دهید تا داده های رم RTC CMOSپاکشود.پ س ازپاک کردن ،CMOSباتر یسلول دکمه ا ی را دوباره نصب کنید.

هدر COM (Serial) Port)به شما امکان می دهد یک ماژول پورت COMرا متصل کنید. کابل ماژول پورت COMرا به این هدر وصل کنید، سپس ماژول را به شکافی روی شاسی سیستم نصب کنید.

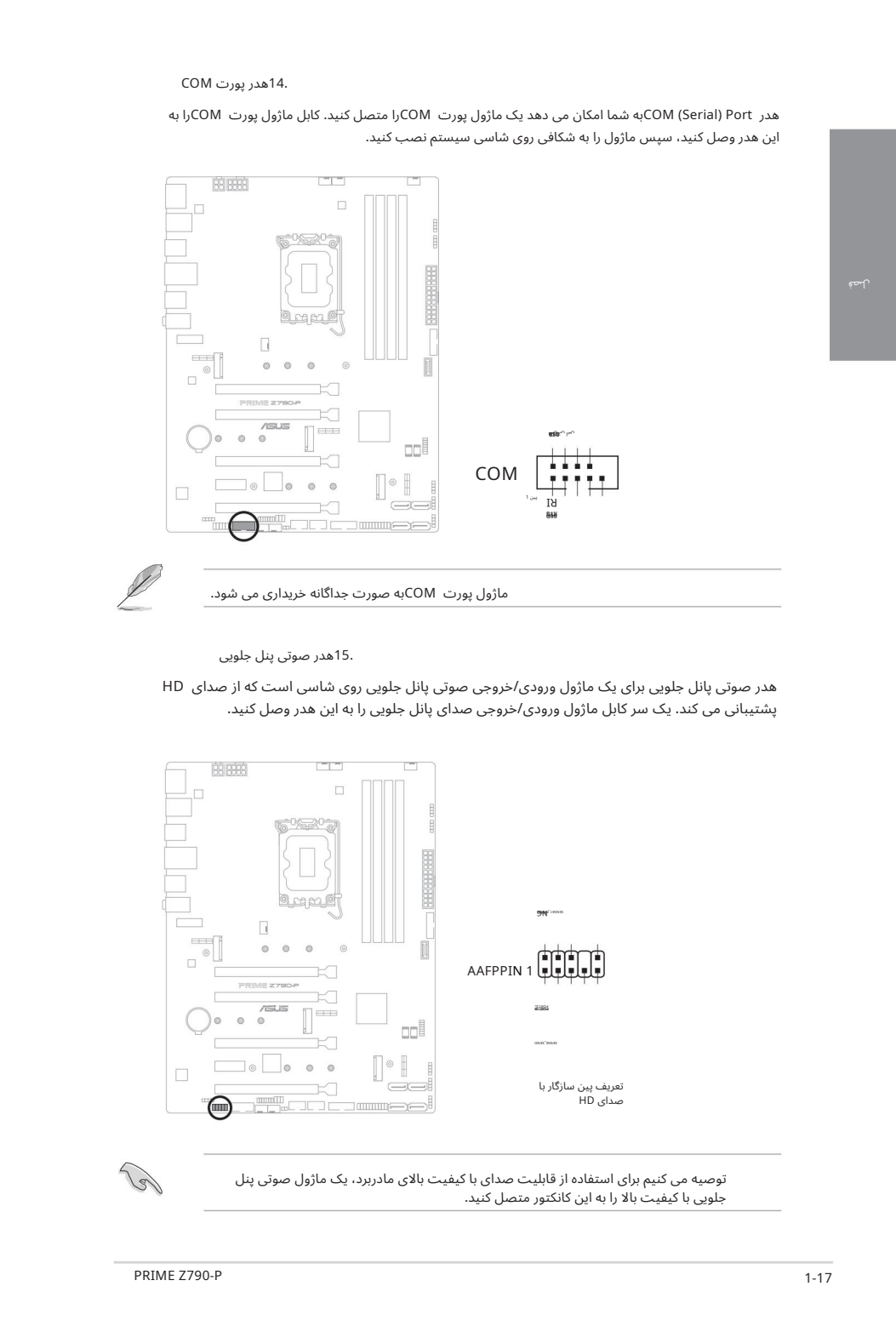

.15هدر صوتی پنل جلویی

هدر صوتی پانل جلویی برای یک ماژول ورودی/خروجی صوتی پانل جلویی روی شاسی است که از صدای HD یشتیبانی می کند. یک سر کابل ماژول ورودی/خروجی صدای پانل جلویی را به این هدر وصل کنید.

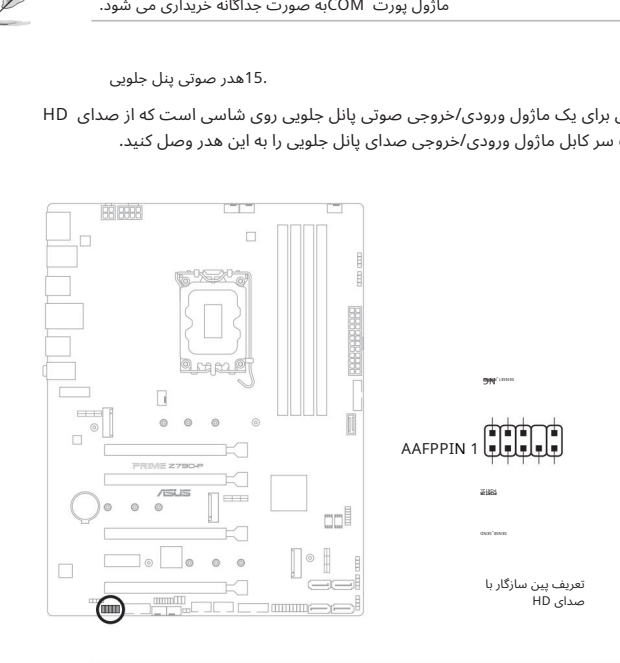

توصیه می کنیم برای استفاده از قابلیت صدای با کیفیت بالای مادربرد، یک ماژول صوتی پنل جلویی با کیفیت بالا را به این کانکتور متصل کنید. هدر خروجی PDIF/Sبهشما امکان می د هد رابط دیجیتال Philips/Sonyرا متصل کنید /S( (PDIFماژول خروجی.

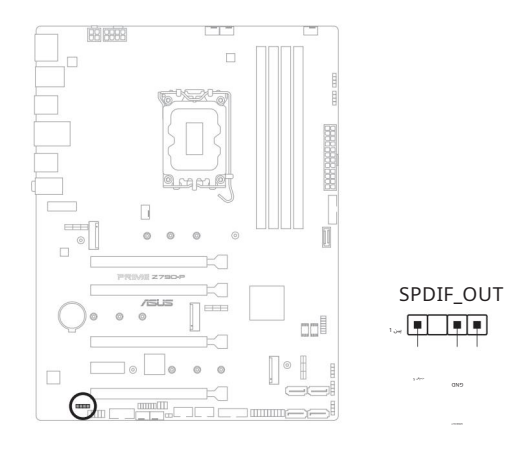

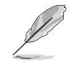

ماژول S/PDIFبه صورت جداگانه خریداری می شود.

#### 17. هدر 14-1) TPM SPIپین)

این هدر از یک سیستم ماژول پلتفرم قابل اعتماد (TPM)با یک رابط محیطی سریال (SPI)پشتیبانی میکند و به شما امکان<br>میﻻهد کلیدها، گواهیٰهای دیجیتال، رمز عبور و دادهٰها را به⁄طور امن ذخیره کنید. یک سیستم TPMهمچنین به افزایش امنیت شبکه کمک می کند، از هویت های دیجیتال محافظت می کند و یکپارچگی پلت فرم را تضمین می کند.

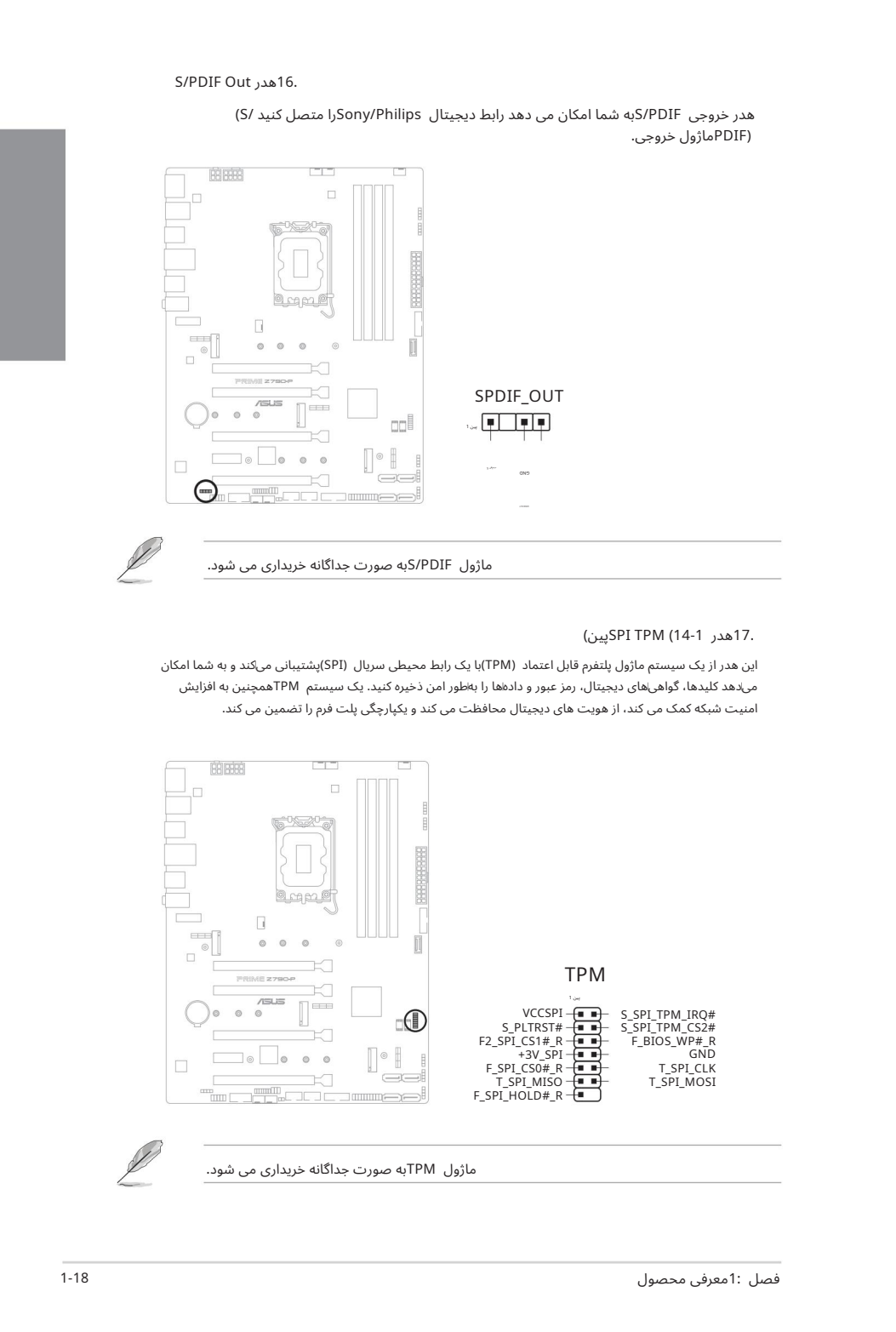

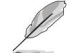

ماژول TPMبه صورت جداگانه خریداری می شود.

#### .18سرصفحه پنل سیستم

هدر پانل سیستم از چندین عملکرد نصب شده روی شاسی پشتیبانی می کند.

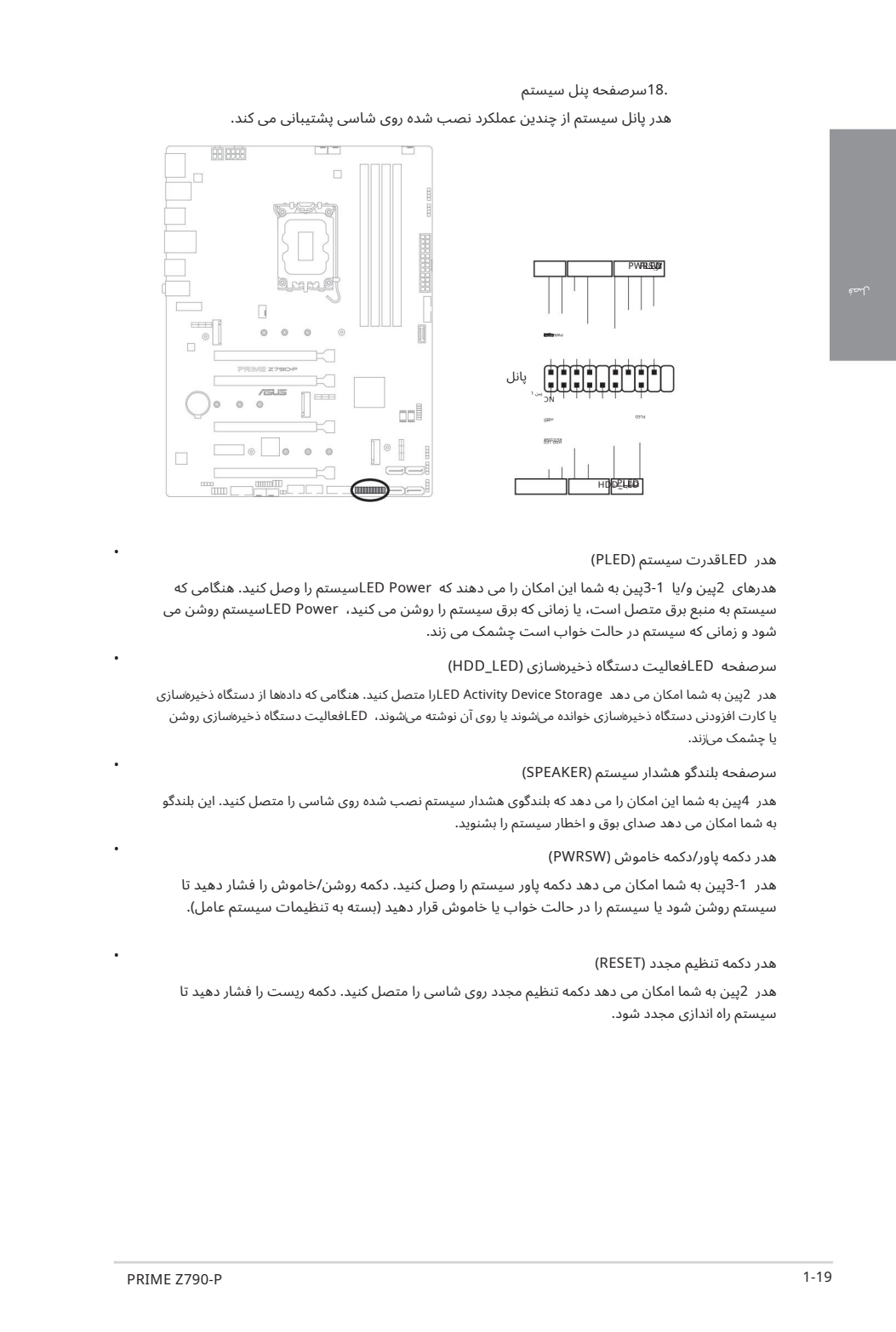

#### هدر LEDقدرت سیستم (PLED)

هدرهای 2پین و/یا 1-3پین به شما این امکان را می دهند که LED Powerهاسیستم را وصل کنید. هنگامی که سیستم به منبع برق متصل است، یا زمانی که برق سیستم را روشن می کنید، LED Powerسیستم روشن می شود و زمانی که سیستم در حالت خواب است چشمک می زند.

#### سرصفحه LEDفعالیت دستگاه ذخیره سازی (HDD\_LED)

هدر 2پین به شما امکان می دهد LED Activity Device Storage ارا متصل کنید. هنگامی که دادهاه از دستگاه ذخیرهسازی یا کارت افزودنی دستگاه ذخیرهسازی خوانده میشوند یا روی آن نوشته میشوند، LEDفعالیت دستگاه ذخیرهسازی روشن یا چشمک می|زند.

#### سرصفحه بلندگو هشدار سیستم (SPEAKER)

هدر 4پین به شما این امکان را می دهد که بلندگوی هشدار سیستم نصب شده روی شاسی را متصل کنید. این بلندگو به شما امکان می دهد صدای بوق و اخطار سیستم را بشنوید.

#### هدر دکمه پاور/دکمه خاموش (PWRSW)

هدر 1-3پین به شما امکان می دهد دکمه پاور سیستم را وصل کنید. دکمه روشن/خاموش را فشار دهید تا سیستم روشن شود یا سیستم را در حالت خواب یا خاموش قرار دهید (بسته به تنظیمات سیستم عامل).

#### هدر دکمه تنظیم مجدد (RESET)

هدر 2پین به شما امکان می دهد دکمه تنظیم مجدد روی شاسی را متصل کنید. دکمه ریست را فشار دهید تا سیستم راه اندازی مجدد شود.

•

•

•

•

•

19. هدر ThunderboltTM

هدر ™Thunderboltربه شما امکان میٍادهد یک کارت ورودی/خروجی ™Thunderboltرا متصل کنید که از فناوری IThunderbolt™ینتل پشتیبانی می⁄کند و به شما امکان می∖دهد دستگاههای دارای Thunderbolt™را برای ایجاد یک پیکربندی زنجیرهای به هم متصل کنید.

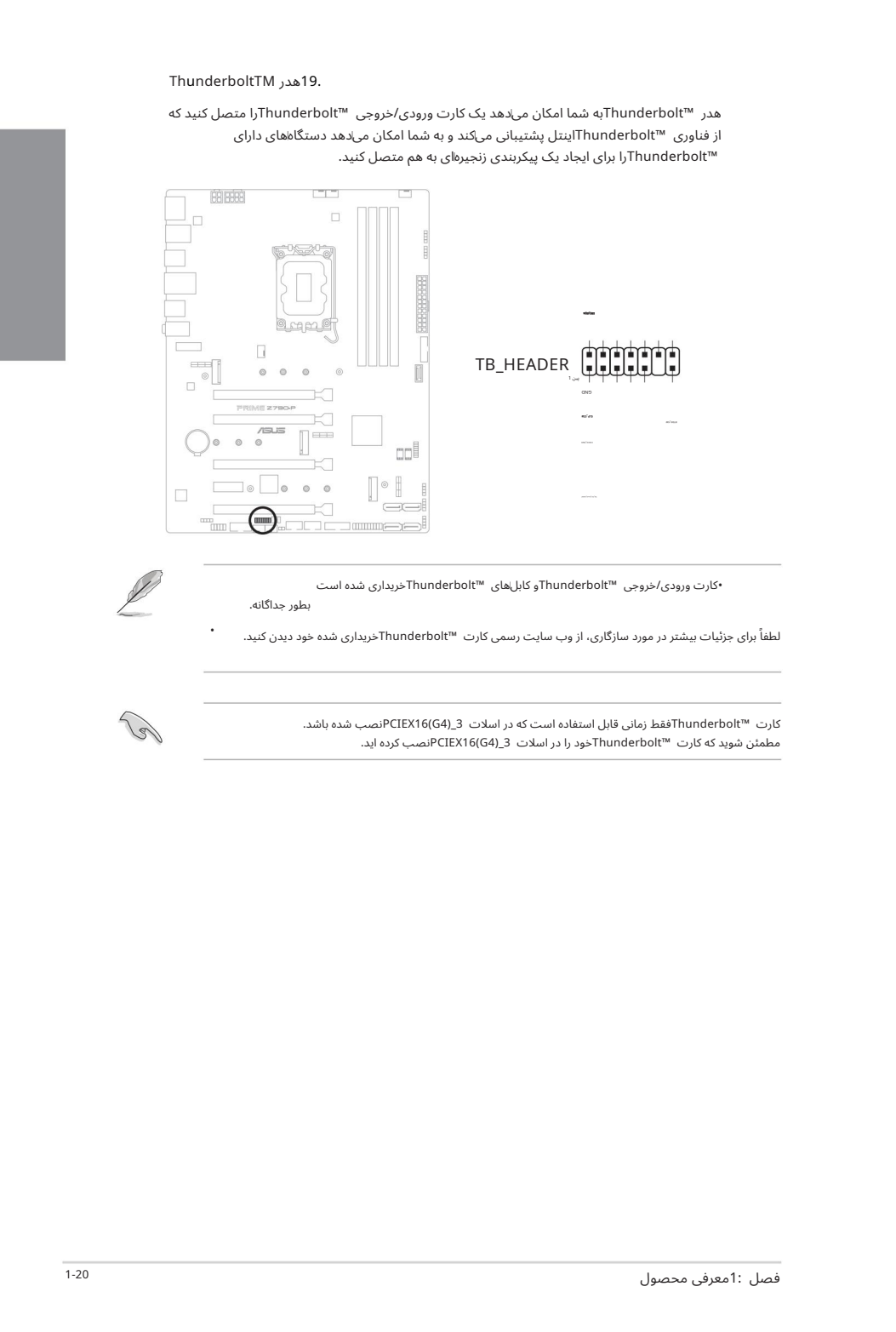

•کارت ورودی/خروجی ™Thunderboltم کابلهای ™Thunderboltخریداری شده است

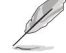

•

بطور جداگانه.

لطفاً برای جزئیات بیشتر در مورد سازگاری، از وب سایت رسمی کارت ™Thunderboltحریداری شده خود دیدن کنید.

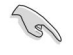

کارت ™Thunderboltمقط زمانی قابل استفاده است که در اسلات PCIEX16(G4)خصب شده باشد. مطمئن شوید که کارت ™Thunderboltحود را در اسلات PCIEX16(G4)غصب کرده اید.

2 ساختنسیستم کامپیوترشما 2.1 نصب اولیه

نمودارهای این بخش فقط برای مرجع هستند. چیدمان مادربرد ممکن است با توجه به مدل ها متفاوت باشد، اما مراحل نصب برای همه مدل ها یکسان است.

### 2.1.1نصب CPU

•

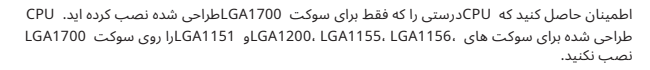

جهت یا قرارگیری نادرست CPUیا سایر آسیب های ناشی از سهل انگاری کاربر. ASUS• آسیب ها ی ناشی از نصب/حذف نادرست CPUراپوشش نمی د هد،

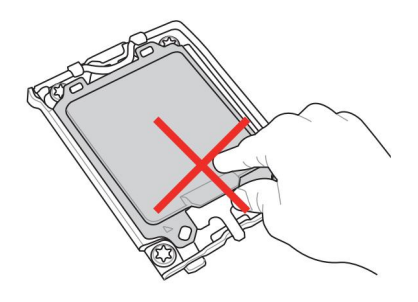

هنگام بلند کردن اهرم بار احتیاط کنید، هنگام رها کردن اهرم بار، مطمئن شوید که اهرم بار را نگه دارید. رها کردن اهرم بار بلافاصله پس از رها کردن آن ممکن است باعث شود اهرم باربه عقببرگردد وبه مادربردشما آسیب برساند.

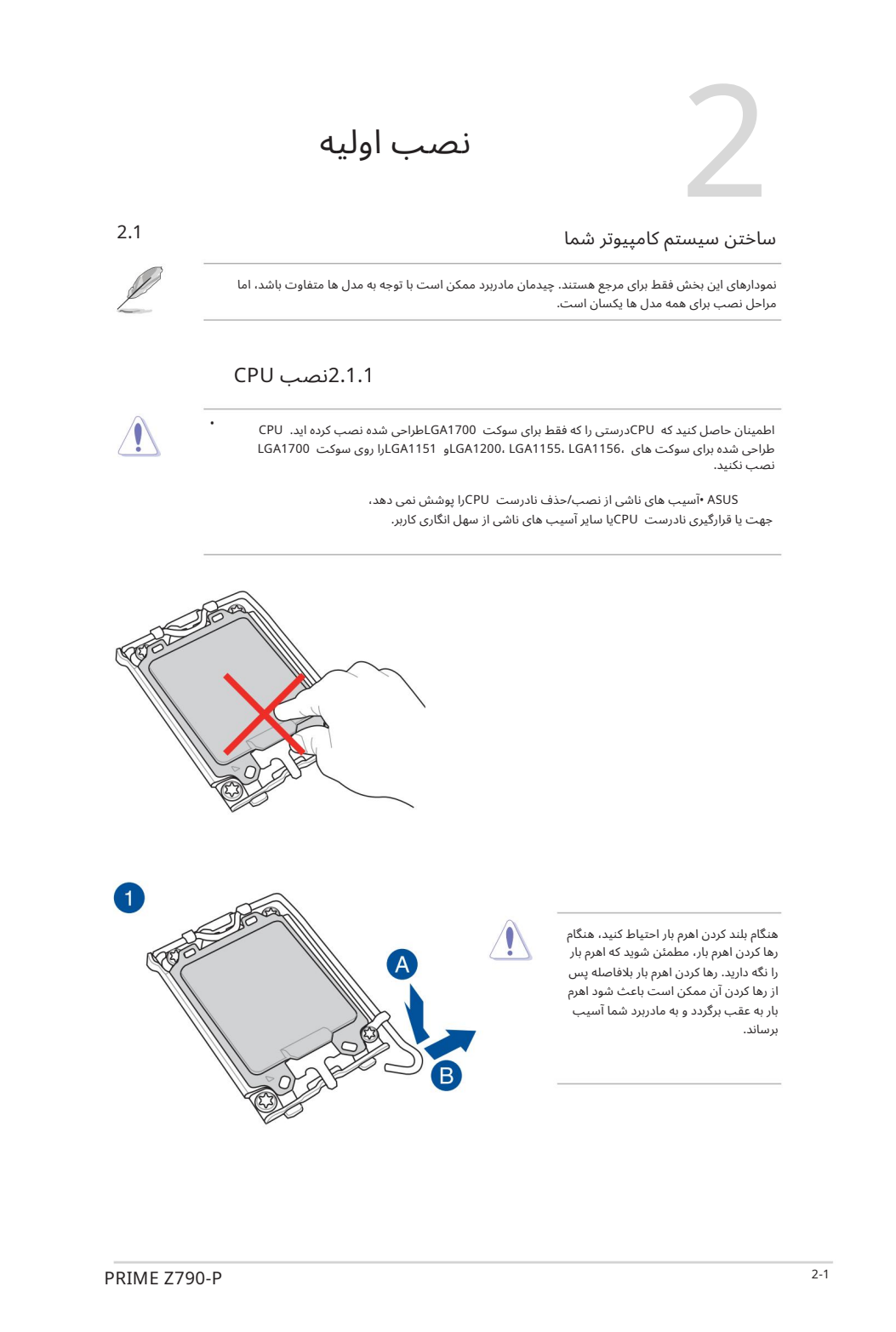

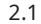

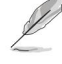

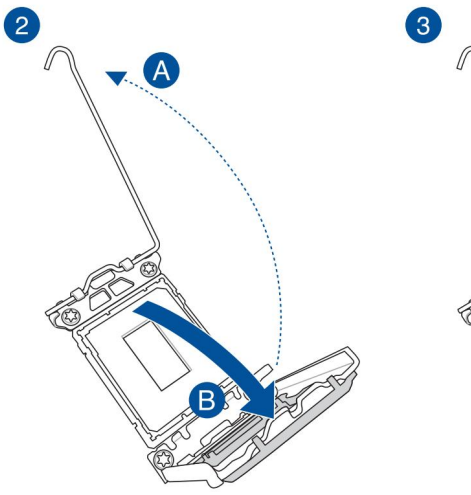

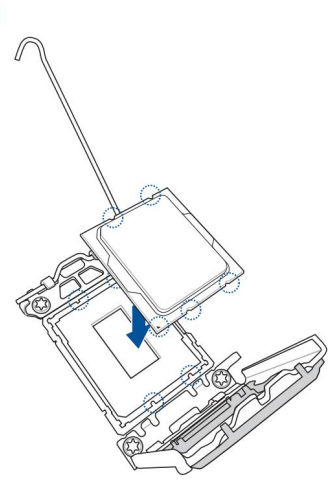

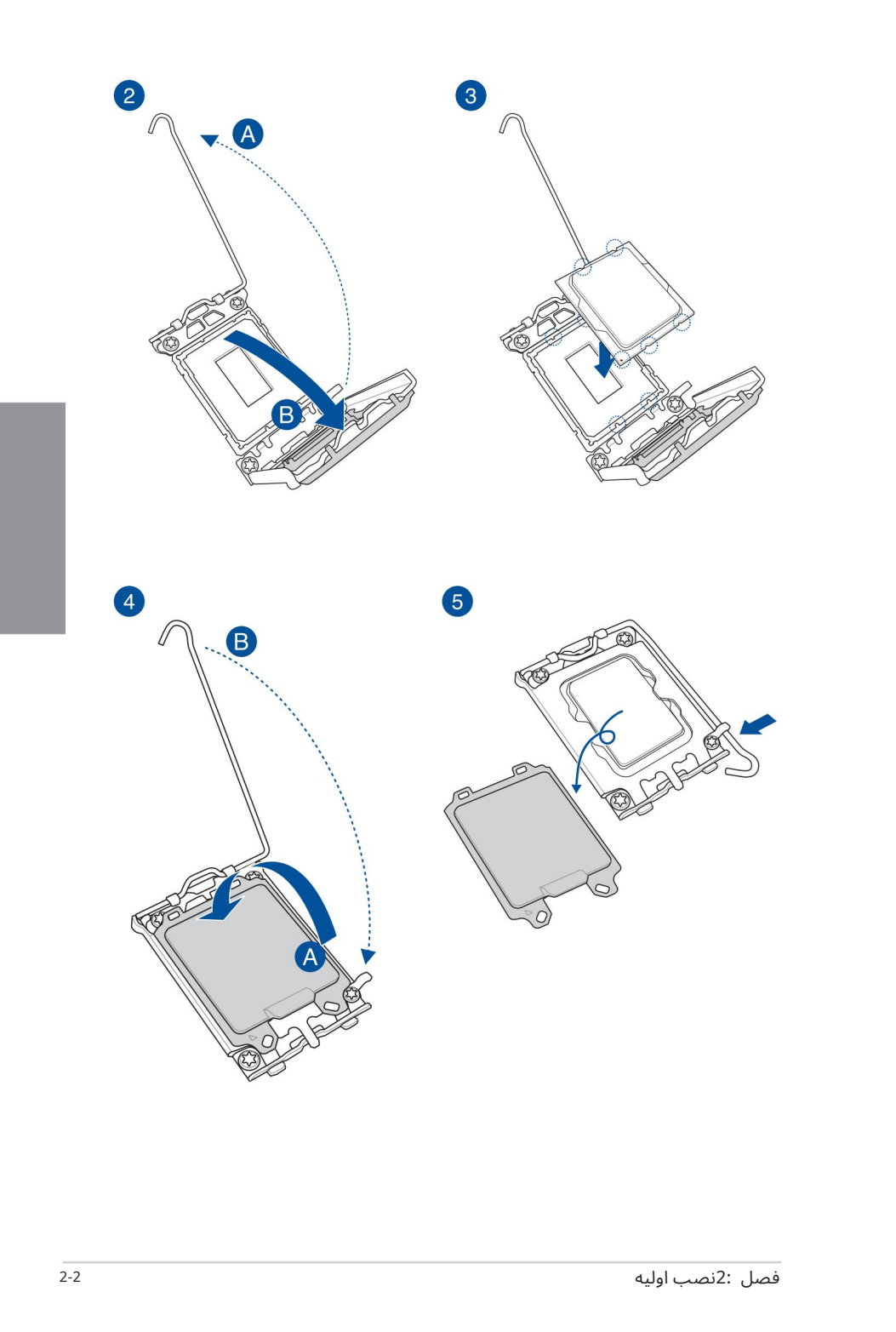

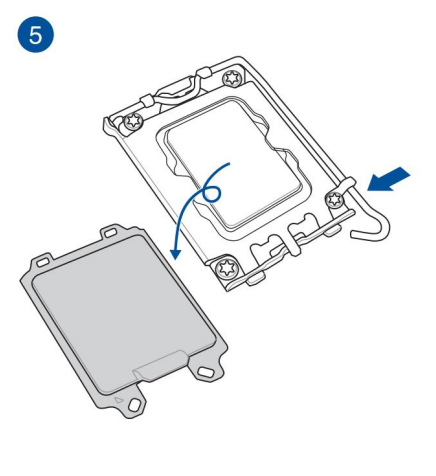

در صورت لزوم، قبل از نصب سیستم خنک کننده، مواد رابط حرارتی را روی سیستم خنک کننده CPUو CPUاعمال کنید.

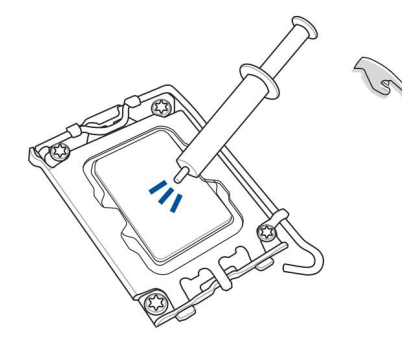

برای نصب هیت سینک سی پی یو و مجموعه فن

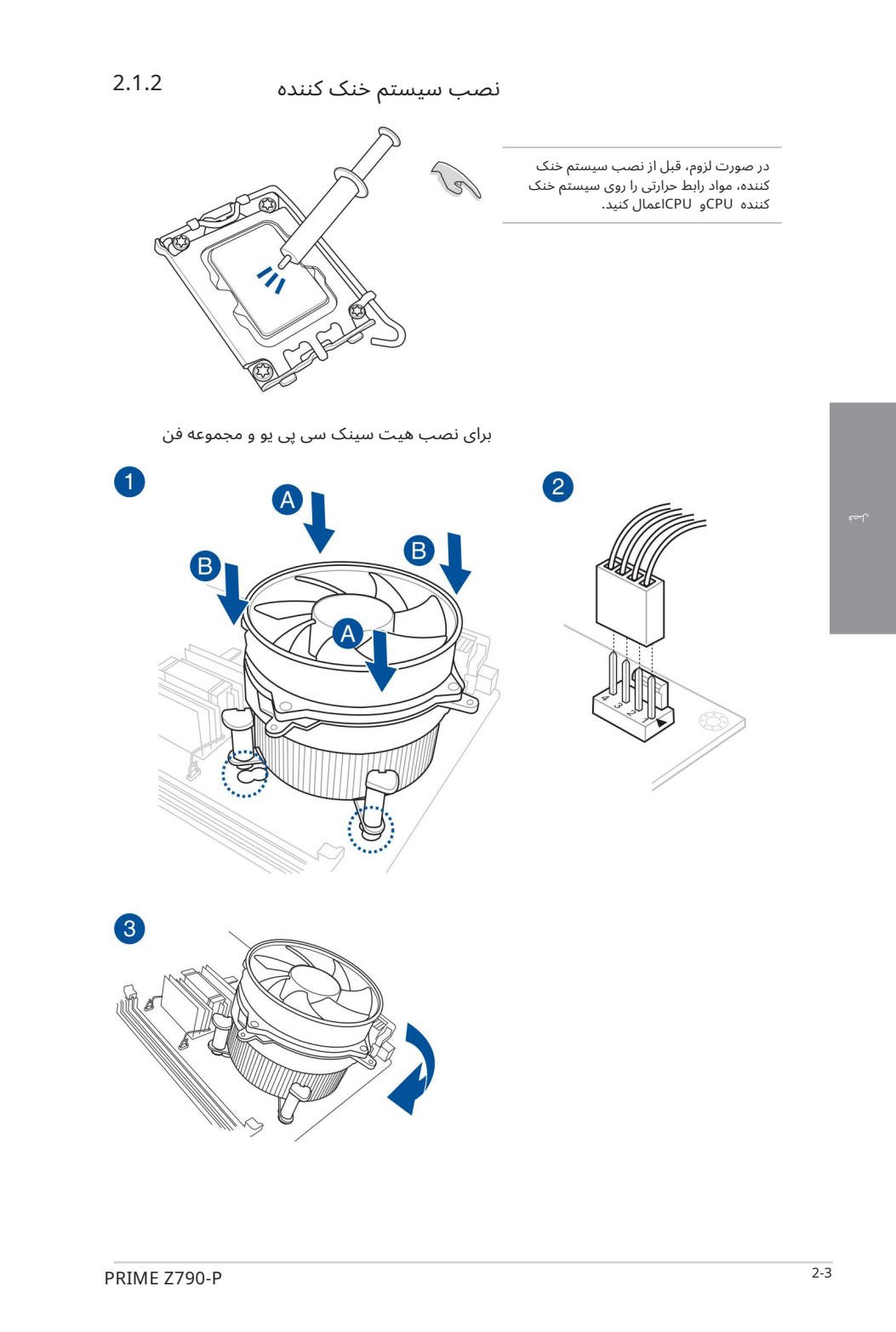

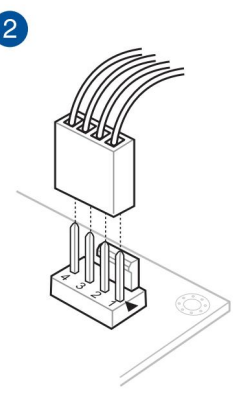

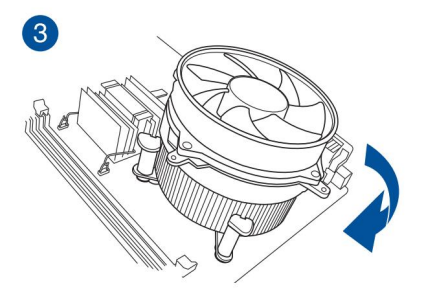

لصة

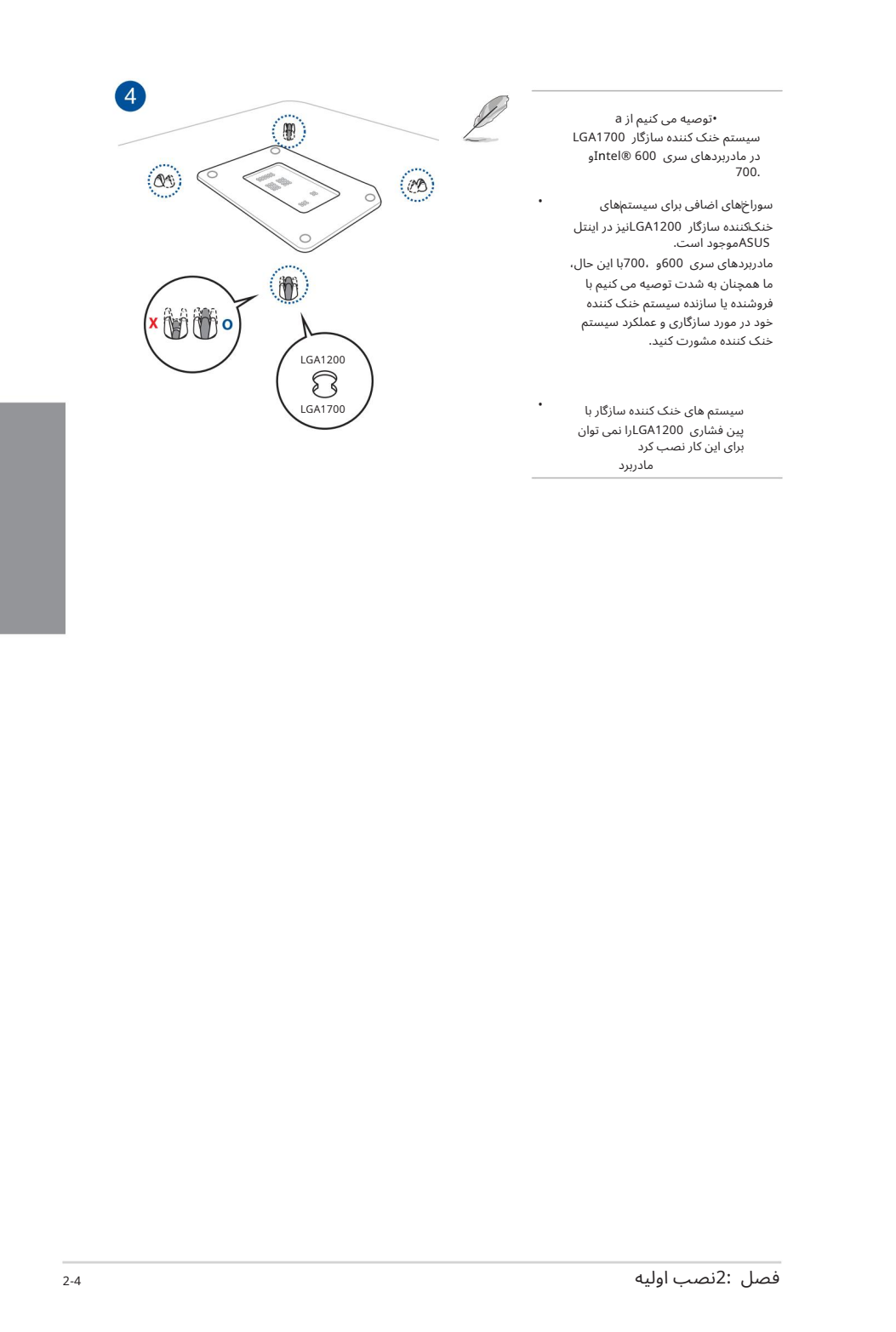

سیستم خنک کنندهسازگار 1700LGA در مادربرد ها یسر ی 600 RIntelو 700. •توصیه می کنیم از a

مادربردهای سری 600و ،700با این حال، ما همچنان به شدت توصیه می کنیم با .<br>فروشنده یا سازنده سیستم خنک کننده .<br>خود در مورد سازگاری و عملکرد سیستم خنک کننده مشورت کنید. سوراخهای اضافی برای سیستمهای خنک\کننده سازگار LGA1200لنیز در اینتل<br>ASUSموجود است.

مادربرد سیستم های خنک کننده سازگار با پین فشار ی 1200LGAرا نمیتوان پین ۔۔۔۔ ری ۔۔۔۔۔۔۔۔۔<br>برای این کار نصب کرد

•

•

•

•

•توصیه می کنیم ازسیستم خنک کنندهسازگار 1700LGAدر 700 & 600 RIntelاستفاده کنید. مادربردسر ی

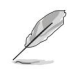

حفرههای اضافی برای سیستمهای خنککننده سازگار GA1200Lنیز در مادربردهای سری 600و 700اینتل .<br>ASUSموجود است، با این حال، ما همچنان اکیداً توصیه می⁄کنیم با فروشنده یا سازنده سیستم خنک\کننده خود در مورد سازگاری و عملکرد سیستم خنک\کننده مشورت کنید.

اگر مایل به نصب یک خنک کننده AIOهستید، توصیه می کنیم پس از نصب مادربرد روی شاسی، خنک کننده AIOرا نصب کنید.

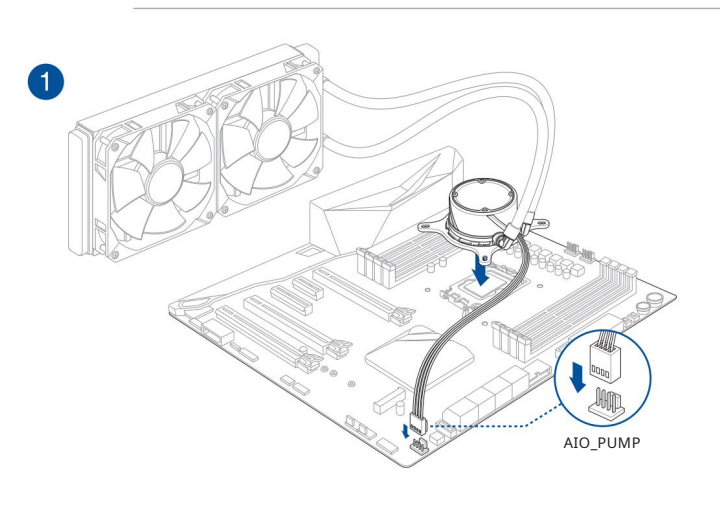

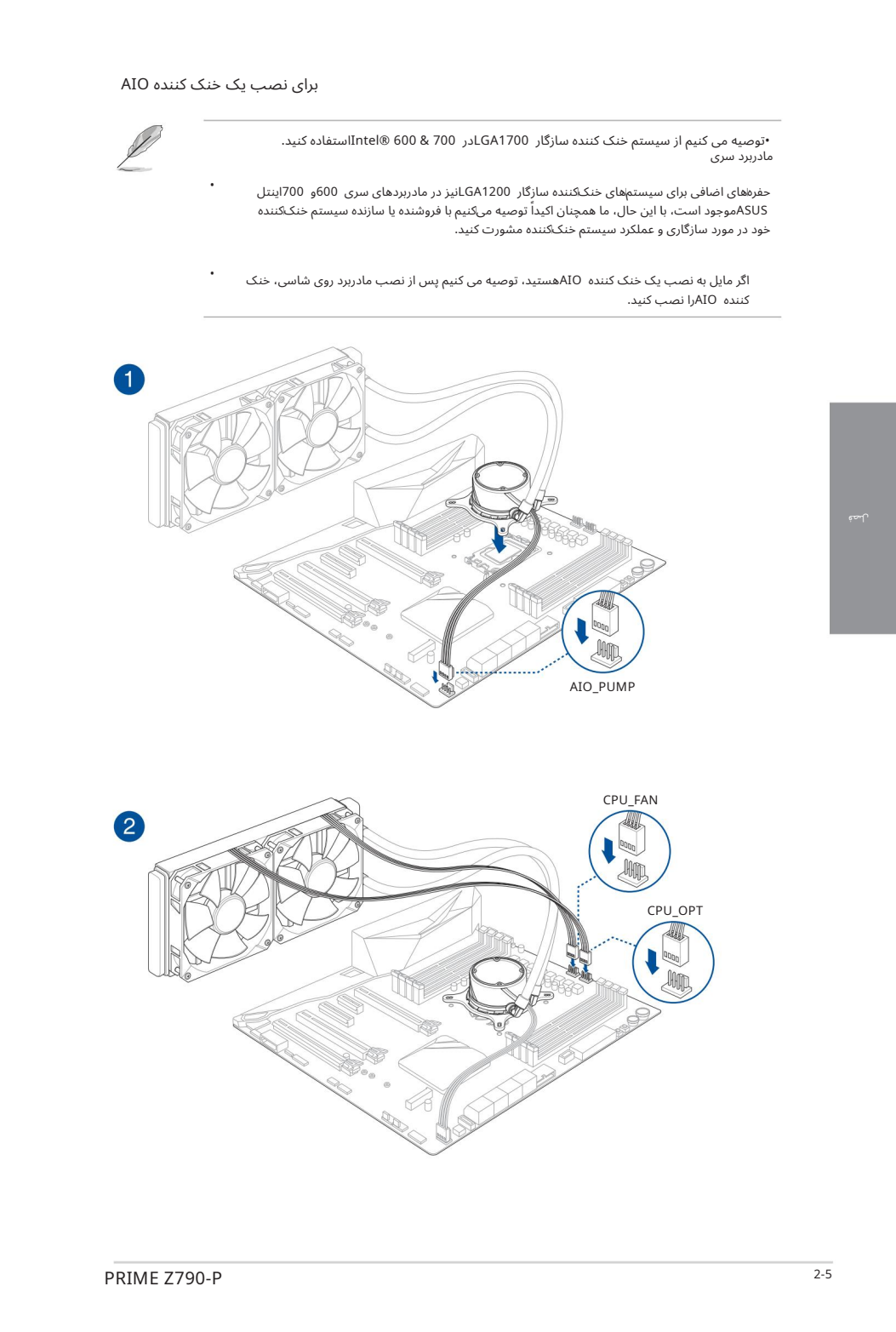

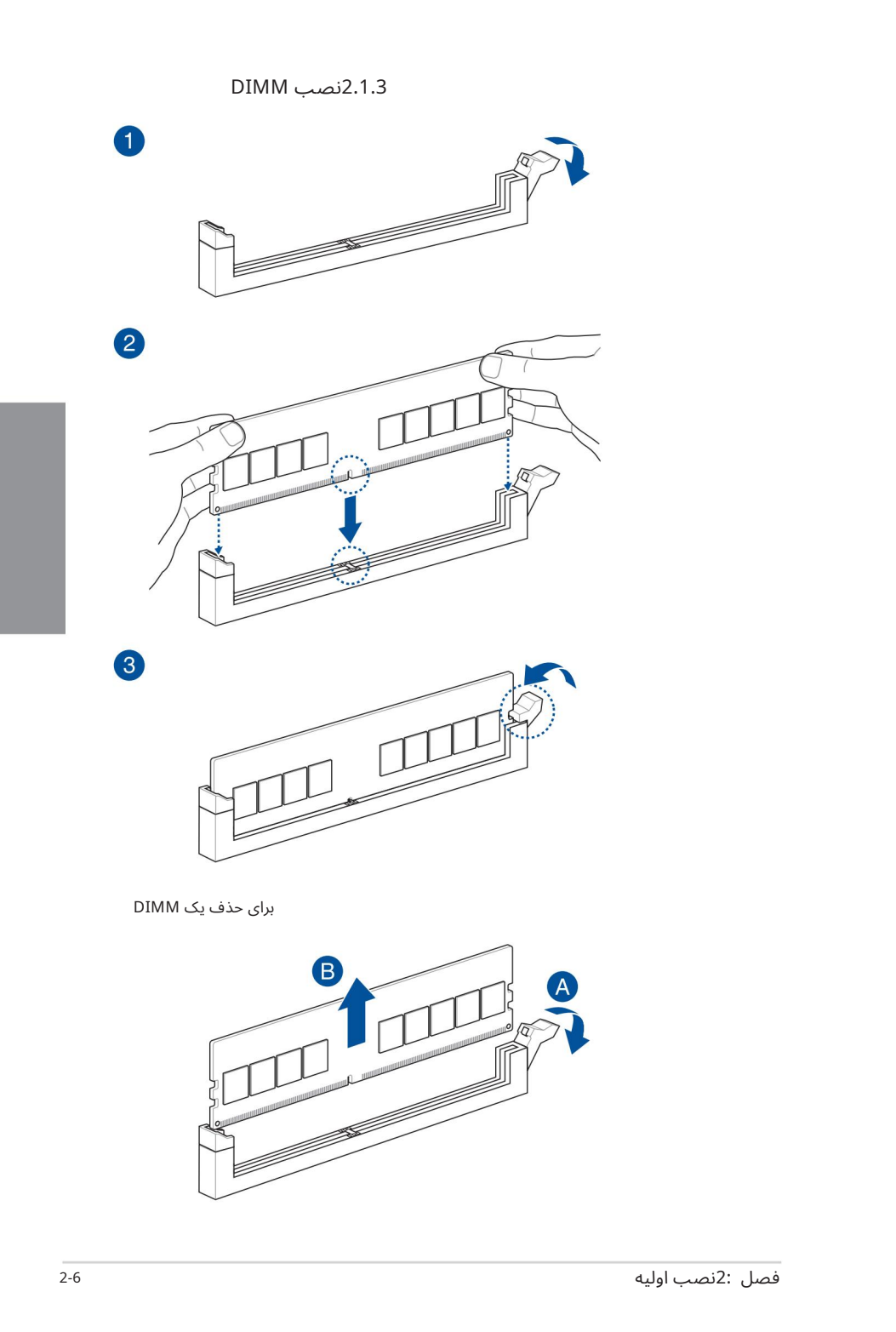

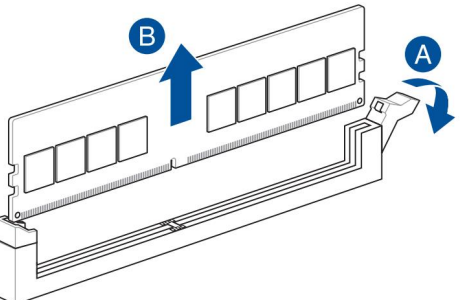

برای نصب کارت SSD M.2

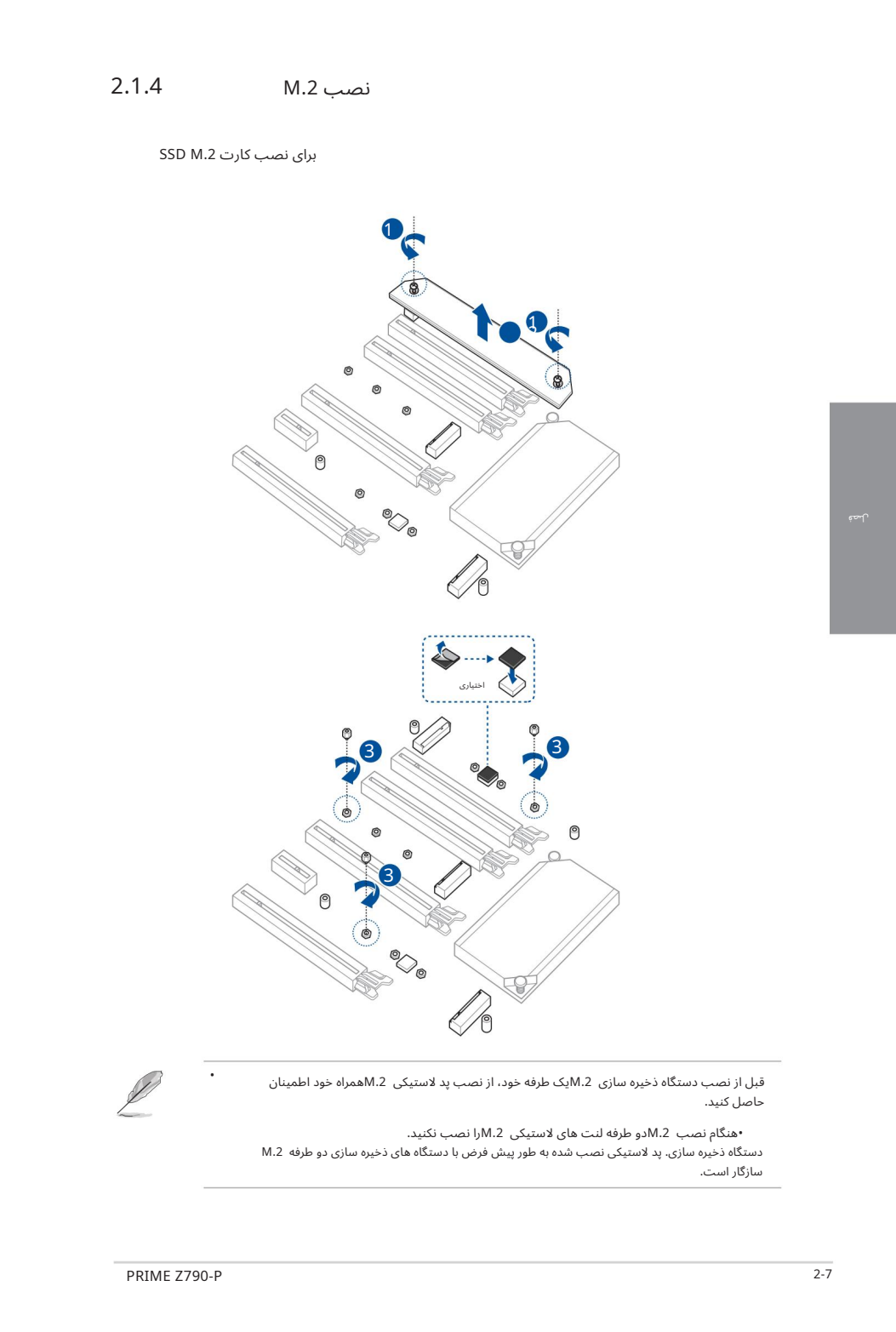

قبل از نصب دستگاه ذخیره سازی M.2ویک طرفه خود، از نصب پد لاستیکی M.2همراه خود اطمینان حاصل کنید.

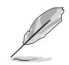

دستگاه ذخیره سازی. پد لاستیکی نصب شده به طور پیش فرض با دستگاه های ذخیره سازی دو طرفه M.2 سازگار است. • هنگام نصب .2Mدو طرفه لنت ها ی لاستیکی .2Mرا نصب نکنید.

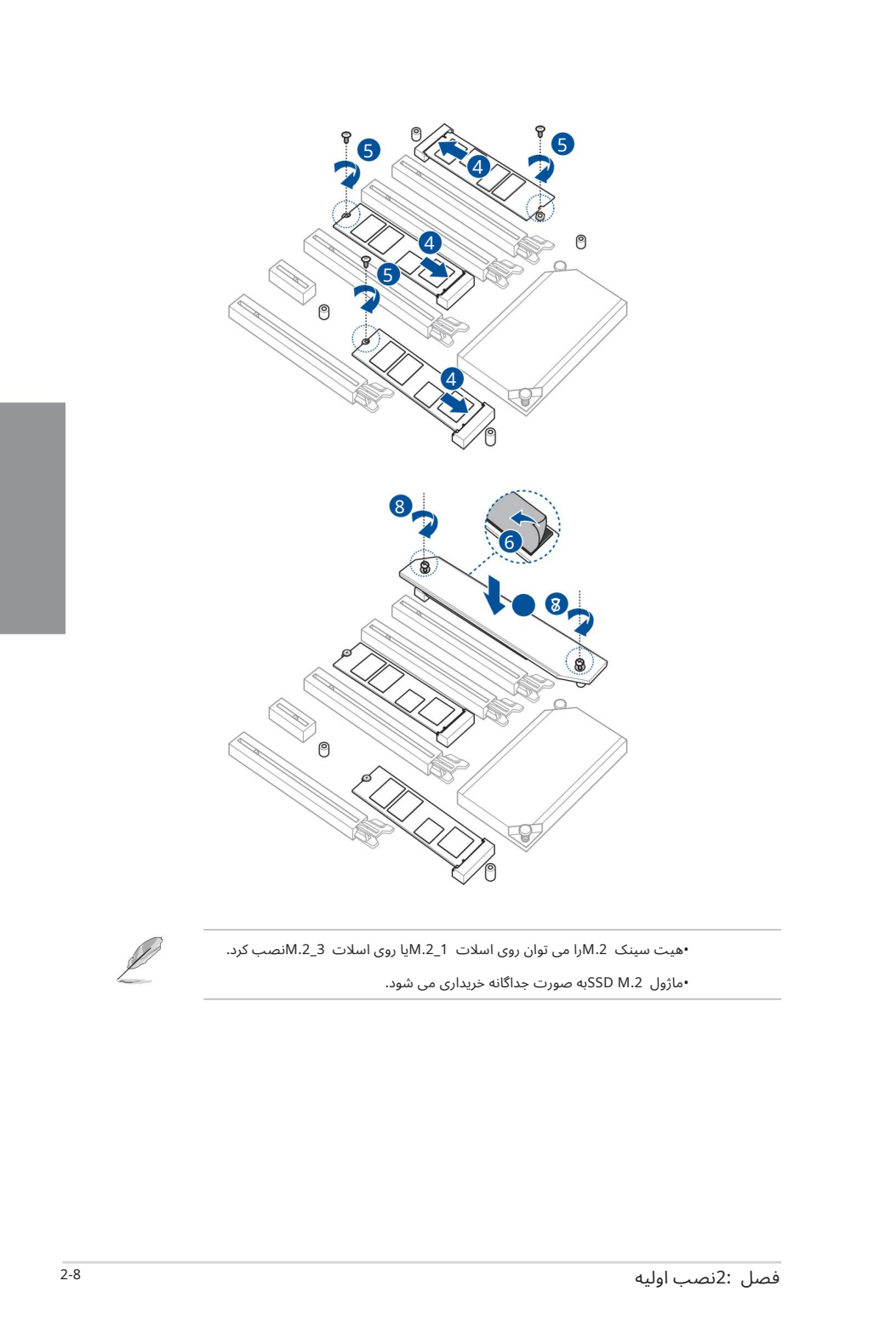

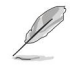

•هیت سینک M.2وا می توان روی اسلات 1\_M.2وی اسلات 3\_M.2انصب کرد.

•ماژول SSD M.2به صورت جداگانه خریداری می شود.

## نصب مادربرد 2.1.5

Shield O/I ASUSرا رو یپنل ورود ی/خروجی عقبشاسی نصب کنید. 1.

> برخی از لبه ها و نقاط تیز ممکن است باعث آسیب فیزیکی شوند. توصیه می کنیم قبل از نصب مادربرد و محافظ ورودی/ خروجی، دستکش های مقاوم در برابر بریدگی یا سوراخ شدن را بپوشید.

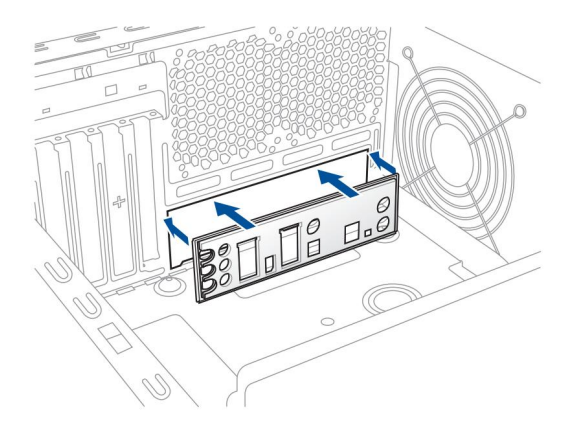

مادربرد را داخل شاسی قرار دهید و مطمئن شوید که پورت های ورودی/خروجی عقب آن با پنل ورودی/خروجی پشتی شاسی هماهنگ هستند. 2.

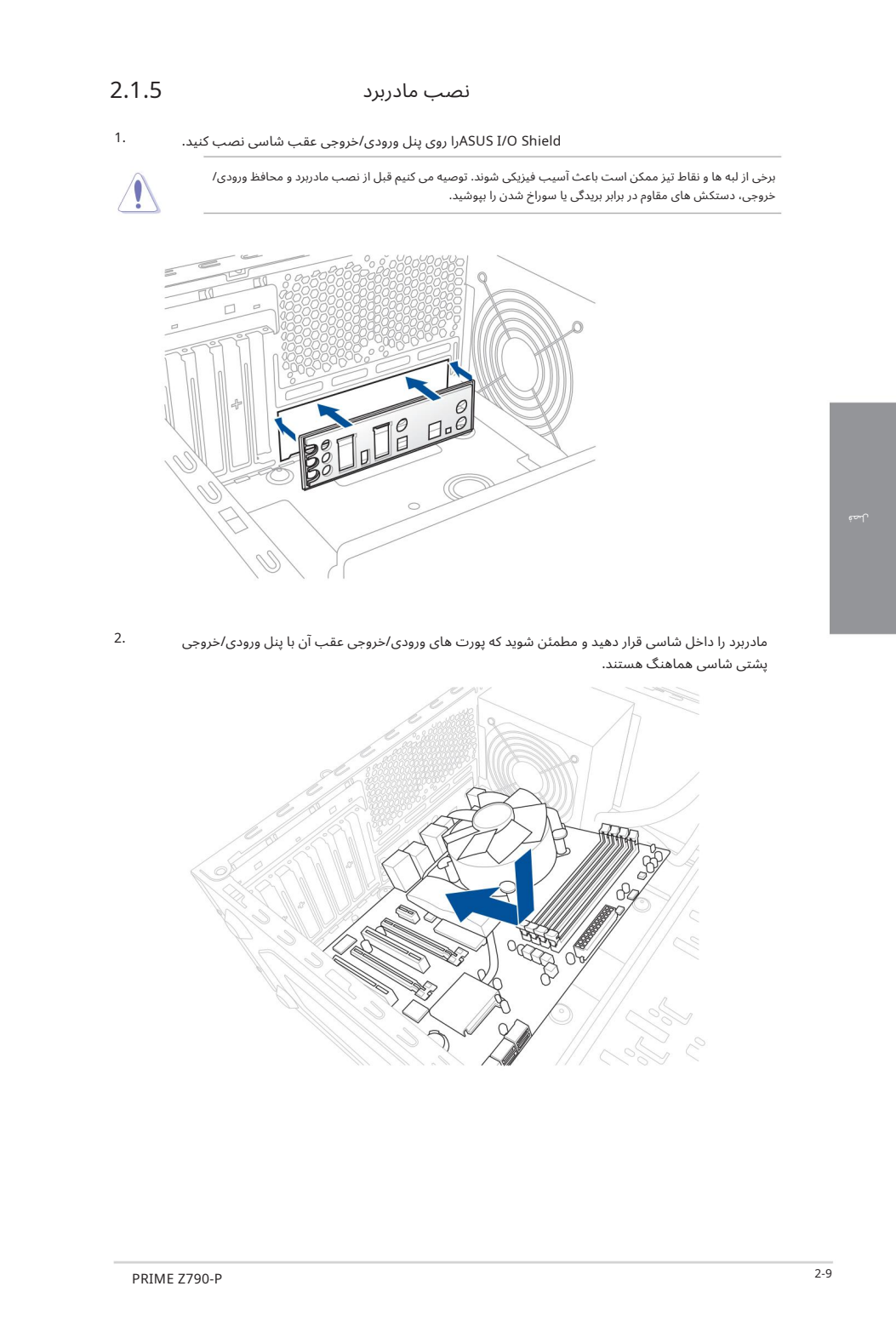

لصة

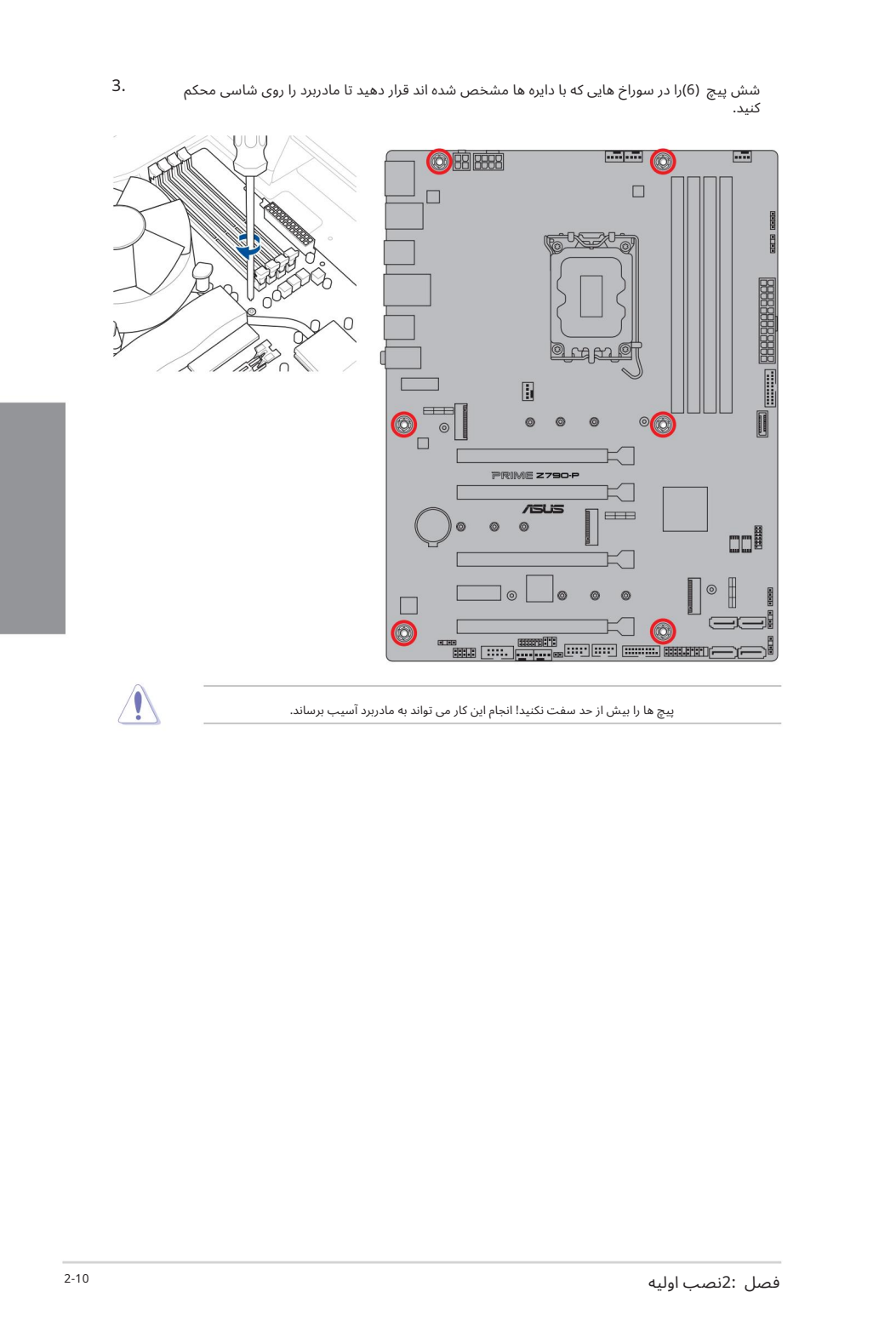

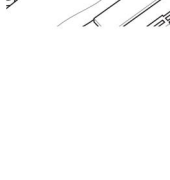

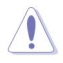

پیچ ها را بیش از حد سفت نکنید! انجام این کار می تواند به مادربرد آسیب برساند.

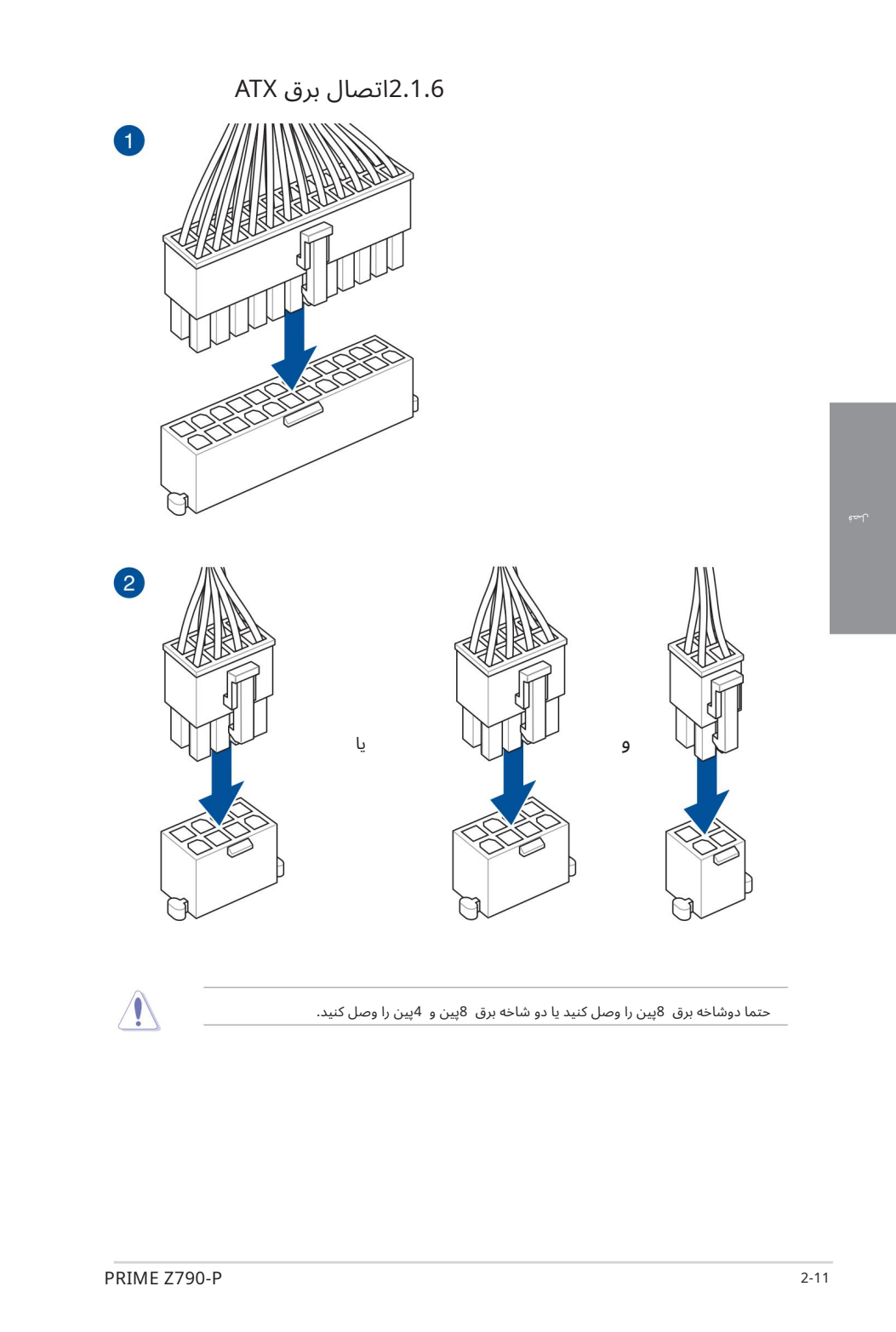

حتما دوشاخه برق 8پین را وصل کنید یا دو شاخه برق 8پین و 4پین را وصل کنید.

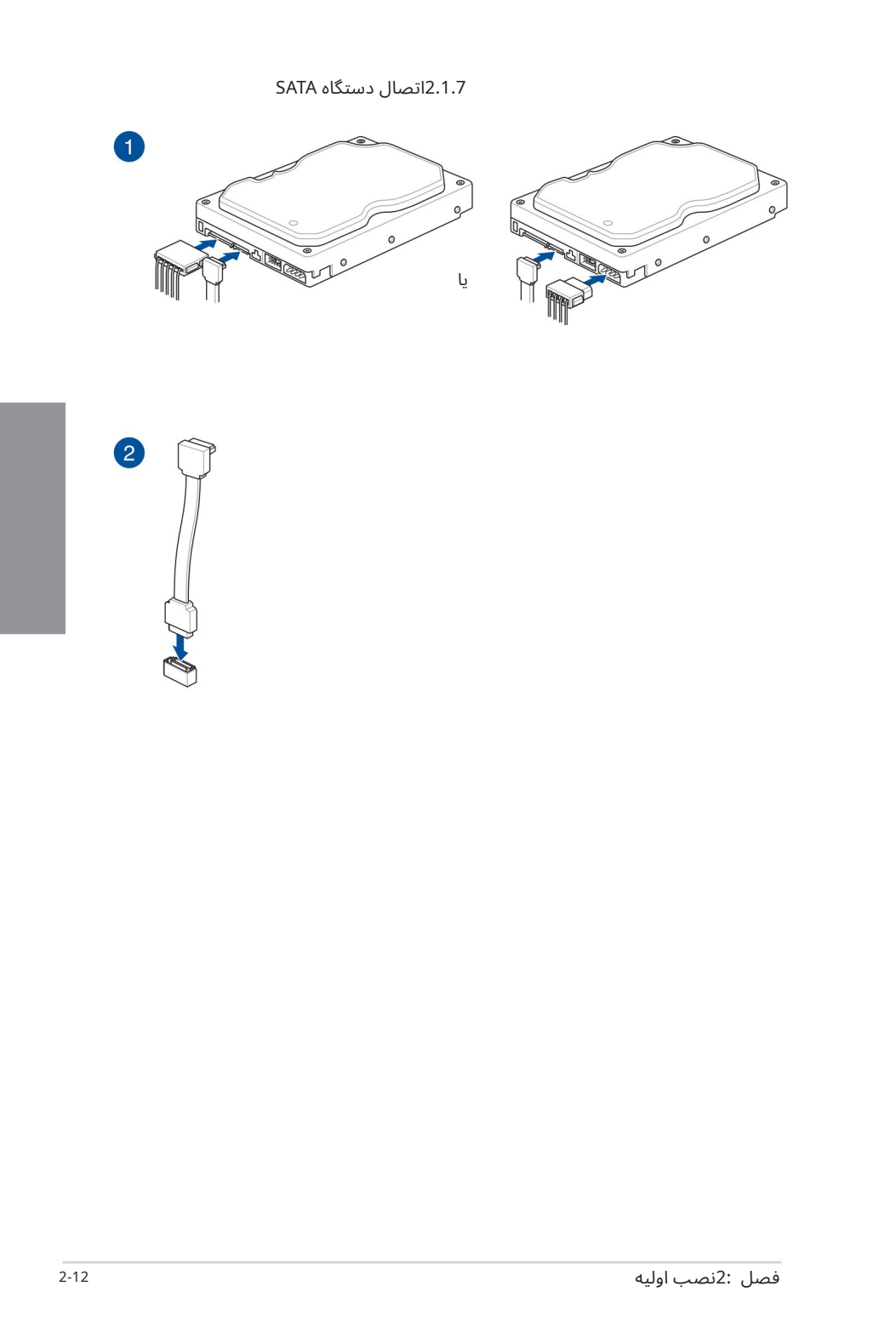

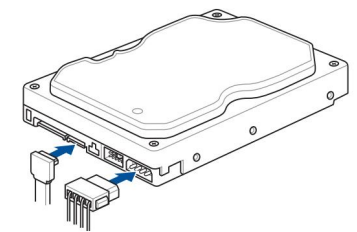

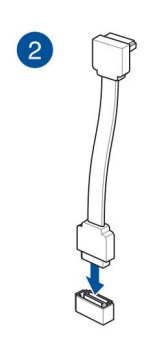

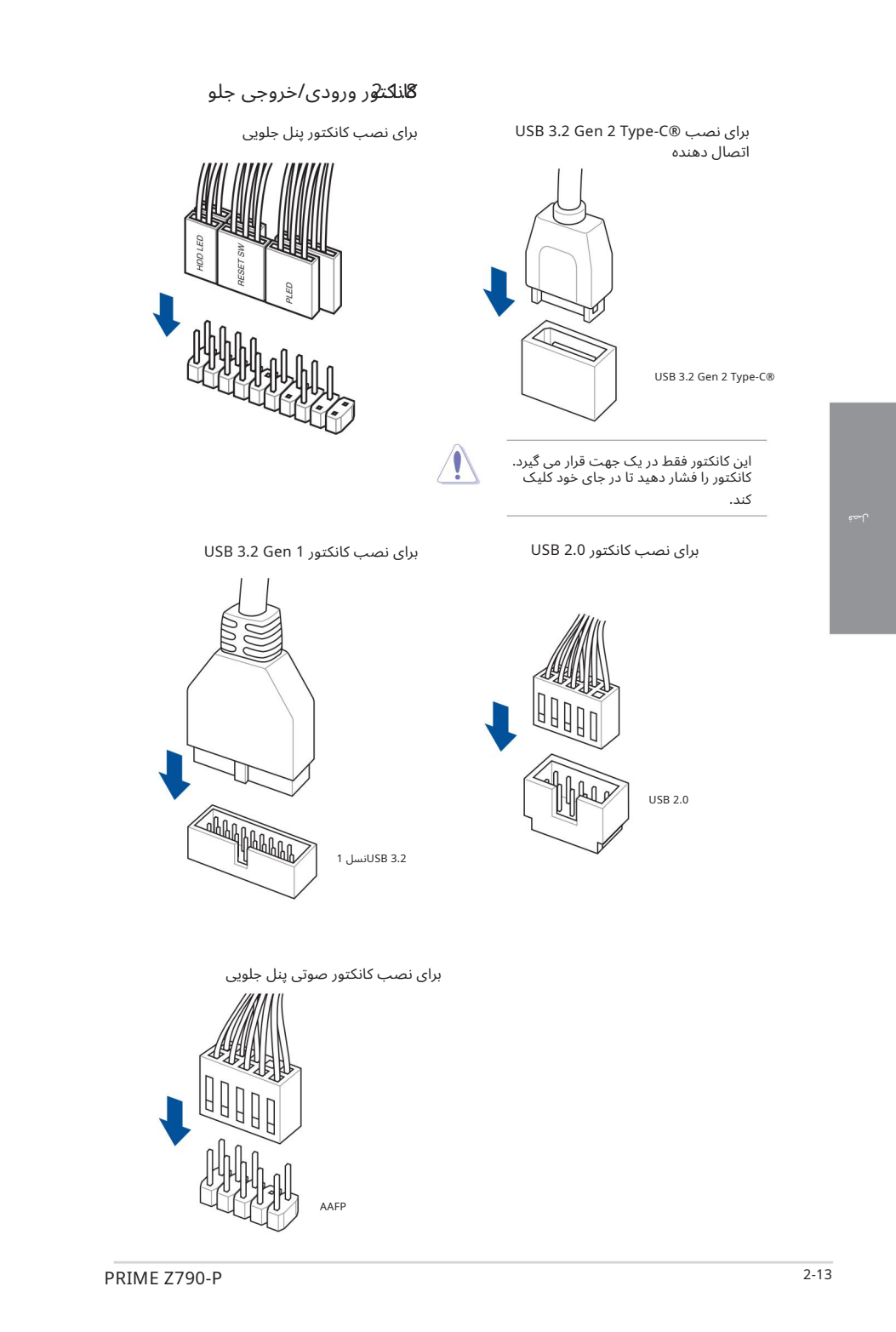

لصة

AAFP

## نصب کارت توسع*&* 2.1

برای نصب کارت های PCIe x16

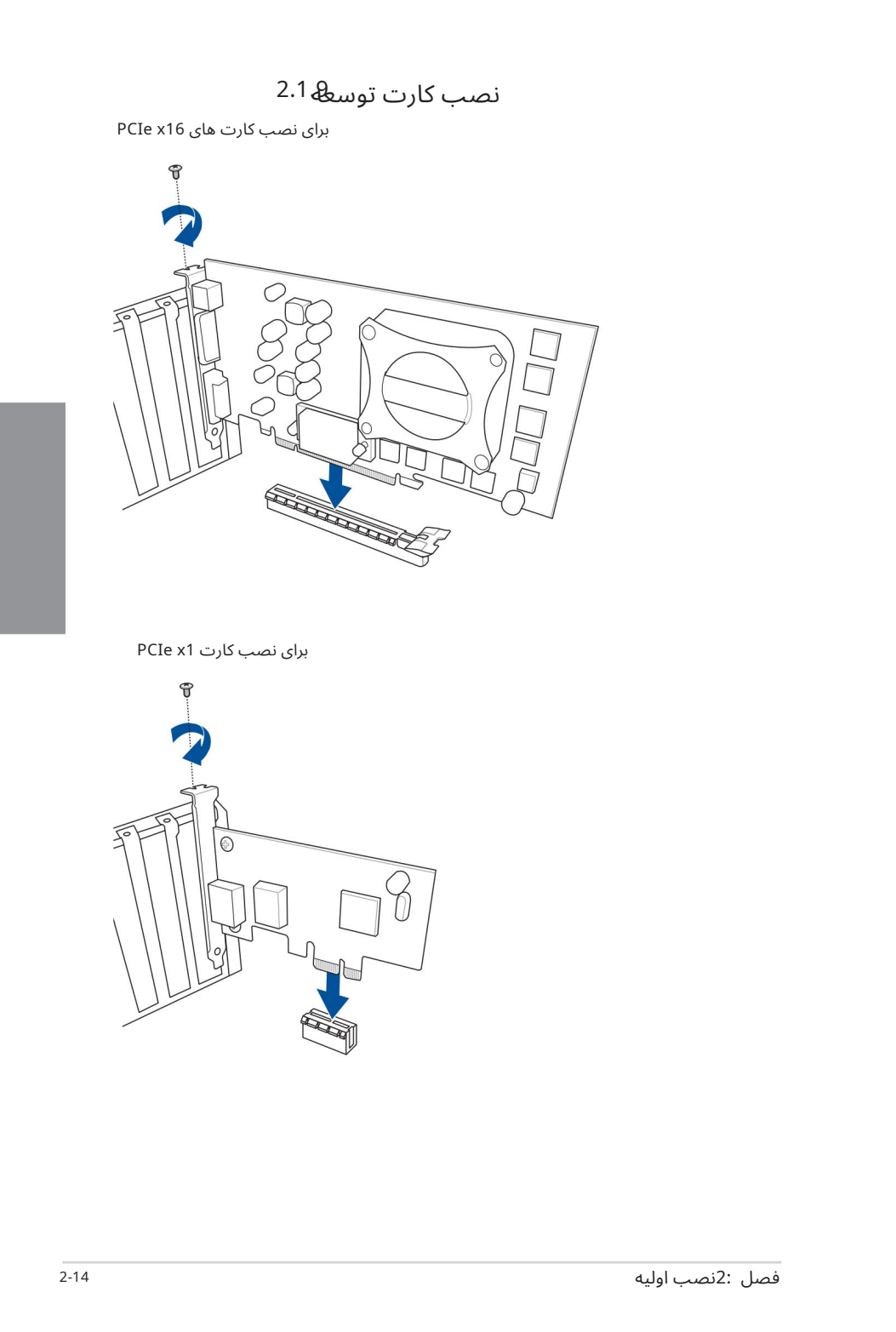

برای نصب کارت PCIe x1

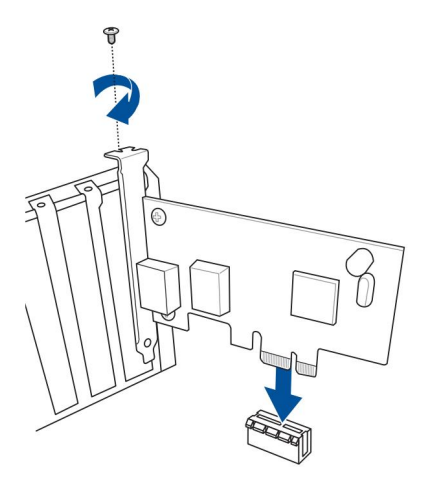

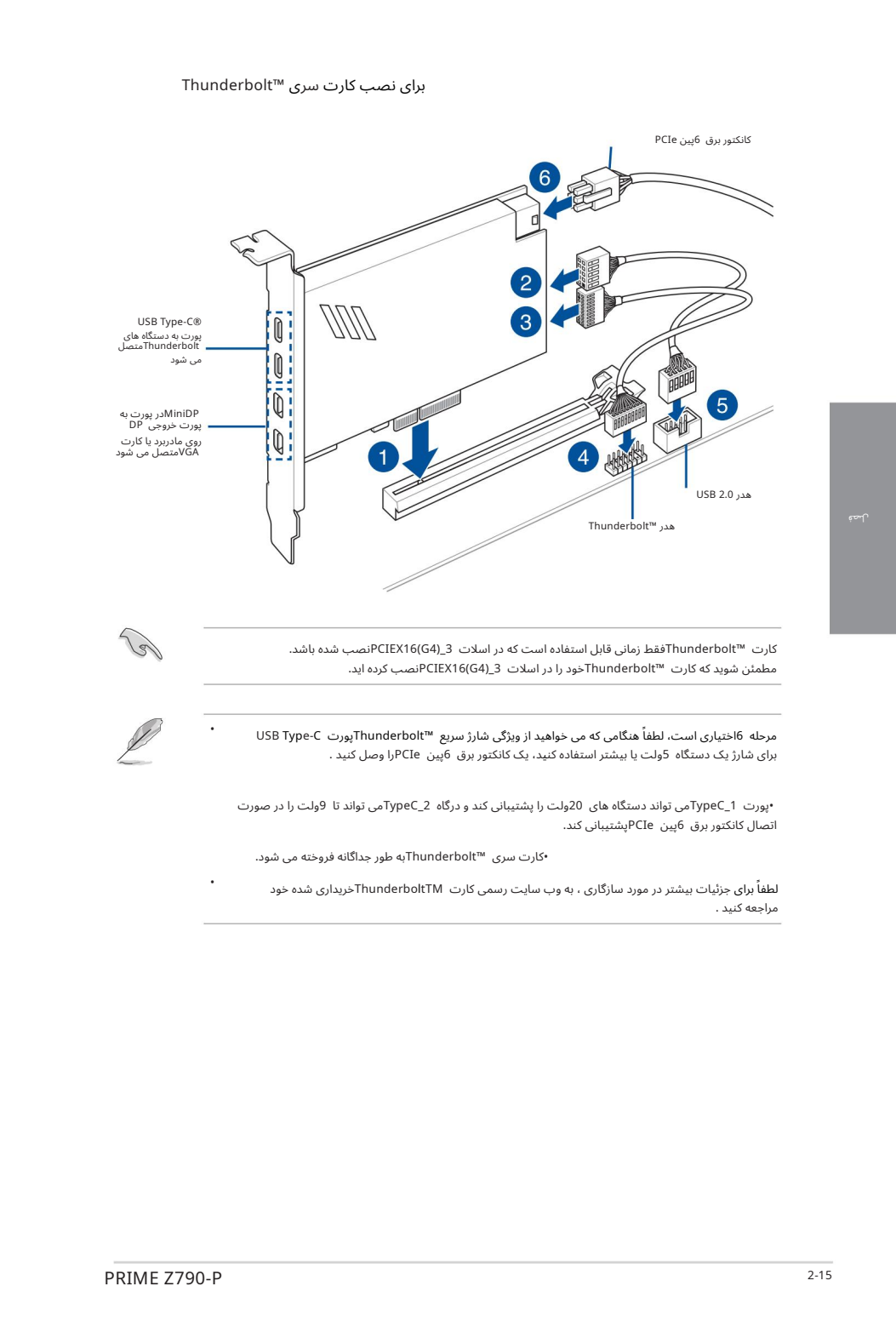

لصة

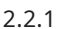

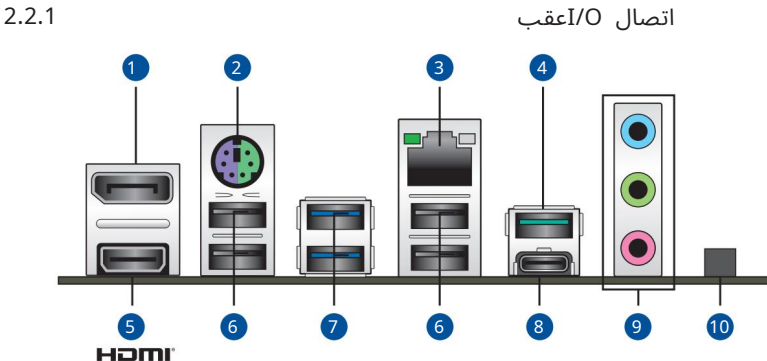

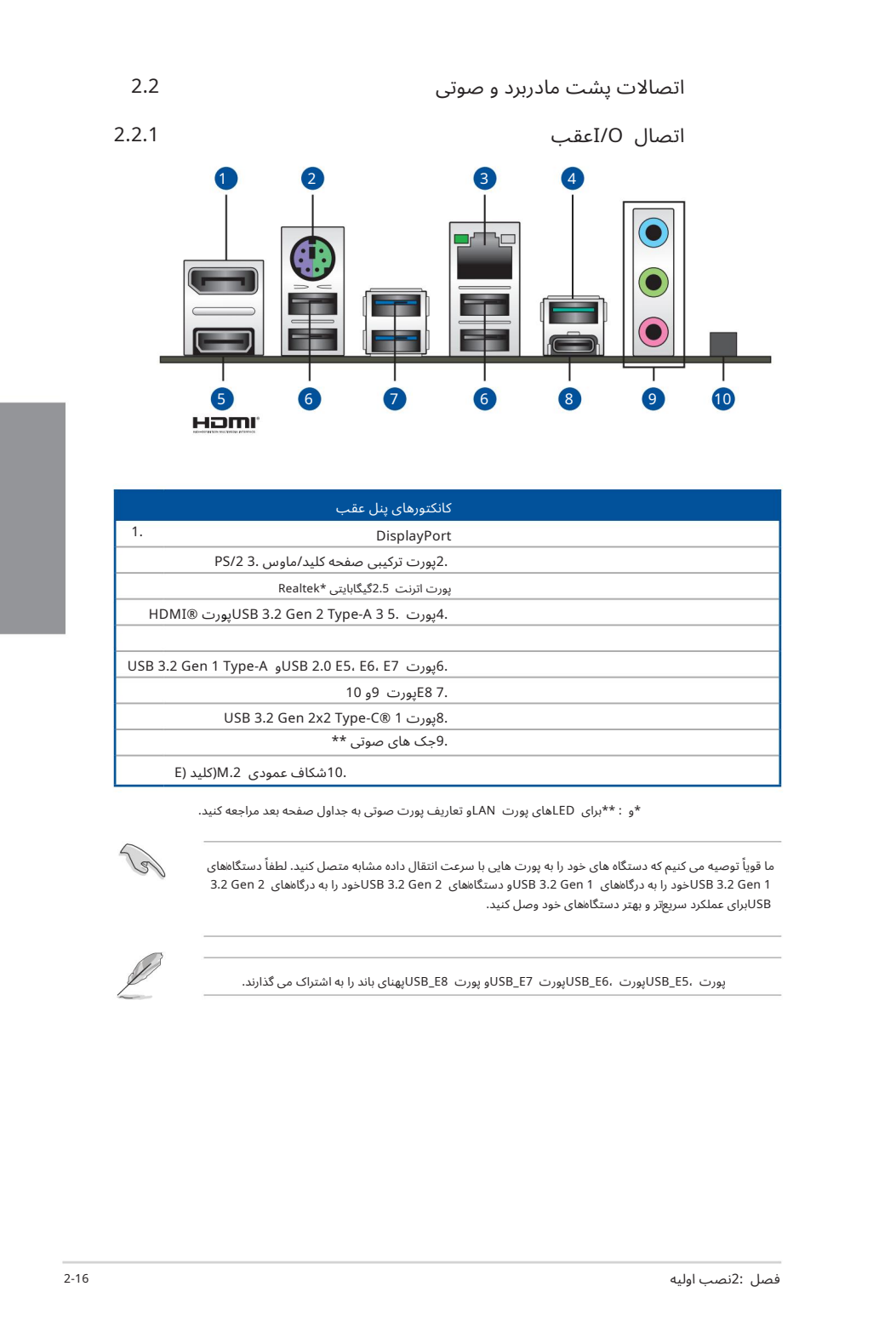

\*و : \*\*برای LEDهای پورت LANو تعاریف پورت صوتی به جداول صفحه بعد مراجعه کنید.

ما قویاً توصیه می کنیم که دستگاه های خود را به پورت هایی با سرعت انتقال داده مشابه متصل کنید. لطفاً دستگاههای 1 USB 3.2 Gen كاخود را به درگاههای 1 USB 3.2 Gen و دستگاههای SB 3.2 Gen 2 كاخود را به درگاههای 3.2 Gen 2. USBبرای عملکرد سریعتر و بهتر دستگاههای خود وصل کنید.

پورت ،USB\_E5پورت ،USB\_E6پورت USB\_E7پهنای باند را به اشتراک می گذارند.

#### \*نشانه های LEDپورت اترنت Realtek 2.5G

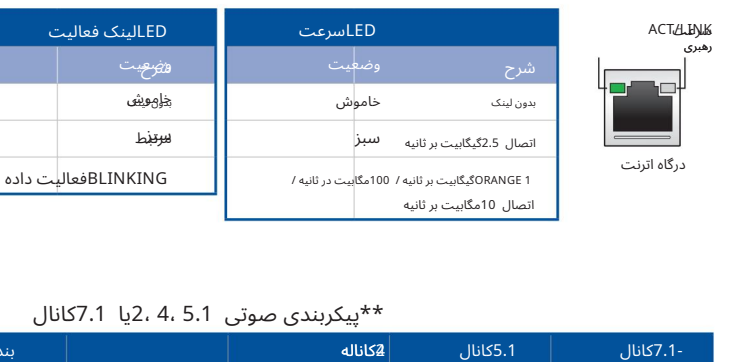

#### \*\*پیکربند ی صوتی 5.1 4، 2،یا 7.1کانال

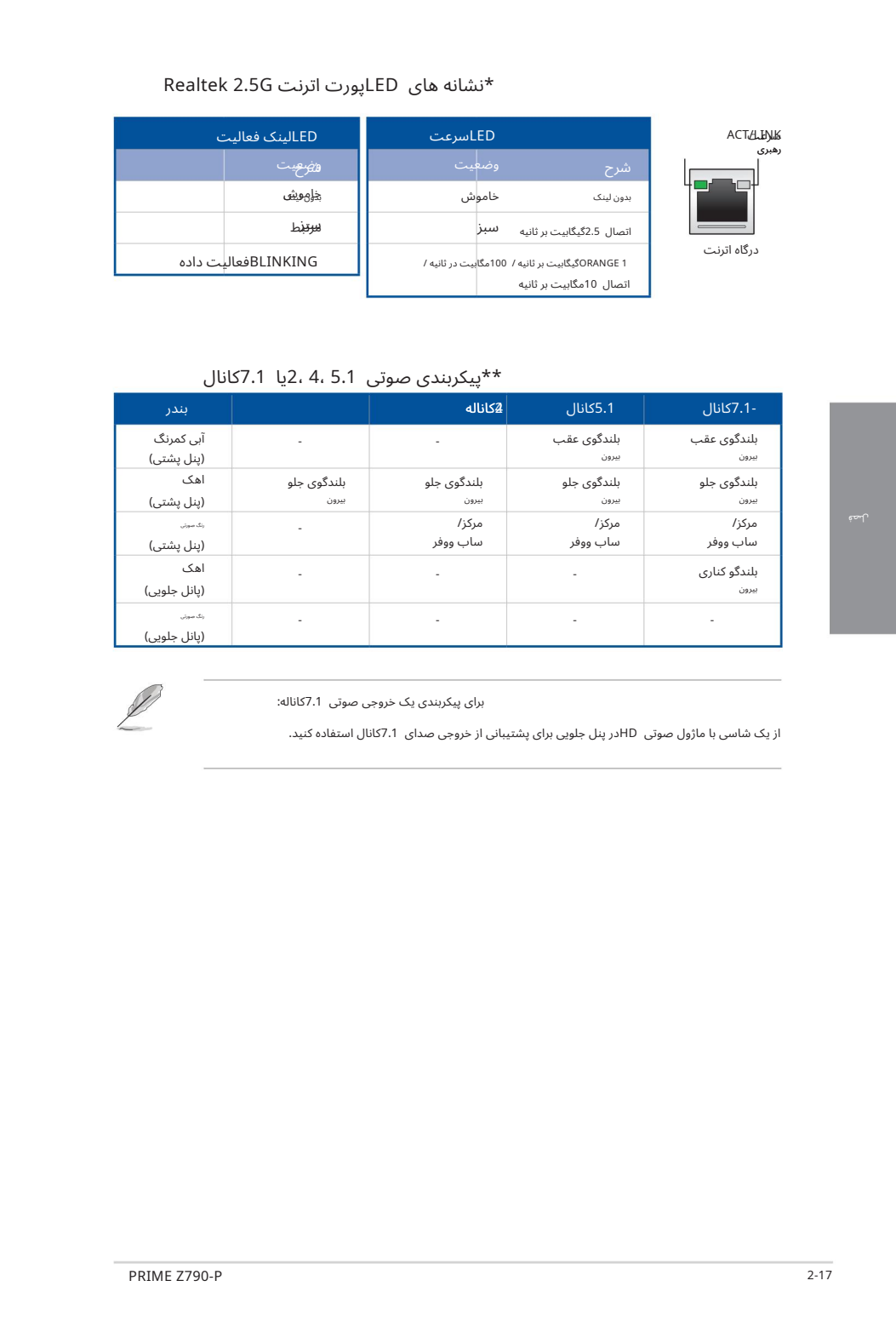

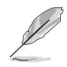

برای پیکربندی یک خروجی صوتی 7.1کاناله:

از یک شاسی با ماژول صوتی HDدر پنل جلویی برای یشتیبانی از خروجی صدای 7.1کانال استفاده کنید.

2.2.2اتصالا ت ورود ی/خروجی صوتی

یورت های ورودی/خروجی صدا

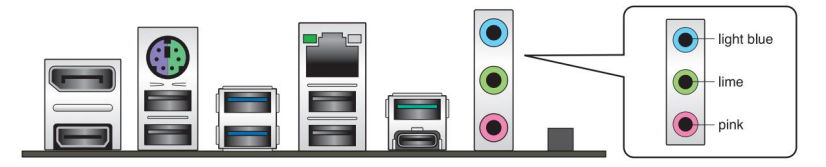

به هدفون و میکروفون وصل شوید

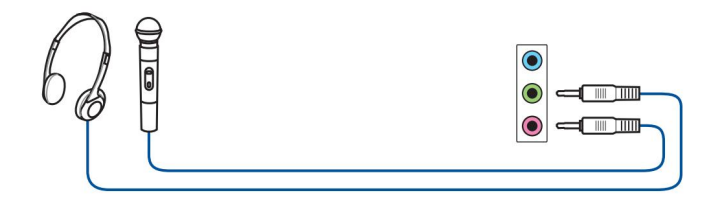

به بلندگوهای 2کاناله متصل شوید

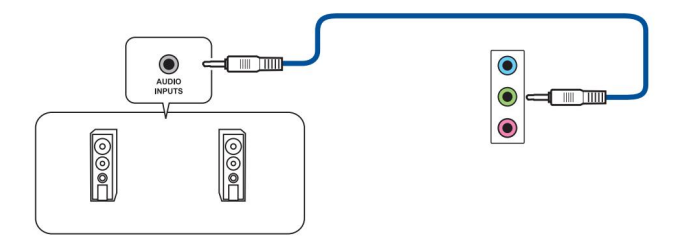

به بلندگوهای 4کانالی متصل شوید

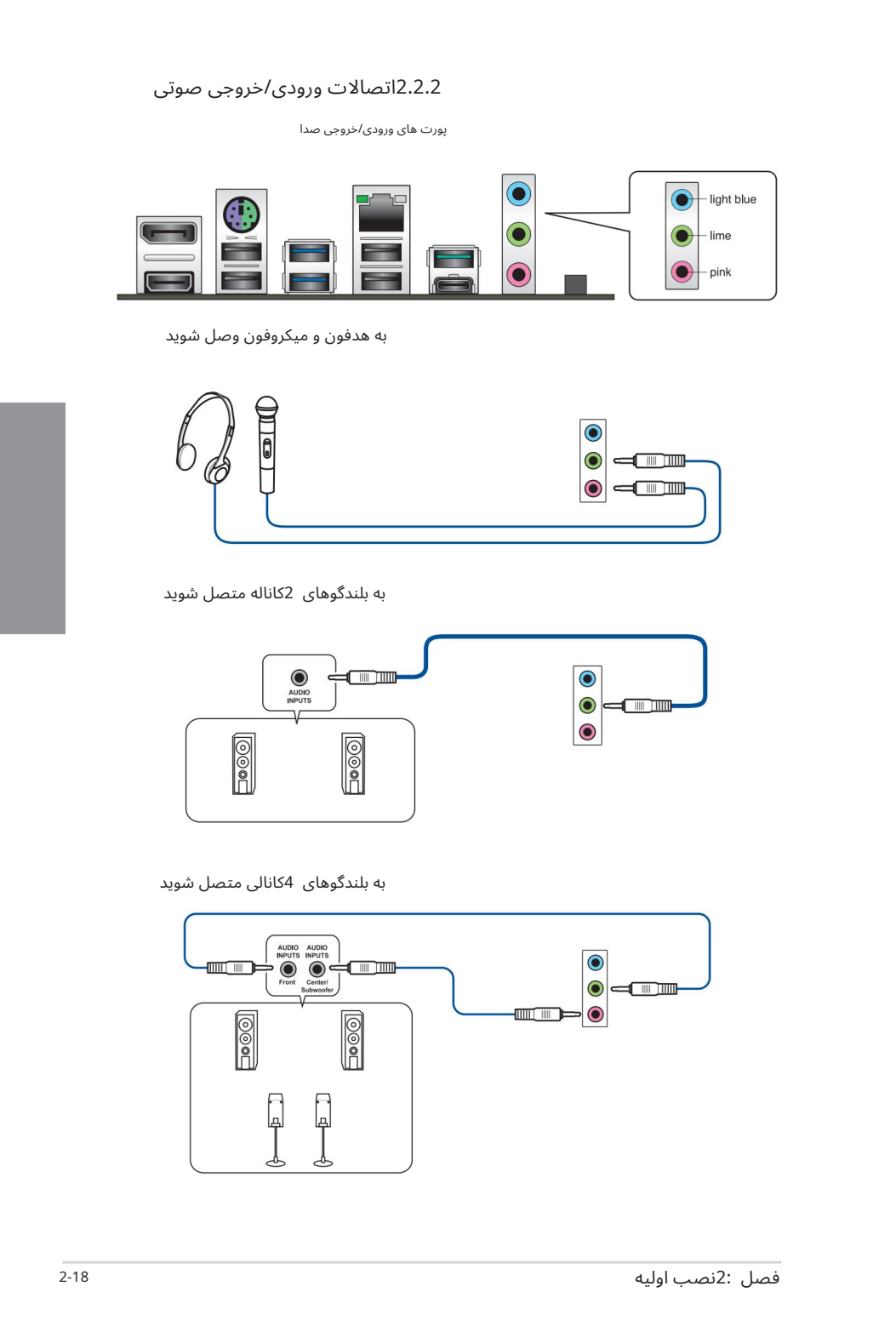

به بلندگوهای 5.1کانالی متصل شوید

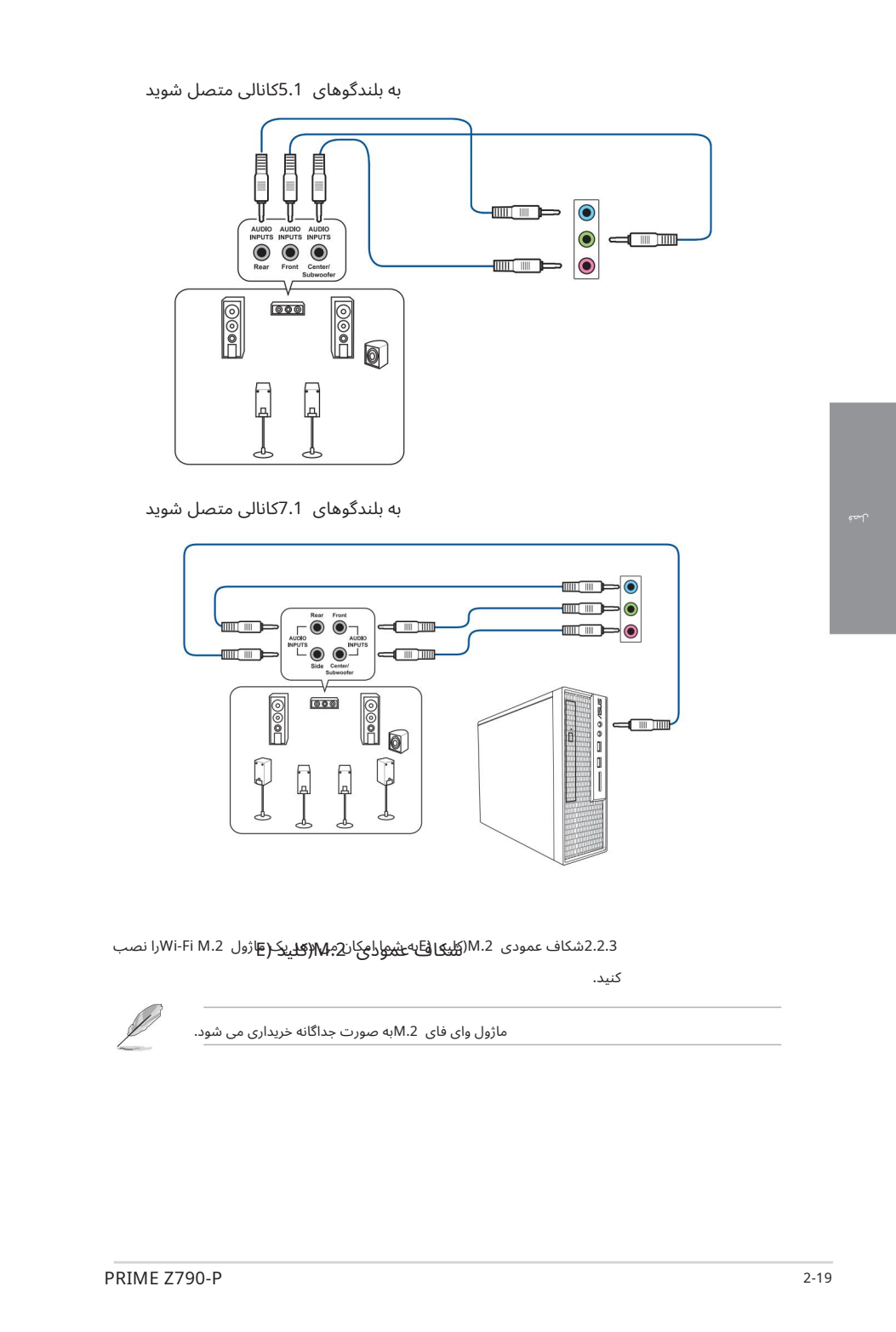

به بلندگوهای 7.1کانالی متصل شوید

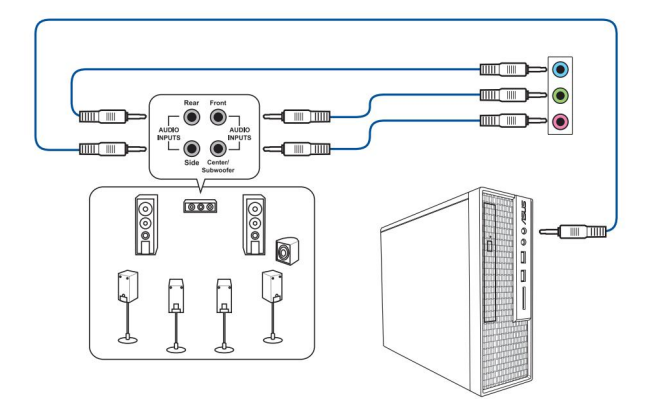

2.2.3شکاف عمودی M.2(ک<del>لید (E</del>jسی می دان می د است) می د است. است است که د است است است است است و است است است است ا

کنید.

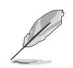

ماژول وای فای M.2به صورت جداگانه خریداری می شود.

## راه اندازی برای اولین بار

پلُس از انجام تمام اتصالات، پوشش کیس سیستم را تعویض کنید.

2. اطمینان حاصل کنید که همهسوئیچ ها خامو ش هستند.

ِ سَلَیم برق را به کانکتور برق در پشت شاسی سیستم وصل کنید.

4. سیمبرق رابهپریزبرقی که مجهزبه محافظبرق است وصل کنید.

5.دستگاه ها رابهترتیب زیر روشن کنید:

آ. نظار ت کنید

ب دستگاه های ذخیره سازی خارجی (شروع با آخرین دستگاه در زنجیره)

ج قدر تسیستم

پس از اعمال برق، LEDپاور سیستم روی کیس پنل جلویی سیستم روشن می شود. برای سیستم های دارای منبع تغذیه ،ATXبا فشار دادن دکمه پاور ATX، LEDمسیستم روشن می شود. اگر نمایشگر شما با استانداردهای "سبز" مطابقت داشته باشد یا دارای ویژگی "استاندبای برق" باشد، LEDمانیتور ممکن است پس از روشن شدن LED سیستم روشن شود یا از نارنجی به سبز تغییر کند.

سپس سیستم تست های خودکار روشن (POST)را اجرا می کند. در حالی که تست ها در حال اجرا هستند، بایوس بوق می دهد (به جدول کدهای بیپ بایوس مراجعه کنید) یا پیام های اضافی روی صفحه ظاهر می شود. اگر ظرف 30ثانیه از زمانی که برق را روشن کردید چیزی ندیدید، ممکن است سیستم در تست روشن کردن رد شده باشد. تنظیمات و اتصالات جامپر را بررسی کنید یا برای راهنمایی با فروشنده خود تماس بگیرید.

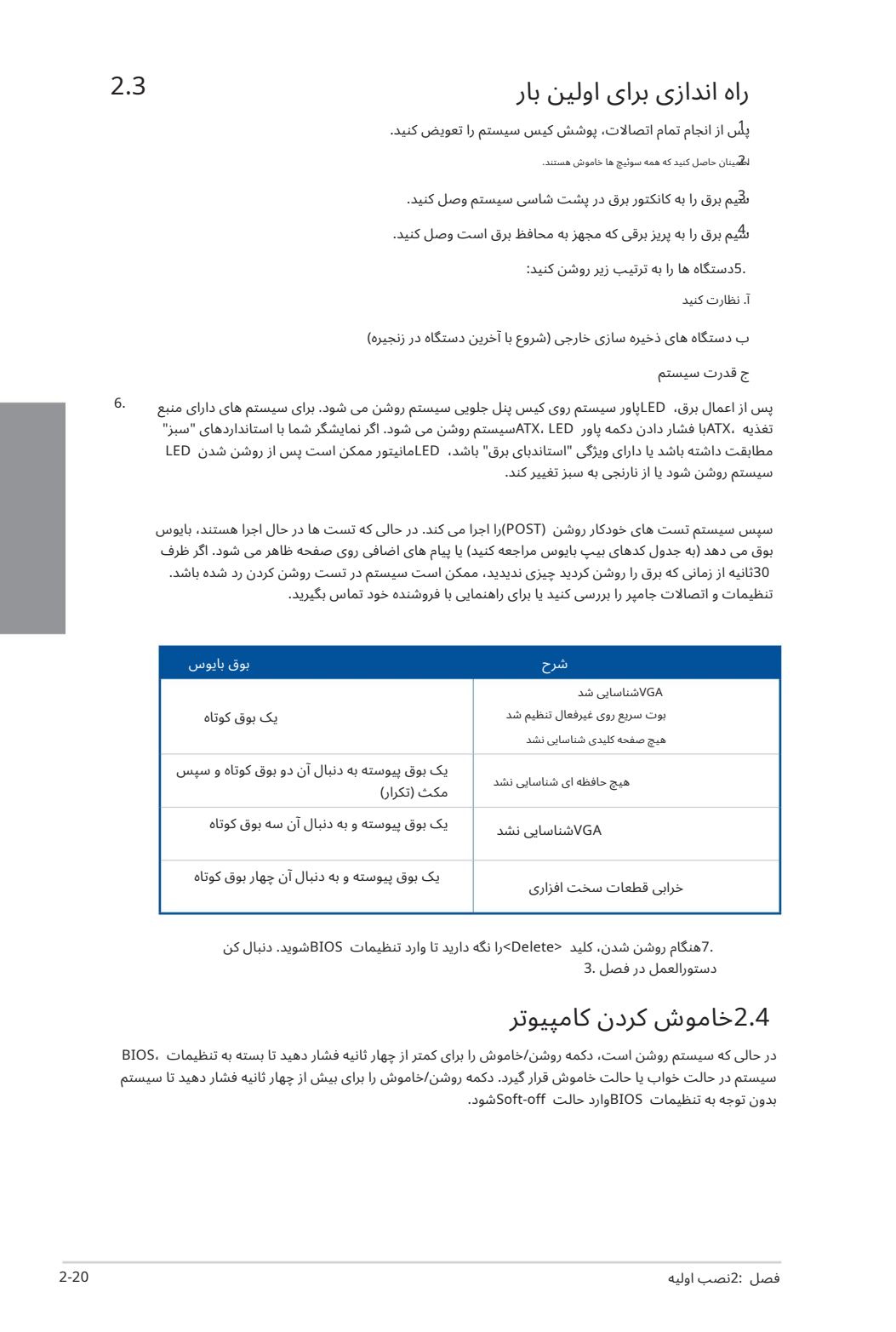

دستورالعمل در فصل 3. 7. هنگام روشن شدن، کلید <Delete>را نگه دارید تا وارد تنظیمات BIOSشوید. دنبال کن

# 2.4خامو ش کردن کامپیوتر

در حالی که سیستم روشن است، دکمه روشن/خاموش را برای کمتر از چهار ثانیه فشار دهید تا بسته به تنظیمات ،BIOS سیستم در حالت خواب یا حالت خاموش قرار گیرد. دکمه روشن/خاموش را برای بیش از چهار ثانیه فشار دهید تا سیستم بدون توجه به تنظیمات BIOSوارد حالت Soft-offشود.

6.

پشتیبانی. برای جزئیات بیشتر در مورد تنظیمات BIOSو ،RAIDاطفاً به /www.asus.comمراجعه کنید.

#### آشنایی با بایوس

بایوس جدید ASUS UEFIویک رابط توسعهپذیر یکپارچه است که با معماری UEFIمطابقت دارد و یک رابط کاربرپسند ارائه میﻻهد که فراتر از صفحه کلید سنتی فقط کنترلهای BIOSاست تا ورودی ماوس انعطافاپذیرتر و راحتاتر را فعال کند. شما به راحتی می توانید بایوس جدید UEFIرا با همان نرمی سیستم عامل خود پیمایش کنید. اصطلاح "BIOS"در این کتابچه راهنمای کاربر به "UEFI BIOS"اشاره دارد، مگر اینکه طور دیگری مشخص شده باشد.

**CAID 3 g**<br>
Creation  $\frac{1}{2}$ <br>
Creation  $\frac{1}{2}$ <br>
Creation  $\frac{1}{2}$ <br>
Creation  $\frac{1}{2}$ <br>
Creation  $\frac{1}{2}$ <br>
Creation  $\frac{1}{2}$ <br>
Creation  $\frac{1}{2}$ <br>
Creation  $\frac{1}{2}$ <br>
Creation  $\frac{1}{2}$ <br>
Creation  $\frac{1}{2}$ <br>
Creation BIOS(سیستم ورودی و خروجی پایه) تنظیمات سخت افزاری سیستم مانند پیکربندی دستگاه ذخیره سازی، تنظیمات اورکلاک، مدیریت پیشرفته انرژی و پیکربندی دستگاه بوت را که برای راه اندازی سیستم در CMOSمادربرد مورد نیاز است، ذخیره می کند. در شرایط عادی، تنظیمات پیشفرض بایوس در اکثر شرایط اعمال می\شود تا از عملکرد بهینه اطمینان حاصل شود. تنظیمات پیش فرض BIOSرا تغییر ندهید مگر در شرایط زیر:

•یک پیغام خطا در حین راه اندازی سیستم روی صفحه ظاهر می شود و از شما می خواهد که تنظیمات BIOSرا اجرا کنید.

•یک جزء سیستم جدید را نصب کرده اید که به تنظیمات BIOSبیشتری نیاز دارد یا

تنظیمات نامناسب بایوس ممکن است منجر به بی ثباتی یا خرابی بوت شود. ما قویاً توصیه می کنیم که تنظیمات BIOSرا فقط با کمک یک سرویس دهنده آموزش دیده تغییر دهید.

تنظیمات و گزینه های BIOSممکن است به دلیل نسخه های مختلف انتشار بایوس متفاوت باشد. لطفاً برای تنظیمات و گزینهها به آخرین نسخه بایوس مراجعه کنید.

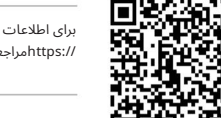

برای اطلاعات بیشتر در مورد تنظیمات ،BIOSلطفاً به www.asus.com/support //https://مراجعه کنید، یا با اسکن کد ،QRکتابچه راهنمای BIOSرا دانلود کنید.

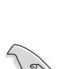

به روز رسانی.

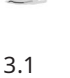

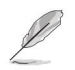

# برنامه راه اندازی BIOS 3.2

از تنظیمات BIOSبرای به روز رسانی بایوس یا پیکربندی یارامترهای آن استفاده کنید. صفحههای BIOSشامل کلیدهای ناوبری و راهنمایی مختصر روی صفحه هستند تا شما را در استفاده از برنامه تنظیم بایوس راهنمایی کنند.

ورودبه BIOS هنگام راه انداز ی

برای ورود به تنظیمات BIOSدر هنگام راهاندازی، <Delete>یا <F2>را در طول تست خودکار روشن (POST)فشار د هید. اگر <Delete<یا <2F<را فشار ند هید، POSTبه روال خود ادامه می د هد.

بعد از POSTوارد Setup BIOSشوید

برا ی ورودبه Setup BIOSبعد از :POST

<Delete></brl>+<Alt>+<Delete>را به طور همزمان فشار دهید.

دکمه ریست را روی شاسی سیستم فشار دهید.

• دکمه پاور را فشار دهید تا سیستم خاموش شود و دوباره روشن شود. این گزینه را فقط در صورتی انجام دهید که با استفاده از دو گزینه اول وارد Setup BIOSنشدید.

پ س از انجام هریک ازسه گزینه، کلید <Delete<را فشار د هیدتا وارد BIOSشوید.

اگر می\خواهید از ماوس برای کنترل برنامه تنظیم بایوس استفاده کنید، مطمئن شوید که یک ماوس USB به مادربردشما متصل است.

از محمد به كانت والتحديث المريض المريض المريض المريض المريض المريض المريض المريض المريض المريض المريض المريض ا<br>وتوقع المريض المريض المريض المريض المريض المريض المريض المريض المريض المريض المريض المريض المريض المريض المريض اگر پس از تغییر تنظیمات بایوس، سیستم ناپایدار شد، تنظیمات پیش فرض را بارگیری کنید تا از سازگاری .<br>و ثبات سیستم اطمینان حاصل کنید. مورد Load Optimized Defaultsو ا در منوی Exitانتخاب کنید یا کلید میانبر <5F<را فشار د هید.

اگر پس از تغییر تنظیمات بایوس سیستم بوت نشد، سعی کنید CMOSرا پاک کنید و مادربرد را به مقدار پیش فرضبازنشانی کنید.

•برنامه راه اندازی BIOSاز دستگاه های بلوتوث پشتیبانی نمی کند.

صفحه منوی BIOS

•

•

•

•

•

برنامه BIOS Setupوا می توان در دو حالت استفاده کرد: حالت EZو حالت پیشرفته. می توانید حالت ها را از Setup Modeدر منوی Bootیا با فشار دادن کلید میانبر <F7>تغییر دهید.

## 3.3 ASUS EZ Flash 3

ویژگی 4 ASUS EZ Flashبه شما این امکان را می دهد که بایوس را بدون استفاده از ابزار مبتنی بر سیستم عامل به روز کنید.

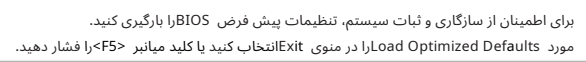

برای به روز رسانی بایوس:

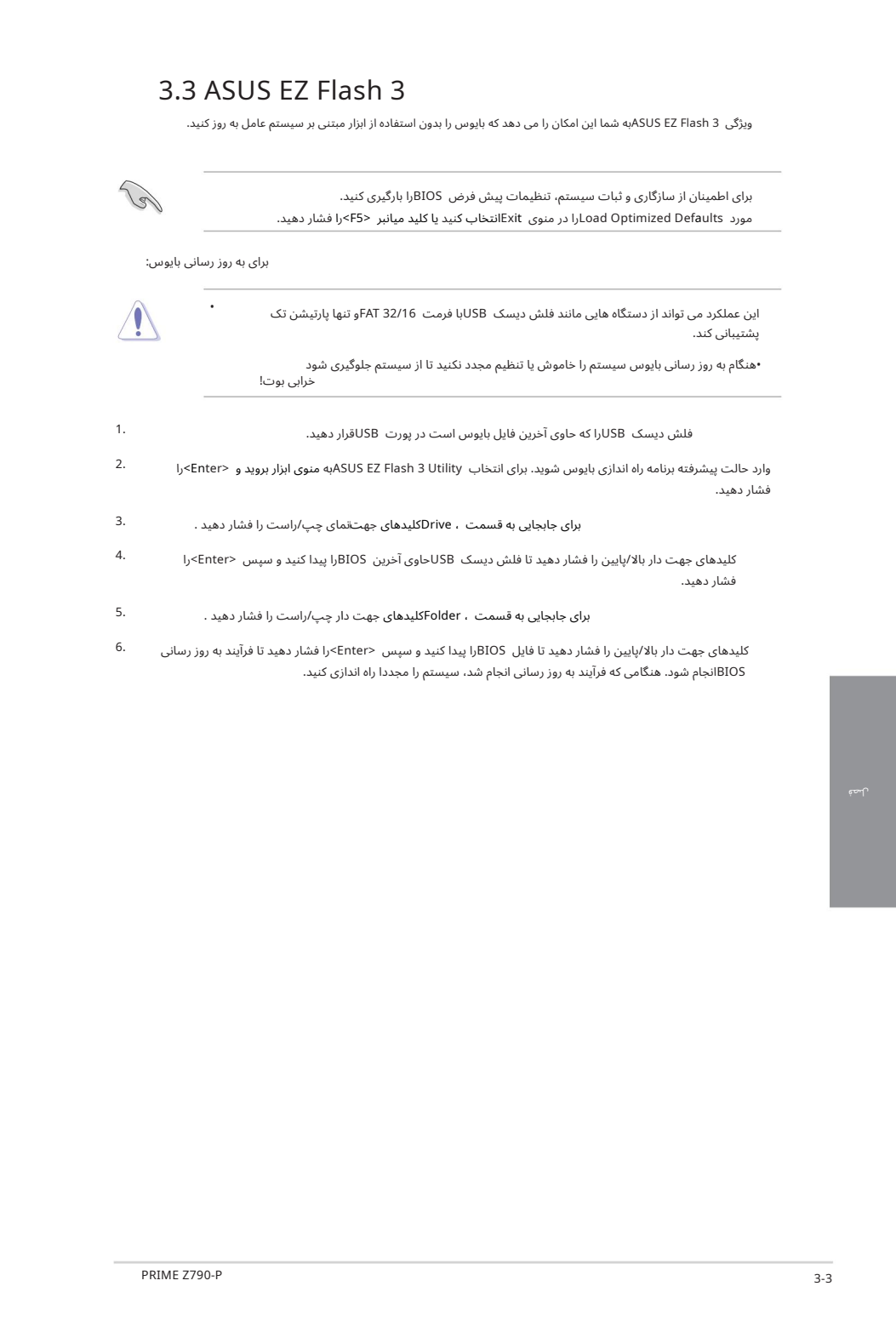

6. کلیدهای جهت دار بالا/پایین را فشار دهید تا فایل BIOSرا پیدا کنید و سپس <Enter>را فشار دهید تا فرآیند به روز رسانی BIOSانجام شود. هنگامی که فرآیند به روز رسانی انجام شد، سیستم را مجددا راه اندازی کنید.

## 3.4 ASUS CrashFree BIOS 3

Create Since Since Since Since Since Since Since Since Since Since Since Since Since Since Since Since Since Si<br>
Create Since Since Since Since Since Since Since Since Since Since Since Since Since Since Since Since Since ابزار 3 ASUS CrashFree BIOSیک ابزار بازیابی خودکار است که به شما امکان می دهد فایل BIOSرا در صورت خرابی یا خراب شدن در طی فرآیند به روز رسانی بازیابی کنید. می توانید یک فایل بایوس خراب را با استفاده از درایو فلش USBکه حاوی فایل BIOSاست بازیابی کنید.

#### بازیابی بایوس

1.آخرین نسخهبایوس این مادربرد را از اینجا دانلود کنید

https://www.asus.com/support/.

فایل به درایو فلش USB .<br>2.نام فایل بایوس را به ASUS.CAPیا PZ790P.CAPتغییر دهید و بایوس تغییر نام یافته را کپی کنید.

3.سیستم را روشن کنید.

د $^{4}$ ایو فلش USBحاوی فایل BIOSرا در یک پورت USBکاقرار دهید.

5.ابزاربه طور خودکار دستگاه ها رابرا ی فایل BIOSبررسی می کند. هنگامی که ابزارپیداشد، فایل BIOSرا می خواند وبه طور خودکار 3 Flash EZ ASUSرا وارد می کند.

.6سیستم از شما می خواهد که برای بازیابی تنظیمات BIOSوارد BIOS Setupشوید. برای اطمینان از سازگاری و ثبات سیستم، توصیه می کنیم برای بارگیری مقادیر پیش فرض <F5>،BIOSرا فشار دهید.

> هنگام به روز رسانی بایوس سیستم را خاموش یا ریست نکنید! انجام این کار باعث خرابی بوت سیستم می شود!

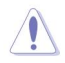

ت**انتظییم ارای نام RA**ID سازی سریع ۱۵اntel®است که از پیکربندی RAID 0، RAID 1، RAID 5 و RAID 10 RAID 10 RAID 1،

پشتیبانی می کند.

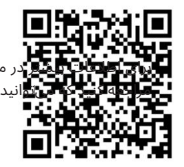

بورد بیکربندی مجموعههای RAIDخود، لطفاً به راهنمای بیکربندی RAID انید در https://www.asus.com/support/یا با اسکن کد QRپیدا کنید. $\Gamma$ 

#### تعاریف RAID

(RAID 0 (Data striping دو درایو هارد دیسک یکسان را برای خواندن و نوشتن داده ها در پشته های موازی و در هم به هم بهینه می کند. دو هارد دیسک مانند یک درایو کار می کنند اما با سرعت انتقال داده پایدار، دو برابر یک دیسک به تنهایی، بنابراین دسترسی و ذخیره سازی داده ها را بهبود می بخشد. استفاده از دو هارد دیسک مشابه جدید برای این تنظیم مورد نیاز است.

التكافل الموافق التي تتم التي تتم التي تتم التي تتم التي تتم التي تتم التي تتم التي تتم التي تتم التي تتم التي<br>بالتي تتم التي تتم التي تتم التي تتم التي تتم التي تتم التي تتم التي تتم التي تتم التي تتم التي تتم التي تتم ا (Mirroring Data (1 RAIDیکتصویریکسان از داده ها را ازیک درایوبه درایو دوم کپی می کند و حفظ می کند. اگریکی از درایوها از کار بیفتد، نرم افزار مدیریت آرایه دیسک همه برنامه ها را به درایو باقی مانده هدایت می کند زیرا حاوی یک کپی کامل از داده ها در درایو دیگر است. این پیکربندی RAIDحفاظت از داده ها را فراهم می کند و تحمل خطا را برای کل سیستم افزایش می د هد.

از دو درایو جدید استفاده کنید یا از یک درایو موجود و یک درایو جدید برای این تنظیمات استفاده کنید. درایو جدید باید هم اندازه یا بزرگتر از درایو موجود باشد.

5 RAID هم داده ها و هم اطلاعا تبرابر ی را درسهیا چند درایو هارد دیسک نوار ی می کند. از جمله مزایای پیکربندی 5 RAIDهی توان به عملکرد بهتر ،HDDتحمل خطا و ظرفیت ذخیره سازی بالاتر اشاره کرد. پیکربندی 5 RAIDبرای پردازش تراکنش، برنامه های کاربردی پایگاه داده رابطه ای، برنامه ریزی منابع سازمانی و سایر سیستم های تجاری مناسب است. برای این تنظیم از حداقل سه هارد دیسک یکسان استفاده کنید.

10 RAIDعبارت است از stripingداده و انعکاس داده بدون برابری (داده های افزونگی) که باید محاسبه و نوشته شوند. با پیکربندی RAID 10از تمام مزایای پیکربندی RAID 0و RAID 1بهره مند می شوید. از چهار هارد دیسک جدید استفاده کنید یا از یک درایو موجود و سه درایو جدید برای این تنظیمات استفاده کنید.